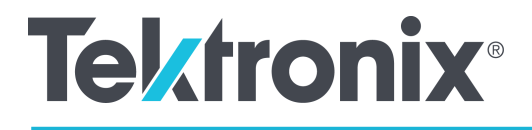

AFG31000 Series Arbitrary Function Generator Programmer's Manual

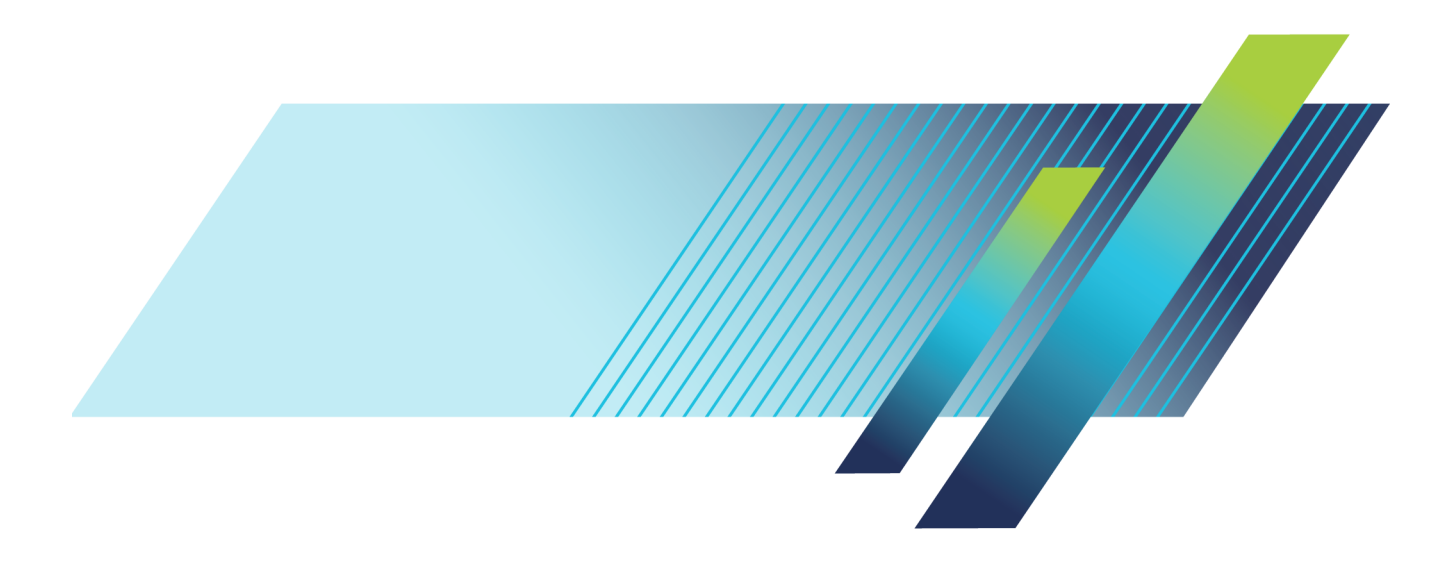

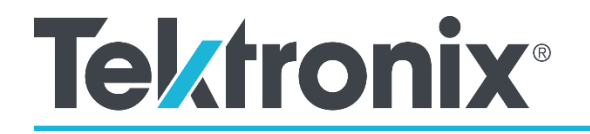

AFG31000 Series Arbitrary Function Generator

Programmer's Manual

[tek.com](https://www.tek.com/) \*P077148802\* 077148802

Copyright © Tektronix. All rights reserved. Licensed software products are owned by Tektronix or its subsidiaries or suppliers, and are protected by national copyright laws and international treaty provisions.

Tektronix products are covered by U.S. and foreign patents, issued and pending. Information in this publication supersedes that in all previously published material. Specifications and price change privileges reserved.

TEKTRONIX and TEK are registered trademarks of Tektronix, Inc.

#### **Contacting Tektronix, Inc.**

Tektronix, Inc. 14150 SW Karl Braun Drive P.O. Box 500 Beaverton, OR 97077 USA

For product information, sales, service, and technical support:

- **-** In North America, call 1-800-833-9200.
- **-** Worldwide, visit **tek.com** to find contacts in your area.

#### **Warranty**

Tektronix warrants that the product will be free from defects in materials and workmanship for a period of three (3) years from the date of original purchase from an authorized Tektronix distributor. If the product proves defective during this warranty period, Tektronix, at its option, either will repair the defective product without charge for parts and labor, or will provide a replacement in exchange for the defective product. Batteries are excluded from this warranty. Parts, modules and replacement products used by Tektronix for warranty work may be new or reconditioned to like new performance. All replaced parts, modules and products become the property of Tektronix.

In order to obtain service under this warranty, Customer must notify Tektronix of the defect before the expiration of the warranty period and make suitable arrangements for the performance of service. Customer shall be responsible for packaging and shipping the defective product to the service center designated by Tektronix, shipping charges prepaid, and with a copy of customer proof of purchase. Tektronix shall pay for the return of the product to Customer if the shipment is to a location within the country in which the Tektronix service center is located. Customer shall be responsible for paying all shipping charges, duties, taxes, and any other charges for products returned to any other locations.

This warranty shall not apply to any defect, failure or damage caused by improper use or improper or inadequate maintenance and care. Tektronix shall not be obligated to furnish service under this warranty a) to repair damage resulting from attempts by personnel other than Tektronix representatives to install, repair or service the product; b) to repair damage resulting from improper use or connection to incompatible equipment; c) to repair any damage or malfunction caused by the use of non-Tektronix supplies; or d) to service a product that has been modified or integrated with other products when the effect of such modification or integration increases the time or difficulty of servicing the product.

THIS WARRANTY IS GIVEN BY TEKTRONIX WITH RESPECT TO THE PRODUCT IN LIEU OF ANY OTHER WARRANTIES, EXPRESS OR IMPLIED. TEKTRONIX AND ITS VENDORS DISCLAIM ANY IMPLIED WARRANTIES OF MERCHANTABILITY OR FITNESS FOR A PARTICULAR PURPOSE.

TEKTRONIX' RESPONSIBILITY TO REPAIR OR REPLACE DEFECTIVE PRODUCTS IS THE SOLE AND EXCLUSIVE REMEDY PROVIDED TO THE CUSTOMER FOR BREACH OF THIS WARRANTY. TEKTRONIX AND ITS VENDORS WILL NOT BE LIABLE FOR ANY INDIRECT, SPECIAL, INCIDENTAL, OR CONSEQUENTIAL DAMAGES IRRESPECTIVE OF WHETHER TEKTRONIX OR THE VENDOR HAS ADVANCE NOTICE OF THE POSSIBILITY OF SUCH DAMAGES.

[W16 – 15AUG04]

# **Table of Contents**

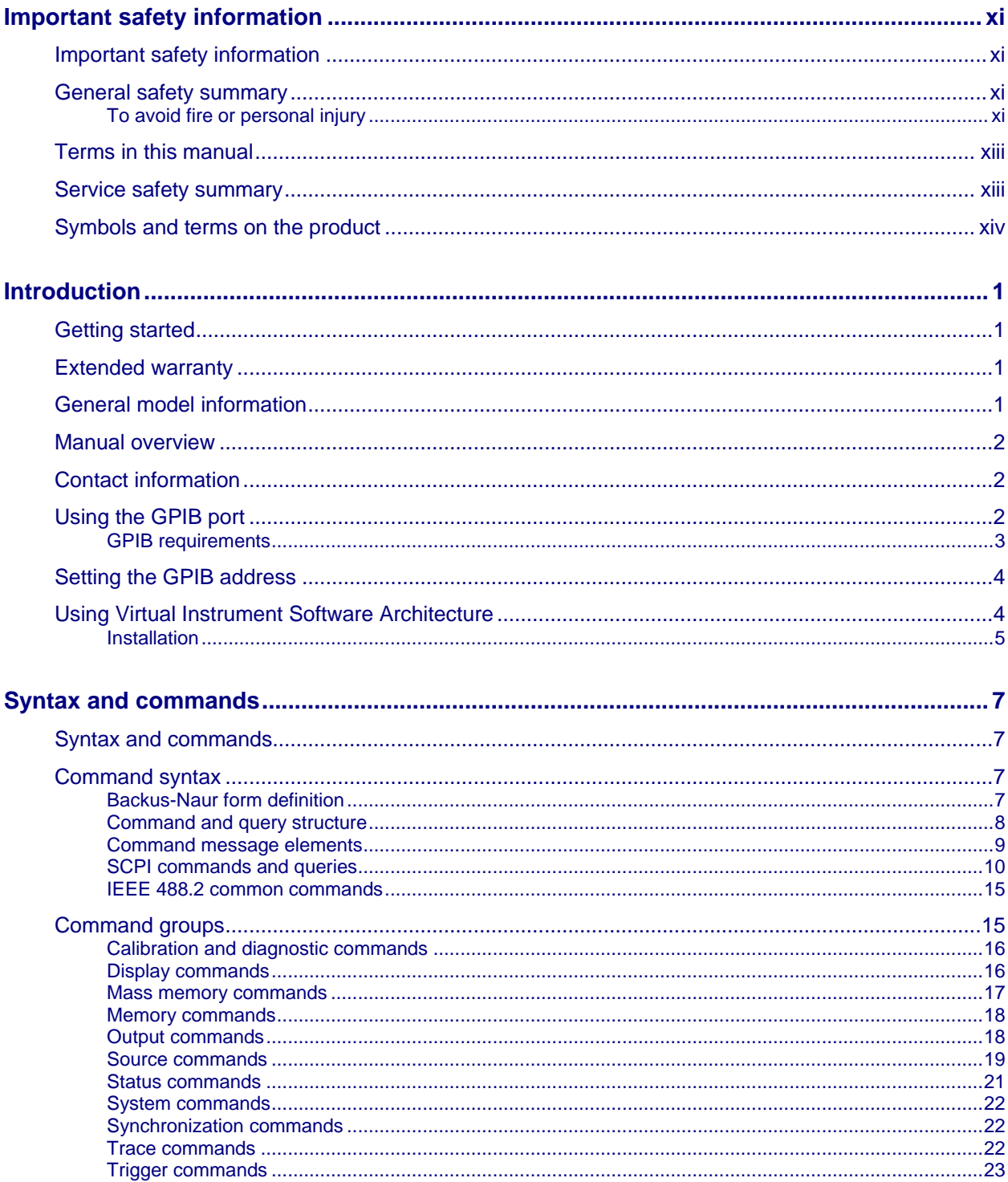

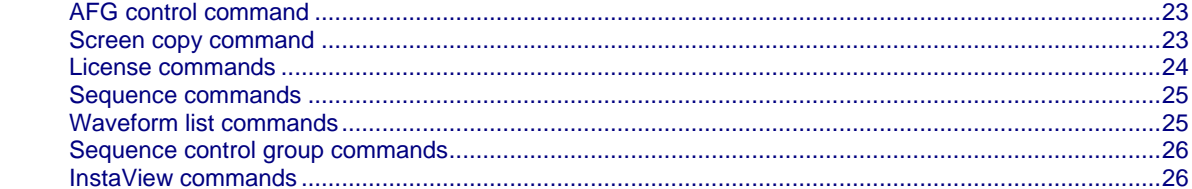

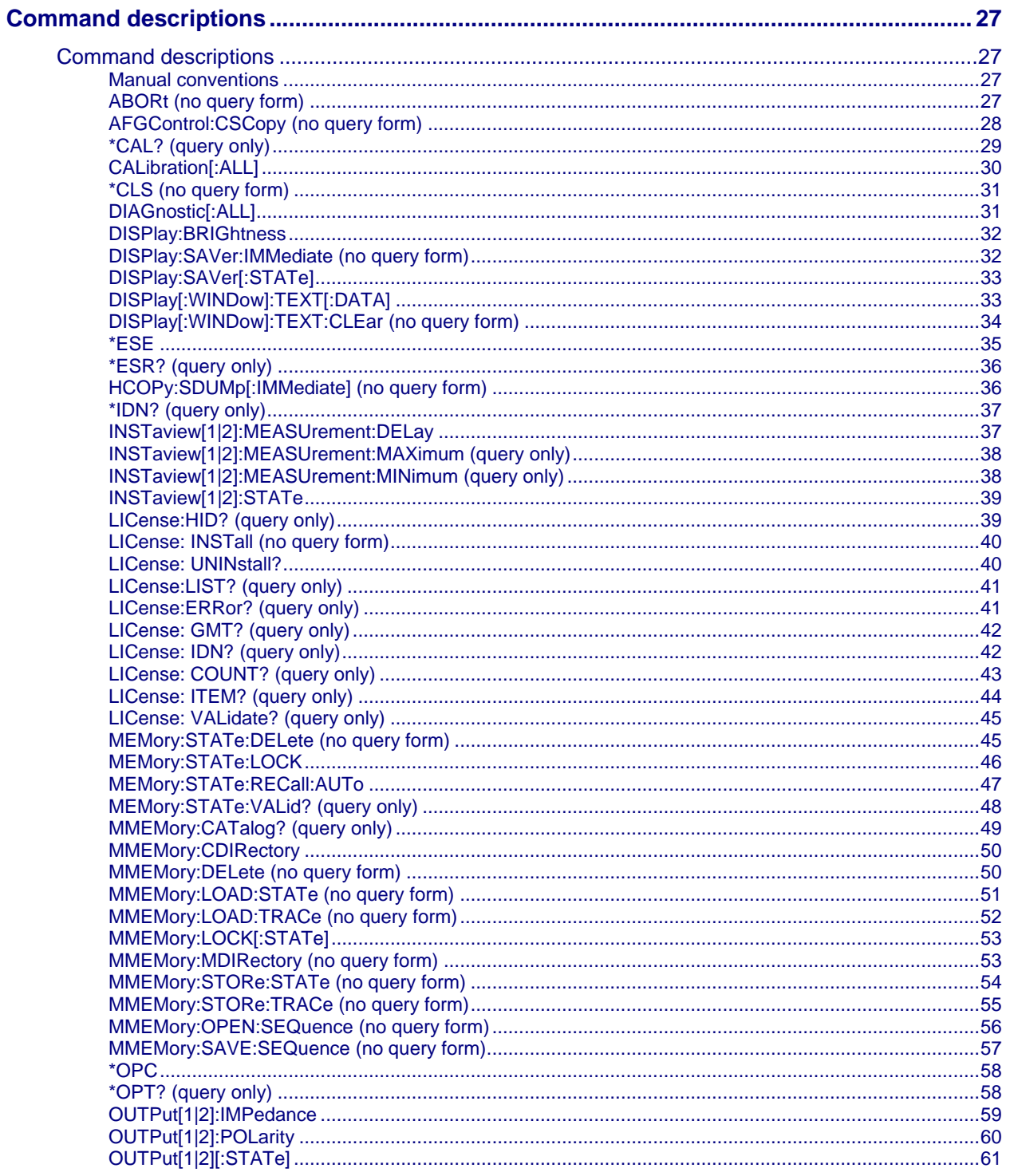

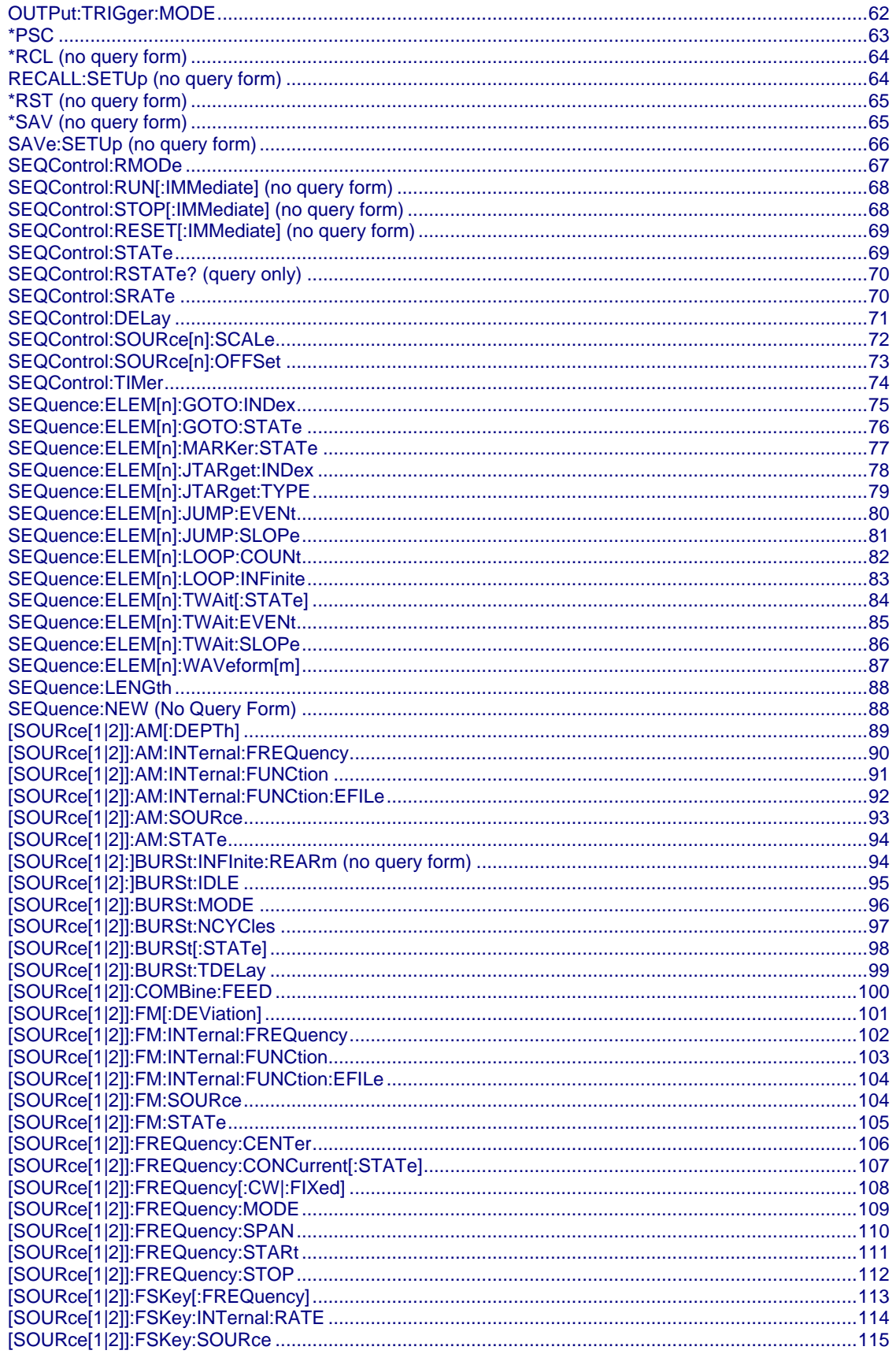

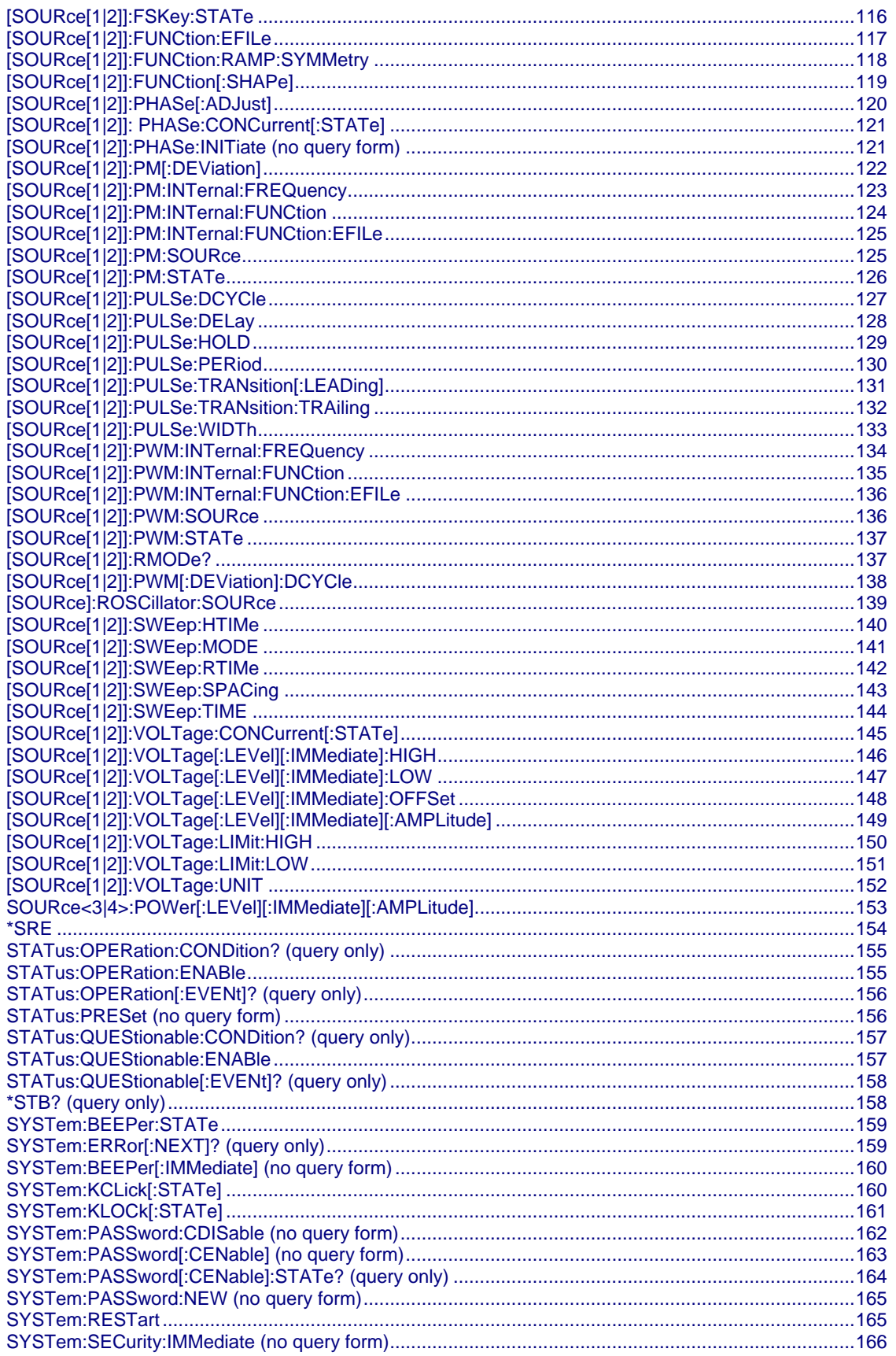

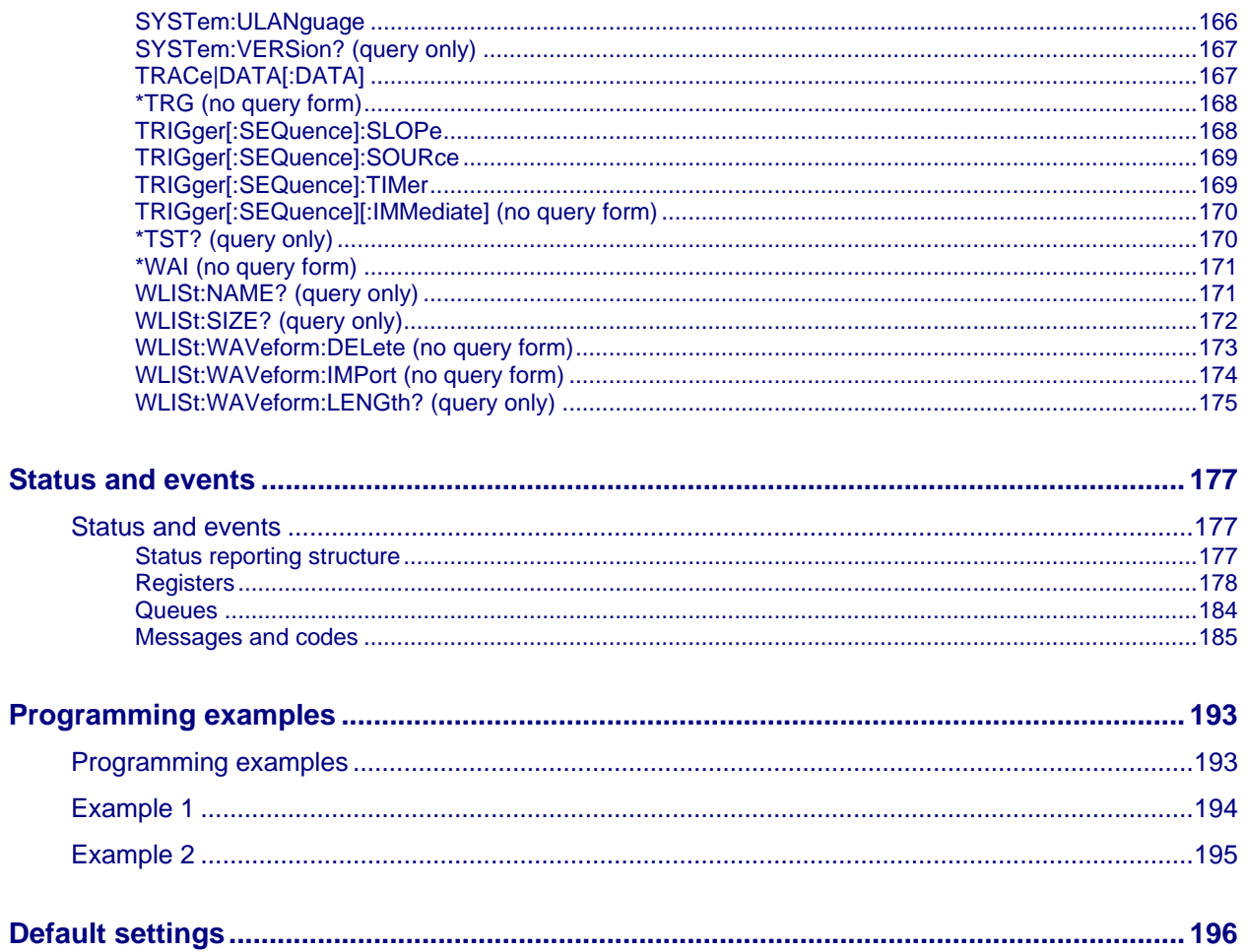

# <span id="page-9-0"></span>**Important safety information**

### <span id="page-9-1"></span>**Important safety information**

This manual contains information and warnings that must be followed by the user for safe operation and to keep the product in a safe condition.

To safely perform service on this product, additional information is provided at the end of this section. See [Service safety summary](#page-11-1) (on page [xiii\)](#page-11-1).

## <span id="page-9-2"></span>**General safety summary**

Use the product only as specified. Review the following safety precautions to avoid injury and prevent damage to this product or any products connected to it. Carefully read all instructions. Retain these instructions for future reference.

Comply with local and national safety codes.

For correct and safe operation of the product, it is essential that you follow generally accepted safety procedures in addition to the safety precautions specified in this manual.

The product is designed to be used by trained personnel only.

Only qualified personnel who are aware of the hazards involved should remove the cover for repair, maintenance, or adjustment.

Before use, always check the product with a known source to be sure it is operating correctly.

This product is not intended for detection of hazardous voltages.

Use personal protective equipment to prevent shock and arc blast injury where hazardous live conductors are exposed.

While using this product, you may need to access other parts of a larger system. Read the safety sections of the other component manuals for warnings and cautions related to operating the system.

When incorporating this equipment into a system, the safety of that system is the responsibility of the assembler of the system.

### <span id="page-9-3"></span>**To avoid fire or personal injury**

**Use proper power cord.** Use only the power cord specified for this product and certified for the country of use.

Do not use the provided power cord for other products.

**Use proper voltage setting.** Before applying power, make sure that the line selector is in the proper position for the source being used or make sure the line voltage is corrected based on the published specifications.

**Ground the product.** This product is grounded through the grounding conductor of the power cord. To avoid electric shock, the grounding conductor must be connected to earth ground. Before making connections to the input or output terminals of the product, make sure that the product is properly grounded.

Do not disable the power cord grounding connection.

**Power disconnect.** The power cord disconnects the product from the power source. See instructions for the location. Do not position the equipment so that it is difficult to operate the power cord; it must remain accessible to the user at all times to allow for quick disconnection if needed.

**Connect and disconnect properly.** Do not connect or disconnect instruments while they are connected to a voltage source.

Use only connectors and adapters supplied with the product, or indicated by Tektronix to be suitable for the product.

**Observe all terminal ratings.** To avoid fire or shock hazard, observe all ratings and markings on the product. Consult the product manual for further ratings information before making connections to the product. Do not exceed the Measurement Category (CAT) rating and voltage or current rating of the lowest rated individual component.

Do not apply a potential to any terminal, including the common terminal, that exceeds the maximum rating of that terminal.

Do not float the common terminal above the rated voltage for that terminal.

**Do not operate without covers.** Do not operate this product with covers or panels removed, or with the case open. Hazardous voltage exposure is possible.

**Avoid exposed circuitry.** Do not touch exposed connections and components when power is present.

**Do not operate with suspected failures.** If you suspect that there is damage to this product, have it inspected by qualified service personnel.

Disable the product if it is damaged. Do not use the product if it is damaged or operates incorrectly. If in doubt about safety of the product, turn it off and disconnect the power cord. Clearly mark the product to prevent its further operation.

Examine the exterior of the product before you use it. Look for cracks or missing pieces.

Use only specified replacement parts.

**Wear eye protection.** Wear eye protection if exposure to high-intensity rays or laser radiation exists.

**Do not operate in wet/damp conditions.** Be aware that condensation may occur if a unit is moved from a cold to a warm environment.

**Do not operate in an explosive atmosphere.**

**Provide proper ventilation.** Refer to the installation instructions in the manual for details on installing the product so it has proper ventilation.

Slots and openings are provided for ventilation and should never be covered or otherwise obstructed. Do not push objects into any of the openings.

**Provide a safe working environment.** Always place the product in a location convenient for viewing the display and indicators.

Avoid improper or prolonged use of keyboards, pointers, and button pads. Improper or prolonged keyboard or pointer use may result in serious injury.

Be sure your work area meets applicable ergonomic standards. Consult with an ergonomics professional to avoid stress injuries.

Use care when lifting and carrying the product. This product is provided with handles for lifting and carrying.

Use only the Tektronix rack-mount hardware specified for this product.

**Keep product surfaces clean and dry.** Remove the input signals before you clean the product. Inspect the instrument as often as operating conditions require. To clean the exterior surface, perform the following steps:

- 1. Remove loose dust on the outside of the instrument with a lint-free cloth. Use care to avoid scratching the clear glass display filter.
- 2. Use a soft cloth dampened with water to clean the instrument. Use an aqueous solution of 75% isopropyl alcohol for more efficient cleaning.

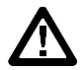

**CAUTION.** Avoid getting moisture inside the unit during external cleaning. Use only enough cleaning solution to dampen the cloth or swab. To avoid damage to the instrument, do not expose it to sprays, liquids, or solvents, and do not use any abrasive or chemical cleaning agents.

## <span id="page-11-0"></span>**Terms in this manual**

These terms may appear in this manual:

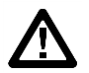

**WARNING.**Warning statements identify conditions or practices that could result in injury or loss of life*.*

<span id="page-11-1"></span>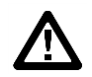

**CAUTION.** Caution statements identify conditions or practices that could result in damage to this product or other property.

### **Service safety summary**

This section contains additional information required to safely perform service on the product. Only qualified personnel should perform service procedures. Read this *Service safety summary* and the General safety summary before performing any service procedures.

**To avoid electric shock.** Do not touch exposed connections.

**Do not service alone.** Do not perform internal service or adjustments of this product unless another person capable of rendering first aid and resuscitation is present.

**Disconnect power.** To avoid electric shock, switch off the product power and disconnect the power cord from the mains power before removing any covers or panels, or opening the case for servicing.

**Use care when servicing with power on.** Dangerous voltages or currents may exist in this product. Disconnect power, remove battery (if applicable), and disconnect test leads before removing protective panels, soldering, or replacing components.

**Verify safety after repair.** Always recheck ground continuity and mains dielectric strength after performing a repair.

## <span id="page-12-0"></span>**Symbols and terms on the product**

These terms may appear on the product:

- **DANGER indicates an injury hazard immediately accessible as you read the marking.**
- WARNING indicates an injury hazard not immediately accessible as you read the marking.
- CAUTION indicates a hazard to property including the product.

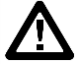

When this symbol is marked on the product, be sure to consult the manual to find out the nature of the potential hazards and any actions which have to be taken to avoid them. (This symbol may also be used to refer the user to ratings in the manual.)

The following symbol(s) may appear on the product:

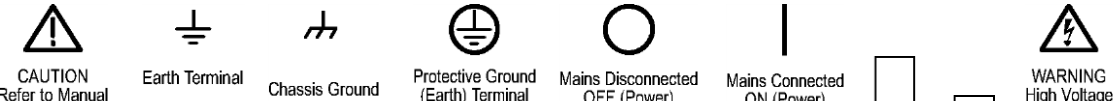

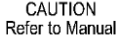

Chassis Ground

(Earth) Terminal OFF (Power)

ON (Power)

# <span id="page-13-0"></span>**Introduction**

## <span id="page-13-1"></span>**Getting started**

Thank you for choosing a Tektronix product. The AFG31000 Series Arbitrary Function Generator (AFG) instruments are high-performance instruments with built-in waveform generation applications, real-time waveform monitoring called InstaView™, and an improved user interface for higher test efficiency.

## <span id="page-13-2"></span>**Extended warranty**

Additional years of warranty coverage are available on many products. These valuable contracts protect you from unbudgeted service expenses and provide additional years of protection at a fraction of the price of a repair. Extended warranties are available on new and existing products. Contact your local Tektronix office, sales partner, or distributor for details (refer to [Contact information](#page-14-1) (on page [2\)](#page-14-1) for details).

## <span id="page-13-3"></span>**General model information**

This manual provides operation information for the following products. Unless otherwise noted, "AFG31000 Series" refers to the models in the following table.

| <b>Model</b> | <b>Bandwidth</b> | Sample rate | <b>Channel</b> | Waveform<br>memory size | <b>Optional</b>  |
|--------------|------------------|-------------|----------------|-------------------------|------------------|
| AFG31021     | 25 MHz           | 250 MS/s    | 1              | 16 MS/CH                | <b>128 MS/CH</b> |
| AFG31022     | 25 MHz           | 250 MS/s    | $\overline{2}$ | 16 MS/CH                | <b>128 MS/CH</b> |
| AFG31051     | 50 MHz           | $1$ GS/s    | 1              | 16 MS/CH                | <b>128 MS/CH</b> |
| AFG31052     | 50 MHz           | $1$ GS/s    | $\overline{2}$ | 16 MS/CH                | <b>128 MS/CH</b> |
| AFG31101     | 100 MHz          | $1$ GS/s    | 1              | 16 MS/CH                | <b>128 MS/CH</b> |
| AFG31102     | 100 MHz          | $1$ GS/s    | $\overline{2}$ | 16 MS/CH                | 128 MS/CH        |
| AFG31151     | <b>150 MHz</b>   | $2$ GS/s    | 1              | 16 MS/CH                | <b>128 MS/CH</b> |
| AFG31152     | 150 MHz          | $2$ GS/s    | $\overline{2}$ | 16 MS/CH                | <b>128 MS/CH</b> |
| AFG31251     | 250 MHz          | $2$ GS/s    | 1              | 16 MS/CH                | <b>128 MS/CH</b> |
| AFG31252     | 250 MHz          | 2 GS/s      | $\overline{2}$ | 16 MS/CH                | <b>128 MS/CH</b> |

**Table 1: AFG31000 models**

Each AFG31000 Series provides a:

- 25 MHz to 250 MHz function signal generator
- 20 MHz to 160 MHz pulse generator

The AFG31000 Series also provides 14-bit vertical resolution.

## <span id="page-14-0"></span>**Manual overview**

This manual consists of the following sections:

- **Syntax and Commands:** defines the command syntax and processing conventions, and describes command notation.
- **Status and Events:** explains the status information and event messages reported by the instrument.
- **Programming examples:** contains remote interface application programs to help you develop programs for your application.
- **Supported SCPI commands:** contains a list of commands and SCPI information.

## <span id="page-14-1"></span>**Contact information**

If you have any questions after you review the information in this documentation, please contact your local Tektronix office, sales partner, or distributor. You can also call the corporate headquarters of Tektronix in North America at 1-800-833-9200. Visit [tek.com](https://www.tek.com/) to find contacts in your area.

## <span id="page-14-2"></span>**Using the GPIB port**

The arbitrary function generator has Talk and Listen functions through which it can communicate with other devices, as well as the external controller, using a GPIB cable.

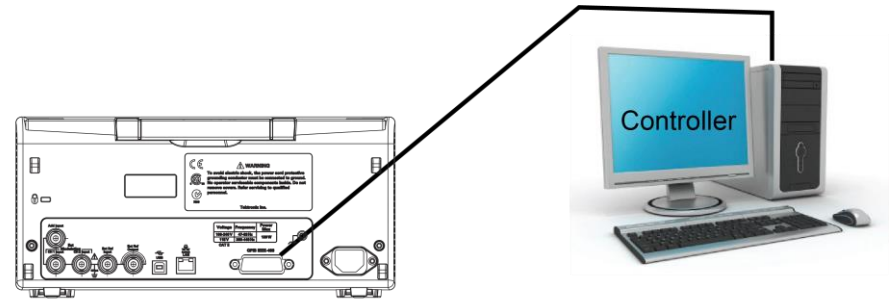

AFG31000 Series GPIB connection

**Figure 1: AFG31000 GPIB connection**

### <span id="page-15-0"></span>**GPIB requirements**

Observe the following rules when you use your arbitrary function generator with a GPIB cable:

- Assign a unique device address to each device that uses the GPIB cable (this is also known as the bus). No two devices can share the same device address.
- Do not connect more than 15 devices to any one bus.
- Connect one device for every 2 meters (6 feet) of cable used.
- Do not use more than 20 meters (65 feet) of cable to connect devices to a bus.
- **Turn on at least two-thirds, or 67%, of the devices on the network while using the network.**
- **Connect the devices on the network in a star or linear configuration, as shown in the next figure.** Do not use parallel or loop configurations.

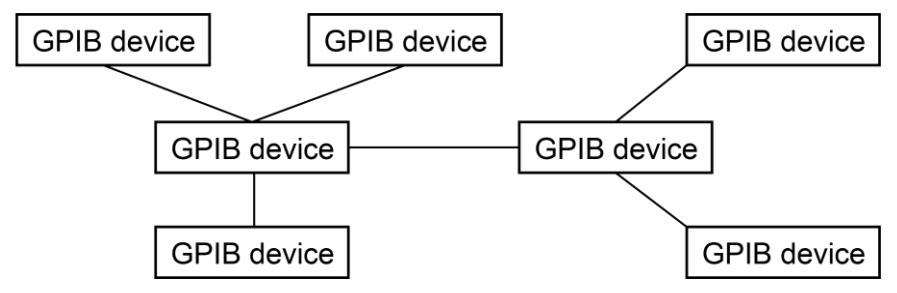

**Figure 2: Typical GPIB network configuration**

## <span id="page-16-0"></span>**Setting the GPIB address**

When you use the GPIB port to communicate with an external controller, follow these steps to set the address of the arbitrary function generator.

*To set the GPIB address:*

- 1. Select **Utility**.
- 2. Select **I/O Interface**.
- 3. Select the **GPIB Address text box**.
- 4. Input the correct address and select **Enter** on the touchscreen keyboard.

**NOTE.** The GPIB address cannot be initialized by an \*RST command.

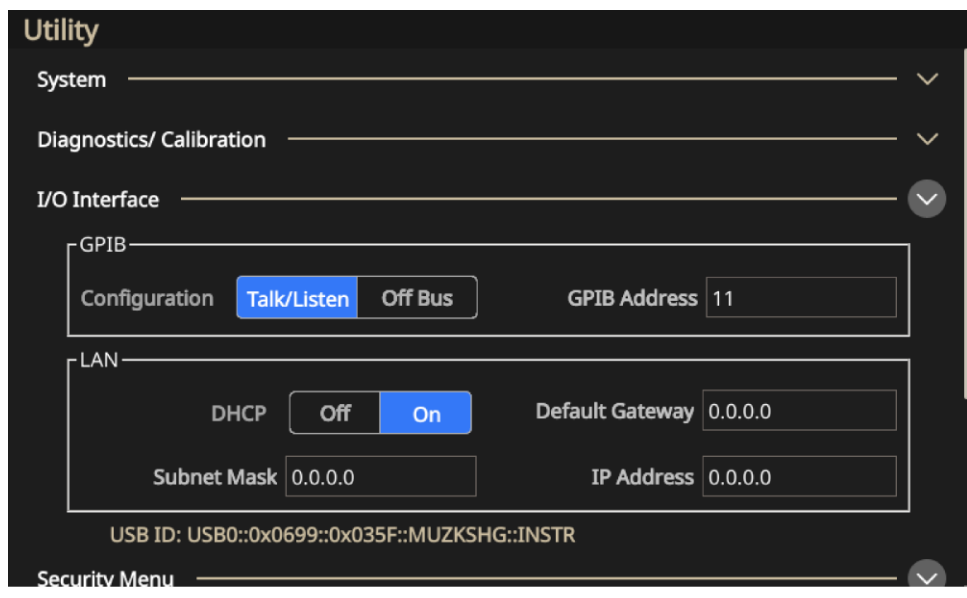

**Figure 3: Set the GPIB address**

### <span id="page-16-1"></span>**Using Virtual Instrument Software Architecture**

TekVISA is Tektronix implementation of VISA (virtual instrument software architecture), an industry-standard communication protocol. VISA provides a common standard for software developers so that software from multiple vendors, such as instrument drivers, can run on the same platform. TekVISA is industry-compliant software, available with selected Tektronix instruments. You can use this software to write (or draw) interoperable instrument drivers in a variety of application development environments (ADEs). It implements a subset of Version 2.2 of the VISA specification for controlling GPIB and serial (RS-232) instrument interfaces locally or remotely via an Ethernet LAN connection.

### <span id="page-17-0"></span>**Installation**

Use an internet browser to access the Tektronix Web site (www.tektronix.com/downloads) and download the current TekVISA to your PC. Unzip the downloaded file in a temporary directory of your choice and run Setup.exe.

**NOTE.** The details about TekVISA concepts and operations are explained in the **TekVISA Programmer Manual** that can also be found on the Tektronix website. This manual describes TekVISA, the Tektronix implementation of the VISA Application Programming Interface (API). TekVISA provides the interface-independent functionality needed to control and access the embedded software of Tektronix test and measurement equipment in following ways: Using virtual GPIB software running locally on Windows-based instruments using physical GPIB controller hardware using asynchronous serial controller hardware.

# <span id="page-18-0"></span>**Syntax and commands**

## <span id="page-18-1"></span>**Syntax and commands**

This section provides the following information:

- [Command Syntax](#page-18-2) (on page [7\)](#page-18-2) defines the command syntax and processing conventions.
- [Command Groups](#page-26-1) (on page [15\)](#page-26-1) describes command groups which lists the commands by function.
- **[Command Descriptions](#page-38-1) (on page [27\)](#page-38-1) describes the notation of each of the commands in** alphabetical order.

## <span id="page-18-2"></span>**Command syntax**

You can control the operations and functions of the AFG through the GPIB interface using commands and queries. The related topics listed below describe the syntax of these commands and queries. The topics also describe the conventions that the instrument uses to process them. See [Command groups](#page-26-1) **(on page [15\)](#page-26-1)** for a list of the commands by command group.

### <span id="page-18-3"></span>**Backus-Naur form definition**

This manual may describe commands and queries using the Backus-Naur Form (BNF) notation. The next table defines the standard BNF symbols.

| Symbol | <b>Meaning</b>                    |
|--------|-----------------------------------|
| $\leq$ | Defined element                   |
| $=$    | Is defined as                     |
|        | Exclusive OR                      |
|        | Group; one element is required    |
|        | Optional; can be omitted          |
|        | Previous elements may be repeated |
|        | Comment                           |

**Table 2: BNF symbols and meanings** 

### <span id="page-19-0"></span>**Command and query structure**

Commands consist of set commands and query commands. Commands change instrument settings or perform a specific action. Queries cause the instrument to return data and information about its status.

Most commands have both a set form and a query form. If the set form parameter has a minimum and maximum, it will also support a query.

The query form of the command is the same as the set form except that it ends with a question mark. For example, the set command DISPlay: BRIGhtness has a query form DISPlay: BRIGhtness?. Not all commands have both a set and a query form; some commands are set only and some are query only.

A few commands do both a set and query action. For example, the  $*$ CAL? command runs a self-calibration program on the instrument, then returns the result of the calibration. A command message is a command or query name, followed by any information the instrument needs to execute the command or query. Command messages consist of five element types.

A command message is a command or query name, followed by any information the instrument needs to execute the command or query. Command messages consist of five element types.

#### **Table 3: Commands, queries, and query response definitions**

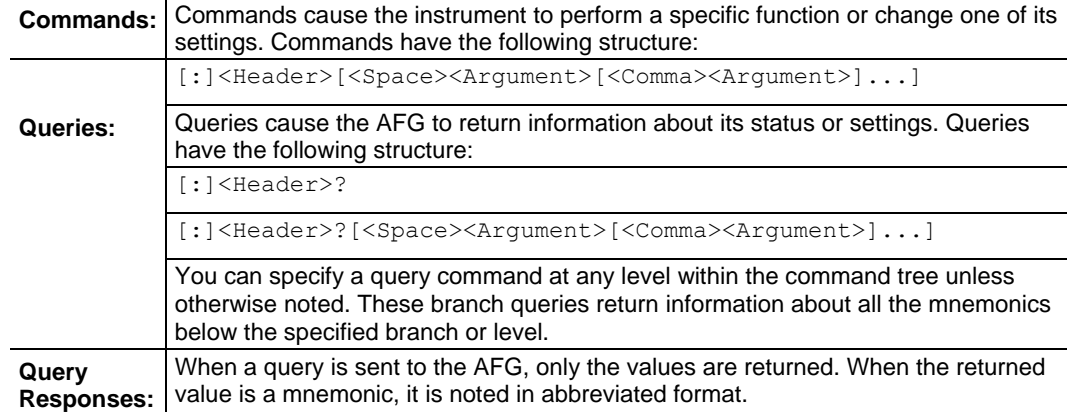

### <span id="page-20-0"></span>**Command message elements**

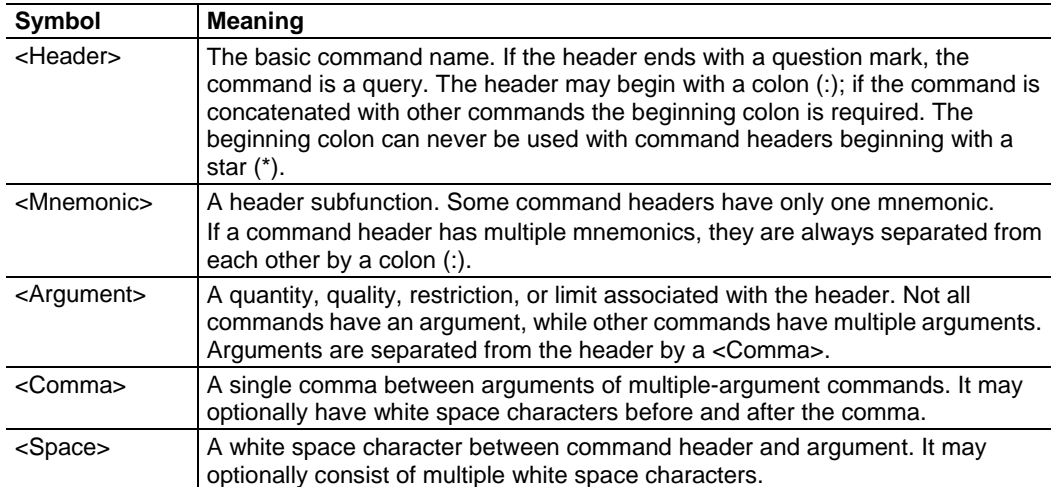

The following figure shows the five command message elements.

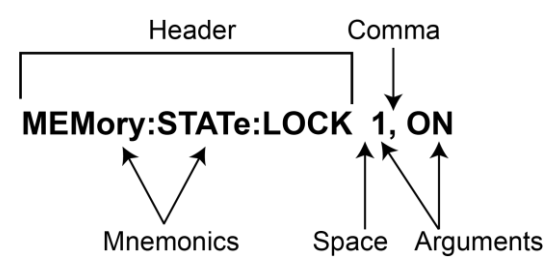

**Figure 4: Command message elements** 

#### **Command entry**

Follow these general rules when entering commands:

- **Enter commands in upper or lower case.**
- You can precede any command with white space characters. White space characters include any combination of the ASCII control characters 00 through 09 and 0B through 20 hexadecimal (0 through 9 and 11 through 32 decimal).
- **The instrument ignores commands that consists of just a combination of white space** characters and line feeds.

### <span id="page-21-0"></span>**SCPI commands and queries**

The AFG uses a command language based on the SCPI standard. The SCPI (Standard Commands for Programmable Instruments) standard was created by a consortium to provide guidelines for remote programming of instruments. These guidelines provide a consistent programming environment for instrument control and data transfer. This environment uses defined programming messages, instrument responses and data formats that operate across all SCPI instruments, regardless of manufacturer.

The SCPI language is based on a hierarchical or tree structure as shown in the next figure that represents a subsystem. The top level of the tree is the root node; it is followed by one or more lower-level nodes.

Example of SCPI subsystem hierarchy tree

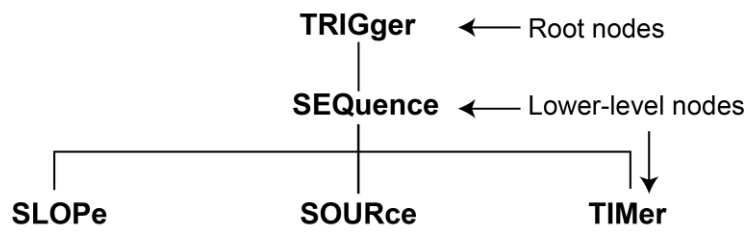

#### **Figure 5: SCPI command structure**

You can create commands and queries from these subsystem hierarchy trees. Commands specify actions for the instrument to perform. Queries return measurement data and information about parameter settings.

#### **Creating commands**

SCPI commands are created by stringing together the nodes of a subsystem hierarchy and separating each node by a colon.

In the previous figure, TRIGGer is the root node and EVENt, GATed, INPut, and SOURce are lower-level nodes. To create a SCPI command, start with the root node TRIGger and move down the tree structure adding nodes until you reach the end of a branch. Most commands and some queries have parameters; you must include a value for these parameters. If you specify a parameter value that is out of range, the parameter will be set to a default value. The command descriptions, list the valid values for all parameters.

For example, TRIGger: EVENt: SOURce EXTernal is a valid SCPI command created from the hierarchy tree (see previous figure).

#### **Creating queries**

To create a query, start at the root node of a tree structure, move down to the end of a branch, and add a question mark, TRIGger: EVENt: SOURce? is an example of a valid SCPI query using the hierarchy tree in the next figure.

#### **Query responses**

The query causes the AFG to return information about its status or settings. When a query is sent to the AFG, only the values are returned. When the returned value is a mnemonic, it is noted in abbreviated format, as shown in the next table.

**Table 4: Query response examples** 

| Symbol                 | Meaning     |  |
|------------------------|-------------|--|
| SOURce: PULSe: DCYcle? | 50.0        |  |
| OUTPut: POLarity?      | <b>NORM</b> |  |

#### **Parameter types**

Every parameter in the command and query descriptions is of a specified type. Parameters are indicated by angle brackets, such as <file\_name>. There are several different types of parameters. The parameter type is listed after the parameter and is enclosed in parentheses, for example, (boolean). Some parameter types are defined specifically for the arbitrary or function generator command set and some are defined by SCPI.

#### **Parameter types used in syntax descriptions**

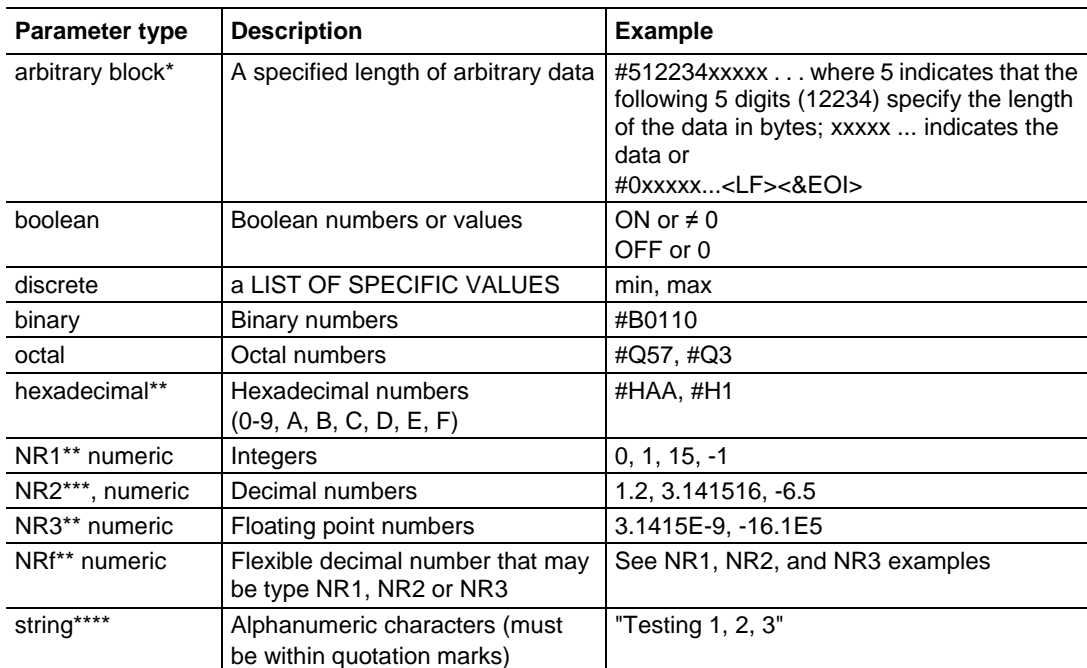

Defined in ANSI/IEEE 488.2 as "Definite Length Arbitrary Block Response Data."

 $\hat{A}$  An ANSI/IEEE 488.2-1992-defined parameter type.

Some commands and queries will accept an octal or hexadecimal value even though the parameter type is defined as NR1.

Defined in ANSI/IEEE 488.2 as "String Response Data."

#### **Special characters**

The Line Feed (LF) character (ASCII 10), and all characters in the range of ASCII 127-255 are defined as special characters. These characters are used in arbitrary block arguments only; using these characters in other parts of any command yields unpredictable results.

#### **Abbreviating commands, queries, and parameters**

You can abbreviate most SCPI commands, queries, and parameters to an accepted short form. This manual shows these short forms as a combination of upper and lower case letters. The upper case letters indicate the accepted short form of a command. As shown in the next figure, you can create a short form by using only the upper case letters. The accepted short form and the long form are equivalent and request the same action of the instrument.

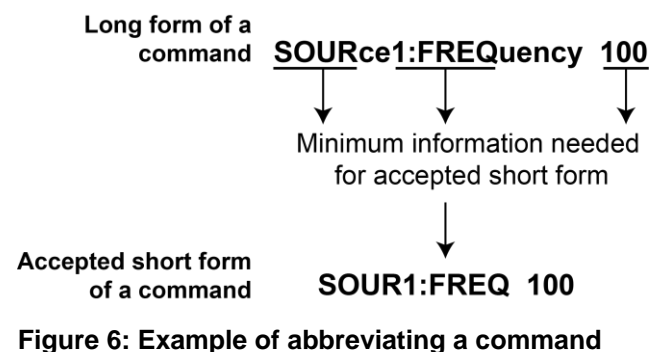

NOTE. The numeric suffix of a command or query may be included in either the long form or short form; the AFG will default to "1" if no suffix is used.

#### **Chaining commands and queries**

You can chain several commands or queries together into a single message. To create a chained message, first create a command or query, add a semicolon (;), and then add more commands or queries and semicolons until the message is complete. If the command following a semicolon is a root node, precede it with a colon (:). The next figure illustrates a chained message consisting of several commands and queries. The single chained message should end in a command or query, not a semicolon. Responses to any queries in your message are separated by semicolons.

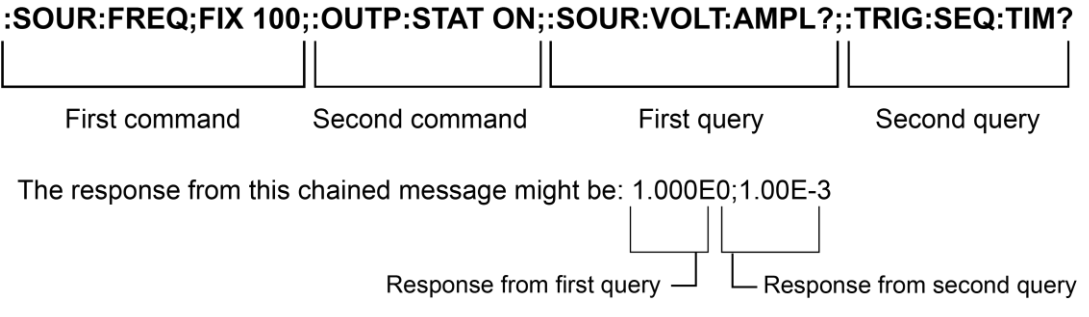

**Figure 7: Chaining commands and queries** 

If a command or query has the same root and lower-level nodes as the previous command or query, you can omit these nodes. In the next figure, the second command has the same root node (TRIGger:SEQuence) as the first command, so these nodes can be omitted.

#### :TRIG:SEQ:TIM 2.5;:TRIG:SEQ:SLOP POS;:TRIG:SEQ:SOUR EXT

Identical root and lower level nodes :TRIG:SEQ:TIM 2.5;SLOP POS;SOUR EXT

> First command Additional commands (omitted the root nodes)

**Figure 8: Example of omitting root and lower-level nodes in a chained message** 

#### **Unit and SI prefix**

If the decimal numeric argument refers to amplitude, frequency, or time, you can express it using the International System of Units (SI) instead of using the scaled explicit point input value format <NR3> (SI units are units that conform to the Systeme International d'Unites standard). For example, you can use the input format 200 mV or 1.0 MHz instead of 200.0E-3 or 1.0E+6, respectively, to specify voltage or frequency.

| Symbol     | Meaning                      |
|------------|------------------------------|
| dB         | decibel (relative amplitude) |
| dBm        | decibel (absolute amplitude) |
| <b>DEG</b> | degree (phase)               |
| Hz         | hertz (frequency)            |
| <b>PCT</b> | percent (%)                  |
| s          | second (time)                |
|            | volt                         |

**Table 5: Available units** 

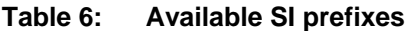

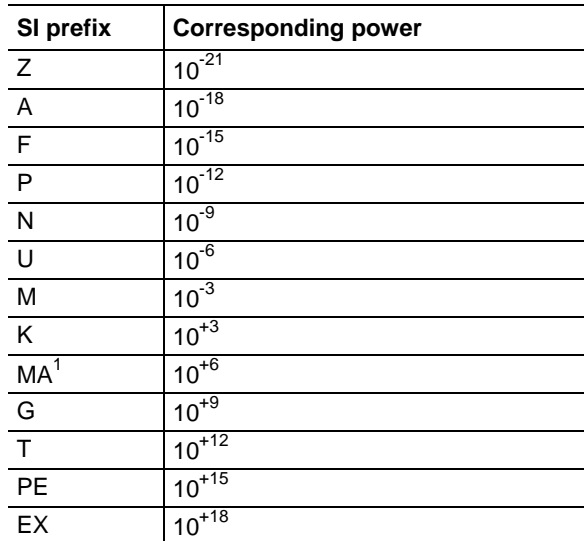

When the unit is "Hz", "M" may be used instead of "MA" so that the frequency can be represented by "MHz".

You can omit a unit in a command, but you must include the unit when using the SI prefix. For example, frequency of 15 MHz can be described as follows:

15.0E6, 1.5E7 Hz, 15000000, 15000000 Hz, 15MHz, etc. ("15 M" is not allowed.)

You can use either lower or upper case units and prefixes. The next examples have the same result, respectively.

- **170 mHz, 170 mHz, 170 MHz, etc.**
- 250 mv, 250 mV, 250 MV, etc.

#### **General rules for using SCPI commands**

Here are three general rules for using SCPI commands, queries, and parameters:

You can use single ('') or double ("") quotation marks for quoted strings, but you cannot use both types of quotation marks for the same string.

- correct "This string uses quotation marks correctly."
- correct 'This string also uses quotation marks correctly.'
- incorrect "This string does not use quotation marks correctly.'

You can use upper case, lower case, or a mixture of both cases for all commands, queries, and parameters.

```
:SOURCE:FREQUENCY 10MHZ
```
is the same as

:source:frequency 100mhz

and

SOURCE:frequency 10MHZ

**NOTE.** Literal strings (quoted) are case sensitive, for example, file names.

No embedded spaces are allowed between or within nodes.

- Correct : OUTPUT: FILTER: LPASS: FREQUENCY 200MHZ
- $\blacksquare$  incorrect : OUTPUT: FILTER: LPASS: FREQUENCY 200MHZ

#### <span id="page-26-0"></span>**IEEE 488.2 common commands**

ANSI/IEEE Standard 488.2 defines the codes, formats, protocols, and usage of common commands and queries used on the interface between the controller and the instruments. The AFG complies with this standard.

#### **Command and query structure**

The syntax for [IEEE 488.2 common commands](#page-26-0) (on page [15\)](#page-26-0) is an asterisk (\*) followed by a command and, optionally, a space and parameter value. The syntax for an IEEE 488.2 common query is an asterisk (\*) followed by a query and a question mark. All of the common commands and queries are listed in the [Command groups](#page-26-1) (on pag[e 15\)](#page-26-1) and [Command descriptions](#page-38-1) (on pag[e 27\)](#page-38-1). The following are examples of common commands:

- $*ESE 16$
- \*CLS

<span id="page-26-1"></span>The following are examples of common queries:

- \*ESR?
- $\blacksquare$  \*IDN?

# <span id="page-27-0"></span>**Command groups**

This section lists the commands organized by functional group. The Command Descriptions section lists all commands alphabetically.

### **Calibration and diagnostic commands**

[Calibra](#page-40-0)tion and D[iagn](#page-40-0)ostic commands let you initiate the instrument self-calibration routines and examine the results of diagnosti[c tes](#page-41-0)ts. The following table describes the calibration and diagnostic [commands.](#page-41-0) 

<span id="page-27-1"></span>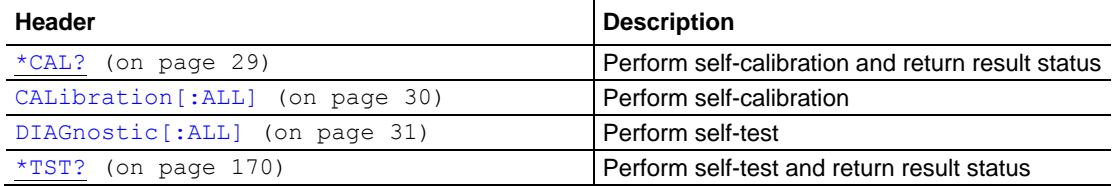

### **Display commands**

[Display commands let](#page-43-0) you chang[e the](#page-43-0) graticule style, displayed brightness, and other display [attributes. The next table lists](#page-43-1) and desc[ribes](#page-43-1) Display commands.

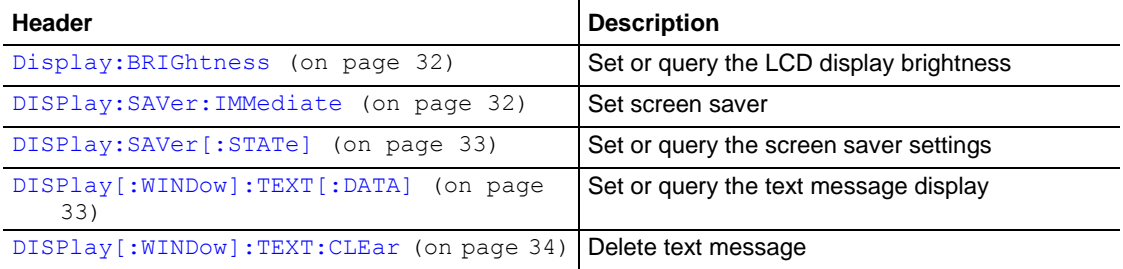

#### <span id="page-28-0"></span>**Mass memory commands**

Mass memory commands let you change mass memory attributes. The following table lists and describes Mass Memory commands.

The instrument stores waveforms and setups to the USB drive or internal flash memory. That means the commands must identify the full path including the drive letter and the folder path; a virtual disk is used.

Virtual Disk:

- U: USB mass memory
- M: Internal flash mass memory
- P: Internal flash mass memory where predefined waveforms are stores, This is read-only storage.

For example, MMEMORY: DELETE "U:/TEK001.TFWX, deletes TEK001.TFWX in the USB memory root folder.

And relative folder is supported, for example:

MMEMory:CDIRectory "U:/" MMEMORY:DELETE "TEK001.TFWX"

#### The above two commands produce the same results as

MMEMORY:DELETE "U:/TEK001.TFWX."

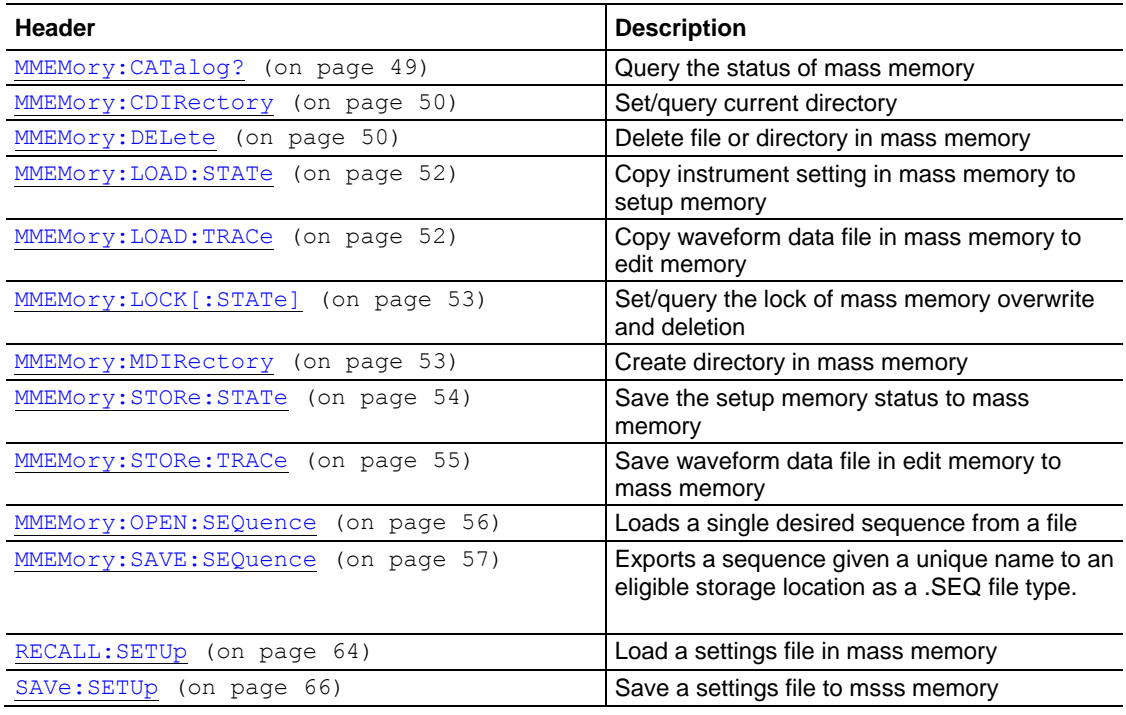

### <span id="page-29-0"></span>**Memory commands**

Memory commands let you change setup memory attributes. The next table lists and describes Memory commands.

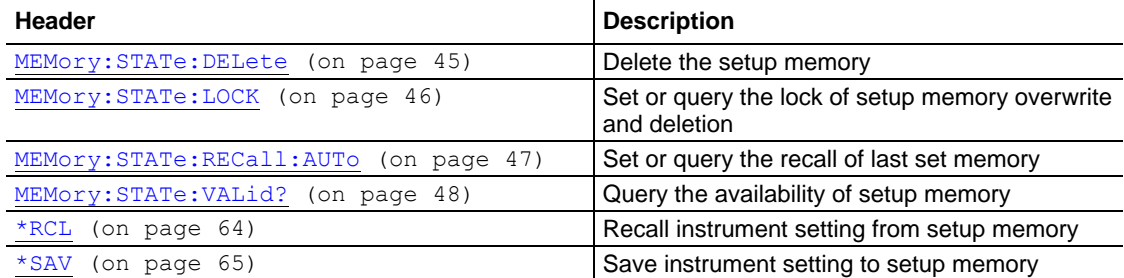

### <span id="page-29-1"></span>**Output commands**

Output commands let you set output attributes. The next table lists and describes Output commands.

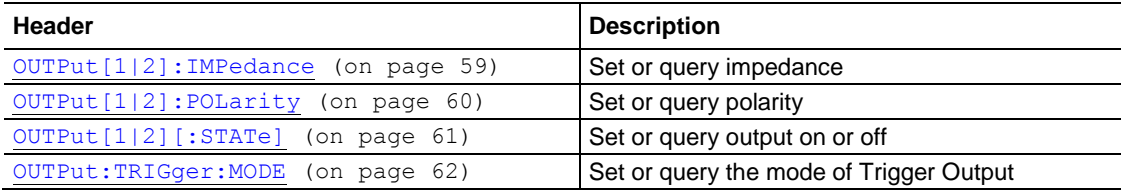

## <span id="page-30-0"></span>**Source commands**

Source commands let you set waveform output parameters. The next table lists and describes Source commands.

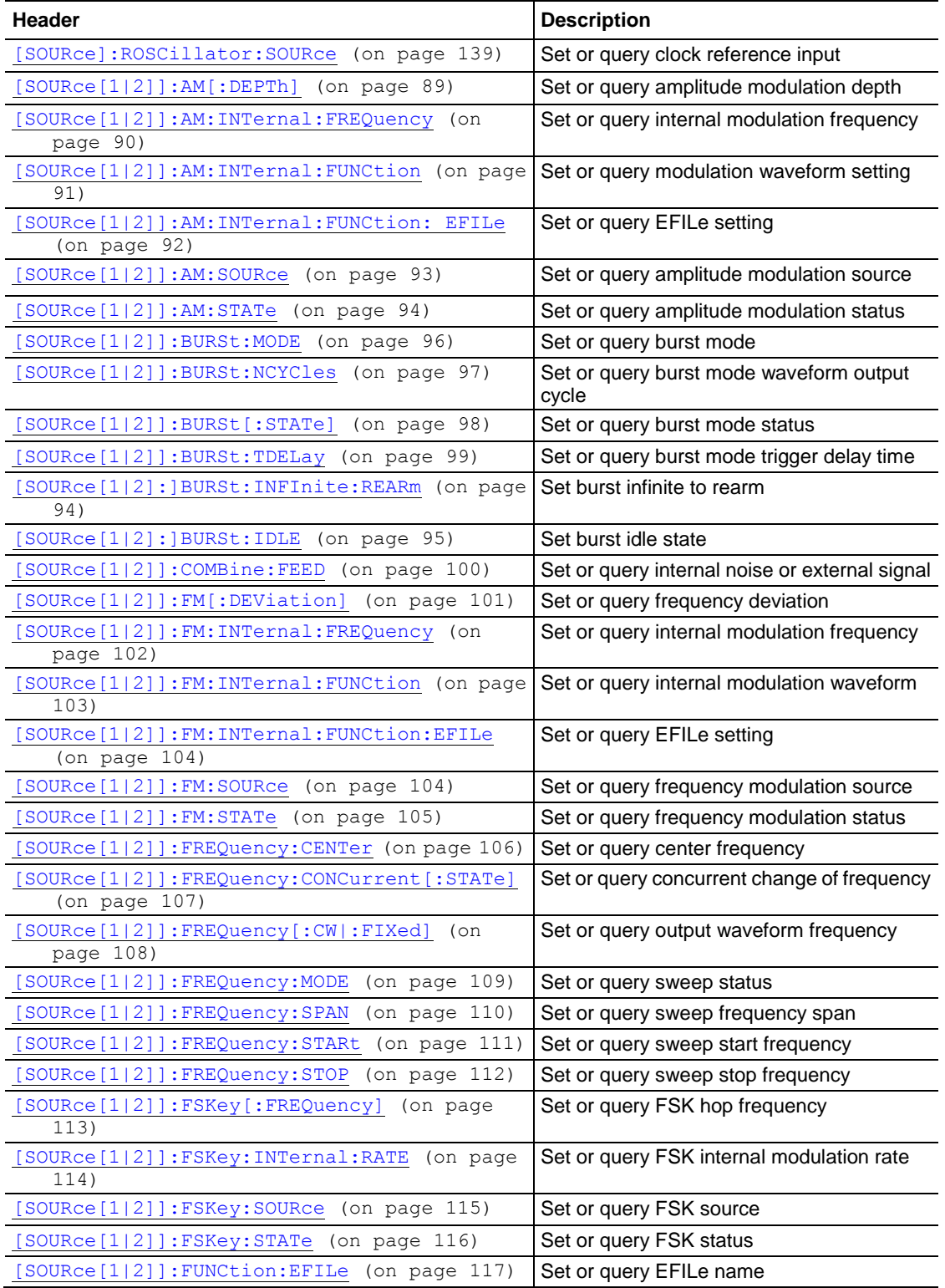

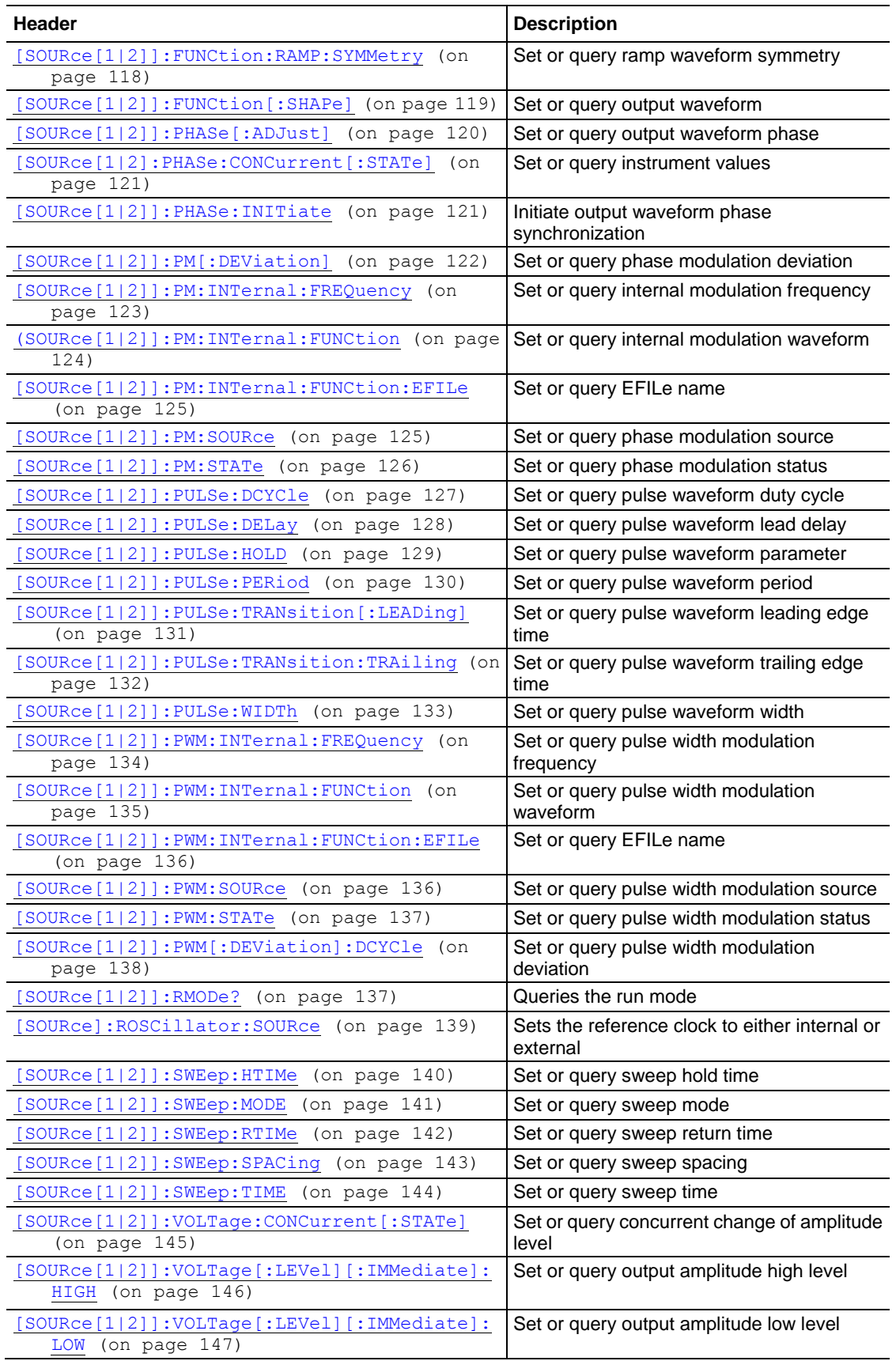

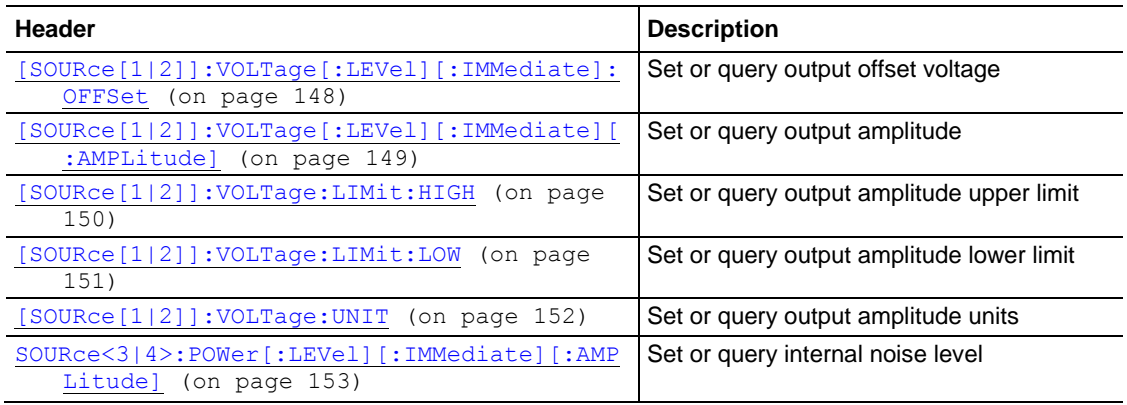

### <span id="page-32-0"></span>**Status commands**

Status commands give you the ability to determine the status of the instrument. The next table lists and describes Status commands.

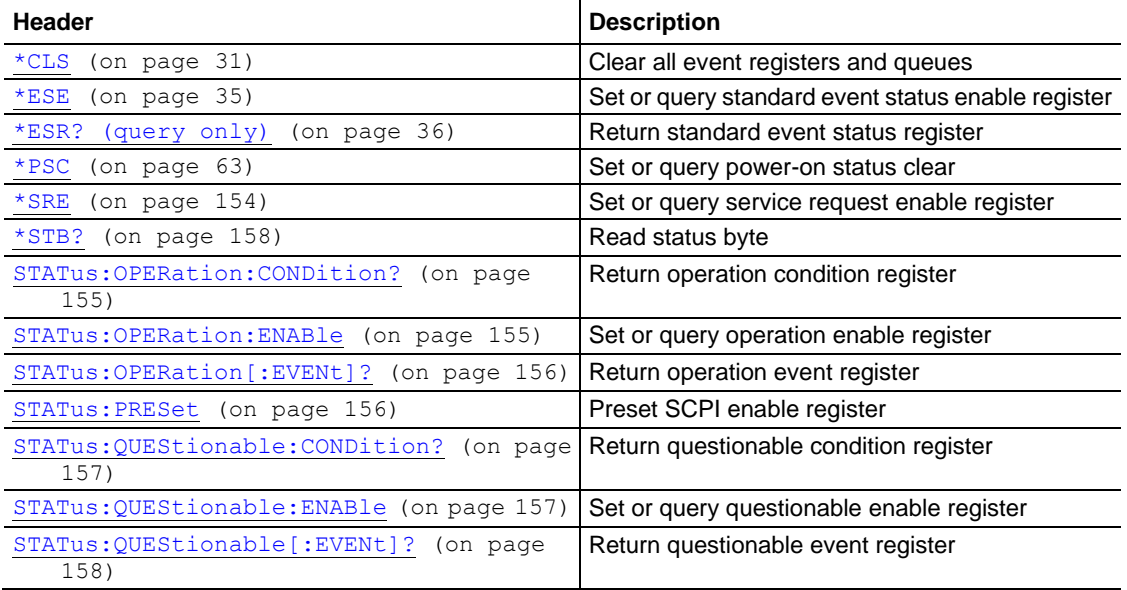

### <span id="page-33-0"></span>**System commands**

System commands let you control miscellaneous instrument functions. The next table lists and describes System commands.

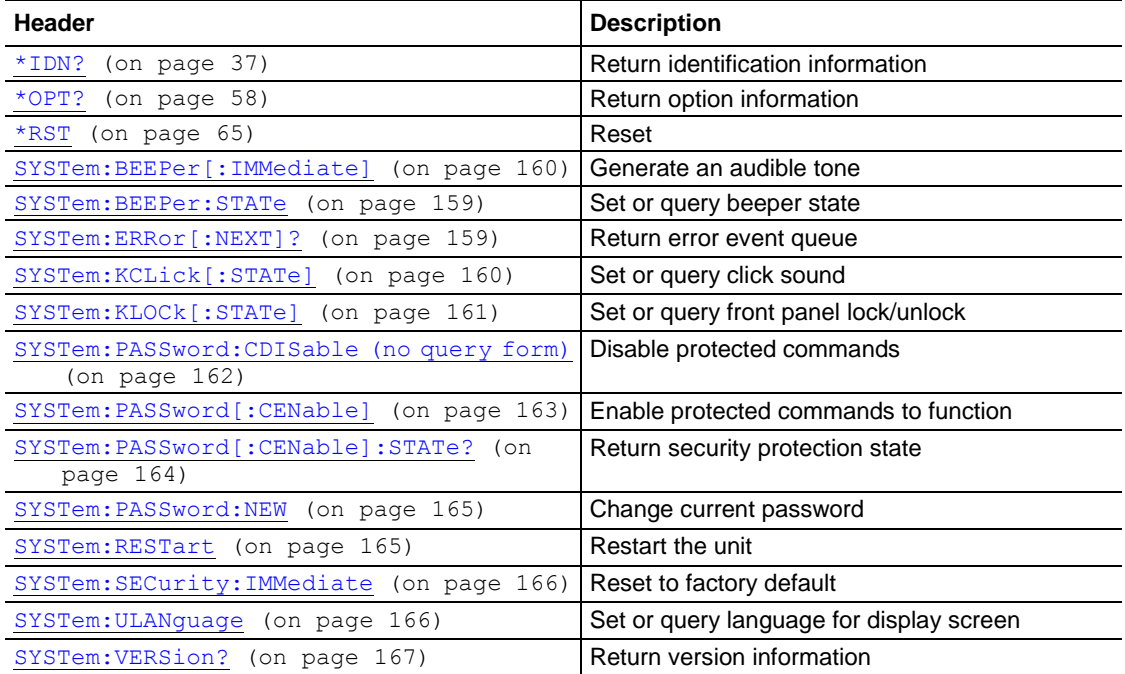

## <span id="page-33-1"></span>**Synchronization commands**

Synchronization commands let you synchronize the operation of the instrument. The next table lists and describes Synchronization commands.

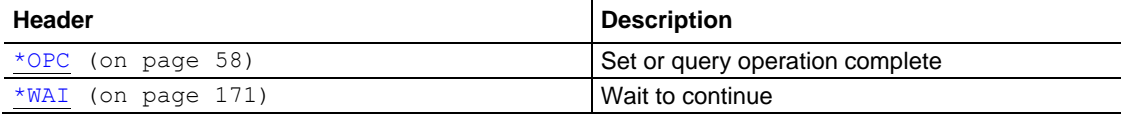

### <span id="page-33-2"></span>**Trace commands**

Trace commands let you set the edit memory and user waveform memory. The next table lists and describes Trace commands

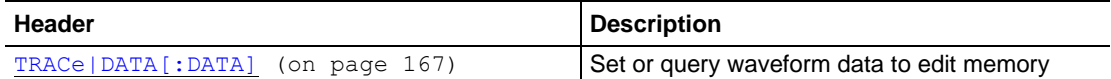

### <span id="page-34-0"></span>**Trigger commands**

Trigger commands let you control all aspects of AFG triggering. The next table lists and describes Trigger commands.

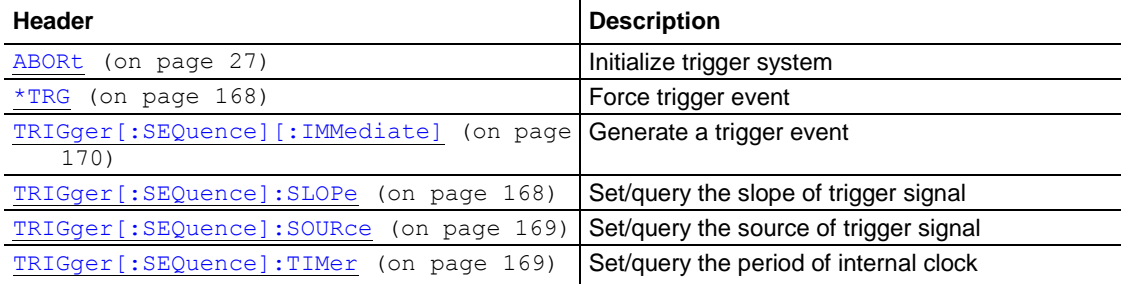

### <span id="page-34-1"></span>**AFG control command**

AFG Control command copies setups between two channels. The next table lists and describes the AFG control command.

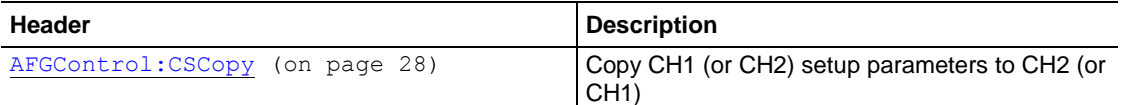

### <span id="page-34-2"></span>**Screen copy command**

Screen copy command copies the screen image. The next table lists and describes the Screen copy command.

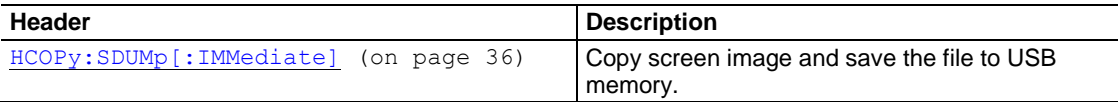

## <span id="page-35-0"></span>**License commands**

License commands let you install optional features. The next table lists and describes License commands.

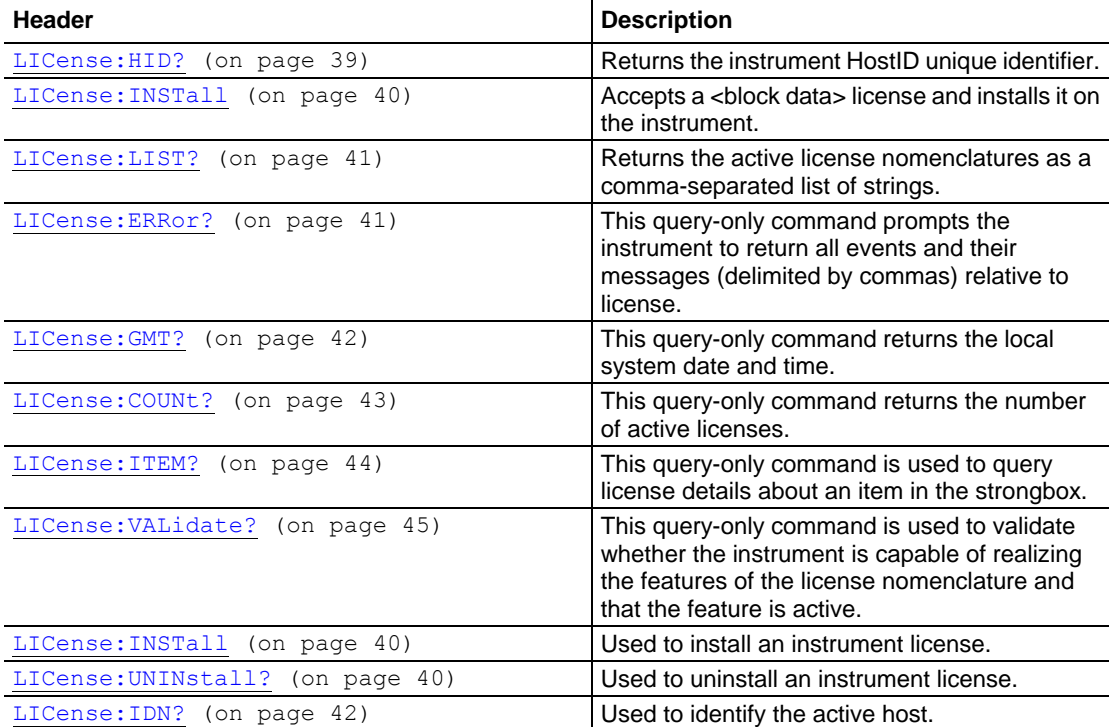
# **Sequence commands**

Sequence commands let you to define and edit a waveform sequence.

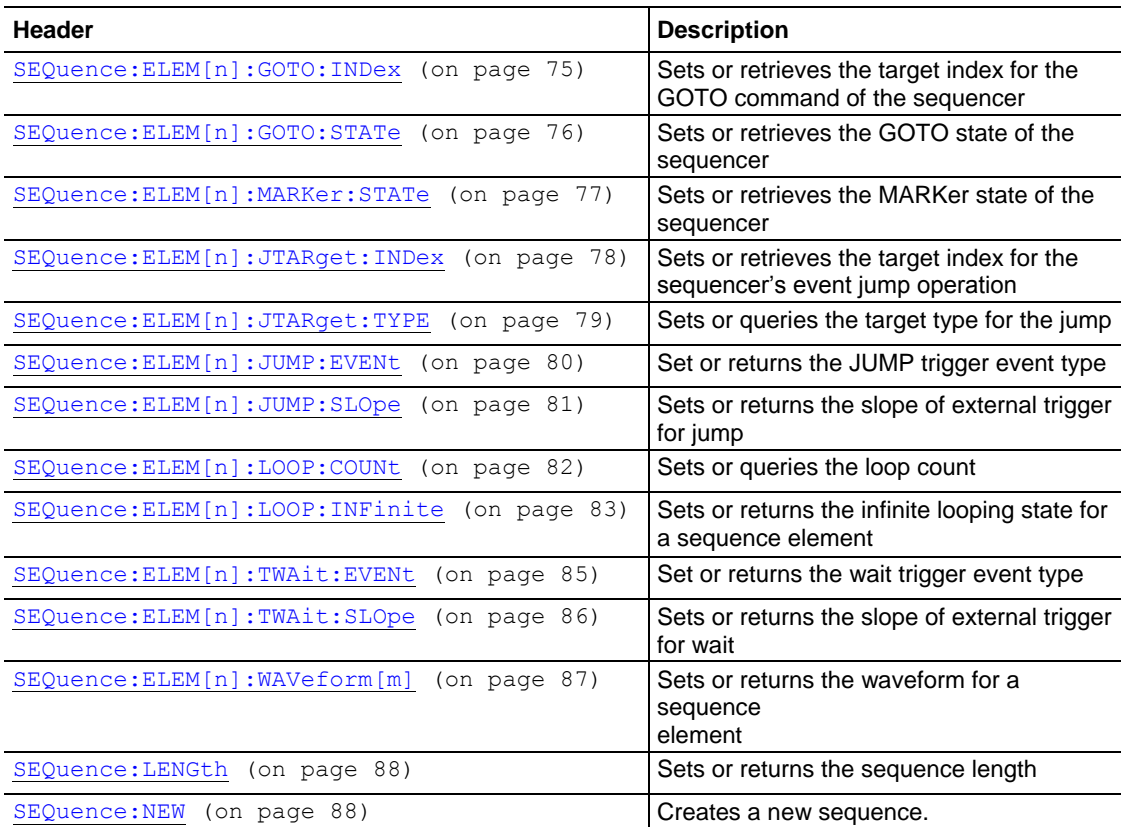

## **Waveform list commands**

Waveform List commands let you to add or remove waveform from waveform list in advance mode.

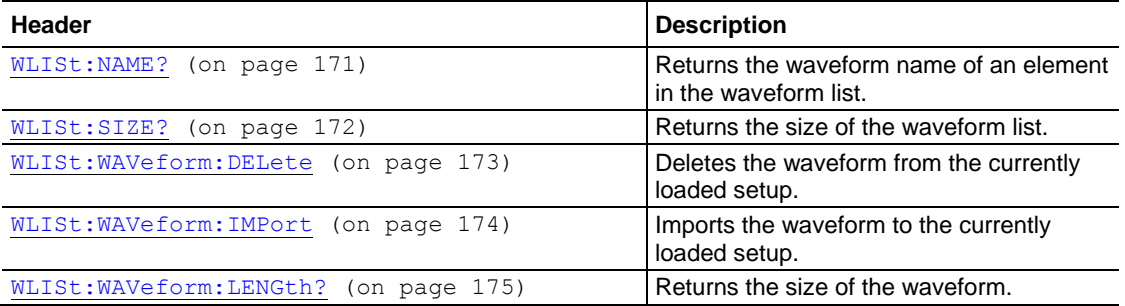

# **Sequence control group commands**

Sequence control commands let you run a sequence according to the mode you want.

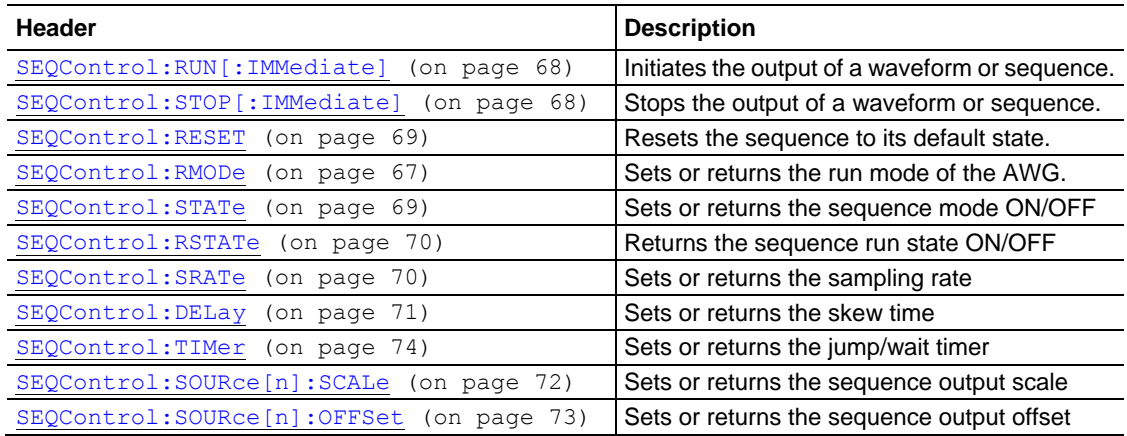

## **InstaView commands**

InstaView commands let you to get the actual waveform into the DUT.

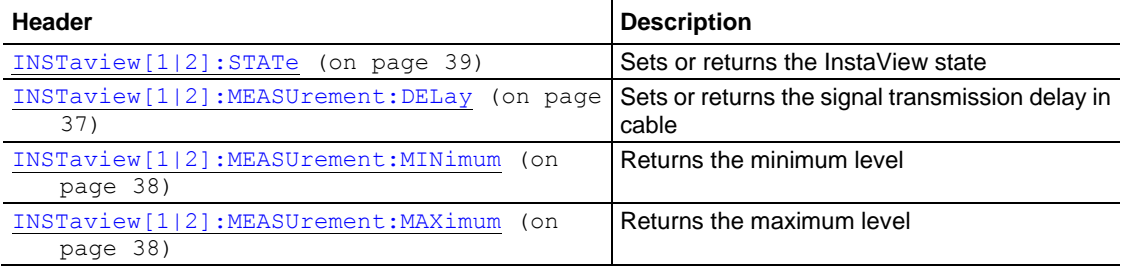

# **Command descriptions**

# **Command descriptions**

Commands either set or query instrument values. Some commands both set and query, some only set, and some only query.

## **Manual conventions**

This manual uses the following conventions:

- No query form indicates set-only commands.
- **A** question mark (?) appended to the commands and query indicates query-only commands.
- Fully spelled out headers, mnemonics, and arguments are provided with the minimal spelling shown in upper case. For example, to use the abbreviated form of the DISPlay: BRIGhtness command, just type DISP:BRIG
- Syntax of some commands varies, depending on the model of AFG you are using; differences are noted.

# **ABORt (no query form)**

Disconnect this PI Interface

This command:

### **Group**

AFG Control

#### **Syntax**

ABORt

### **Examples**

ABORt

# **AFGControl:CSCopy (no query form)**

This command copies setup parameters for one channel to another channel. If your AFG is a single-channel model, this command is not supported.

This command:

### **Group**

AFG Control

#### **Syntax**

AFGControl:CSCopy {CH1|CH2},{CH1|CH2}

### **Arguments**

CH1|CH2

### **Examples**

AFGControl:CSCopy CH1,CH2

Copies the CH1 setup parameters into CH2

# <span id="page-40-0"></span>**\*CAL? (query only)**

This command performs an internal calibration and returns 0 (pass) or a calibration error code.

### This command:

**NOTE.** The self-calibration can take several minutes to complete. Please unplug all connected cables. During this time, the AFG does not execute any commands. Do not power off the instrument during the self-calibration.

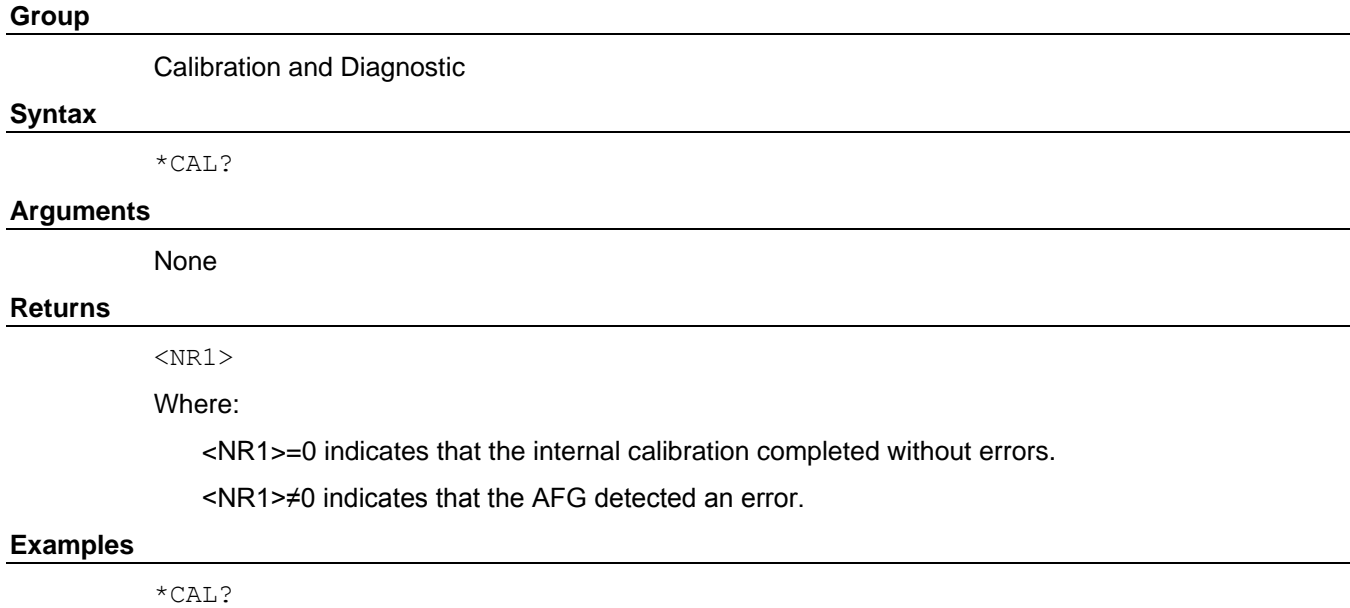

Performs an internal calibration and returns results; for example, it might return 0, which indicates that the calibration completed without any errors.

### **Related Commands**

[CALibration\[:ALL\]](#page-41-0) (on page [30\)](#page-41-0)

# <span id="page-41-0"></span>**CALibration[:ALL]**

The CALibration [: ALL] command performs an internal calibration.

The CALibration[:ALL]? command performs an internal calibration and returns 0 (Pass) or a calibration error code.

**NOTE.** The self-calibration can take several minutes to complete. Please unplug all connected cables. During this time, the AFG does not execute any commands. Do not power off the instrument during the self-calibration.

This command:

#### **Group**

Calibration and Diagnostic

#### **Syntax**

```
CALibration[:ALL]
CALibration[:ALL]?
```
#### **Returns**

 $<$ NR1 $>$ 

## Where:

 $<$ NR1 $> = 0$  indicates that the internal calibration completed without errors.

<NR1>≠0 indicates that the AFG detected an error.

#### **Examples**

CALibration

Performs an internal calibration.

CALibration?

Performs an internal calibration and returns results; for example, it might return 0, which indicates that the calibration completed without any errors.

#### **Related Commands**

[\\*CAL?](#page-40-0) (on page [29\)](#page-40-0)

# <span id="page-42-0"></span>**\*CLS (no query form)**

This command clears all the event registers and queues used in the AFG status and event reporting system.

This command:

## **Group**

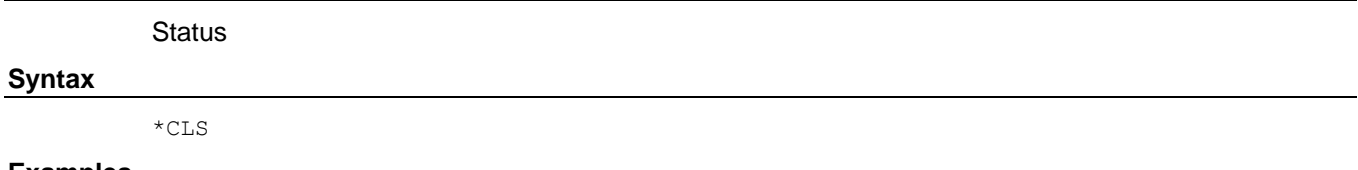

#### **Examples**

\*CLS

Clears all of the event registers and queues.

# **DIAGnostic[:ALL]**

The DIAGnostic [: ALL] command performs a self-test. The DIAGnostic [: ALL]? command returns the results after executing the test.

**NOTE.** The self-test can take several minutes to complete. During this time, the AFG does not execute any commands. Do not power off the instrument during the self-test.

This command:

#### **Group**

Calibration and Diagnostic

#### **Syntax**

DIAGnostic[:ALL] DIAGnostic[:ALL]?

#### **Returns**

 $<$ NR1>

#### Where:

 $<$ NR1 $> = 0$  indicates that the self-test completed without errors.

<NR1>≠0 indicates that the AFG detected an error.

#### **Examples**

DIAGnostic

Performs a self-test.

DIAGnostic?

Performs a self-test and returns a number indicating the outcome of the self-test.

#### **Related Commands**

[\\*TST?](#page-181-0) (on page [170\)](#page-181-0)

# **DISPlay:BRIGhtness**

This command sets or queries the brightness of the LCD display.

This command:

## **Group**

**Display** 

## **Syntax**

DISPlay:BRIGhtness {<brightness>|MINimum|MAXimum} DISPlay:BRIGhtness? [MINimum|MAXimum]

## **Arguments**

<brightness>::=<NR2>

## Where:

 $<sub>NR2</sub>$  is a range of display brightness from 0.00 through 1.00 (resolution: 3 digits); the larger the</sub> value, the greater the screen brightness.

MINimum sets the display to the lowest brightness level (0.00).

MAXimum sets the display to the highest brightness level (1.00).

## **Returns**

<NR2>

### **Examples**

DISPlay:BRIGhtness MAX

Sets the display brightness to the highest brightness level.

# **DISPlay:SAVer:IMMediate (no query form)**

This command sets the screen saver state to  $ON$ , regardless of the  $DISPlay$ :  $SAVer$  [:  $STATE$ ]? command setting. The screen saver is enabled immediately (without waiting five minutes).

This command:

## **Group Display Syntax** DISPlay:SAVer:IMMediate **Examples**

DISPlay:SAVer:IMMediate

## **Related Commands**

[DISPlay:SAVer\[:STATe\]](#page-44-0) (on page [33\)](#page-44-0)

# <span id="page-44-0"></span>**DISPlay:SAVer[:STATe]**

This command sets or queries the screen saver setting of the LCD display. When enabled, the screen saver starts automatically if no operations are applied to the instrument front panel for five minutes.

This command:

#### **Group**

**Display** 

#### **Syntax**

```
DISPlay:SAVer[:STATe] {ON|OFF|<NR1>}
DISPlay:SAVer[:STATe]?
```
#### **Arguments**

ON or  $\langle NR1 \rangle \neq 0$ , enables the screen saver function.

OFF or <NR1>=0, disables the screen saver function.

#### **Returns**

 $<$ NR1 $>$ 

### **Examples**

DISPlay:SAVer:STATe OFF

Disables the screen saver function.

# **DISPlay[:WINDow]:TEXT[:DATA]**

The DISPlay[:WINDow]:TEXT[:DATA] command displays a text message on the instrument screen.

The DISPlay [:WINDow]:TEXT [:DATA]? query returns the text string currently displayed on the instrument screen.

The displayable characters are ASCII codes 32 through 126, and the instrument can display approximately 64 characters.

This command:

#### **Group**

**Display** 

#### **Syntax**

DISPlay[:WINDow]:TEXT[:DATA] <string> DISPlay[:WINDow]:TEXT[:DATA]?

#### **Arguments**

<string>

#### **Returns**

<string>

#### **Examples**

DISPlay:TEXT?

Returns the currently displayed text message.

# **DISPlay[:WINDow]:TEXT:CLEar (no query form)**

This command clears the text message from the display screen.

This command:

## **Group**

**Display** 

## **Syntax**

DISPlay[:WINDow]:TEXT:CLEar

## **Examples**

DISPlay:TEXT:CLEar

Clears the text message from the screen.

## <span id="page-46-0"></span>**\*ESE**

This command sets or queries the bits in the Event Status Enable Register (ESER) used in the status and events reporting system of the arbitrary/function generator.

The query command returns the contents of the ESER.

This command:

#### **Group**

**Status** 

#### **Syntax**

\*ESE <bit value> \*ESE?

#### **Arguments**

<bit\_value>::=<NR1>

Where:

 $\langle \text{NRL} \rangle$  is a value in the range of 0 through 255; the binary bits of the ESER are set according to this value.

#### **Returns**

<bit\_value>

### **Examples**

\*ESE 177

Sets the ESER to 177 (binary 10110001), which sets the PON, CME, EXE, and OPC bits.

\*ESE?

Might return 186, indicating that the ESER contains the binary value 10111010

## **Related Commands**

[\\*CLS](#page-42-0) (on page [31\)](#page-42-0)  $***ESR**$ ? (on page [36\)](#page-47-0) [\\*PSC](#page-74-0) (on page [63\)](#page-74-0) [\\*SRE](#page-165-0) (on page [154\)](#page-165-0) [\\*STB?](#page-169-0) (on page [158\)](#page-169-0)

# <span id="page-47-0"></span>**\*ESR? (query only)**

This query-only command returns the contents of the Standard Event Status Register (SESR) used in the status events reporting system in the AFG. \*ESR also clears the SESR (since reading the SESR clears the register).

This command:

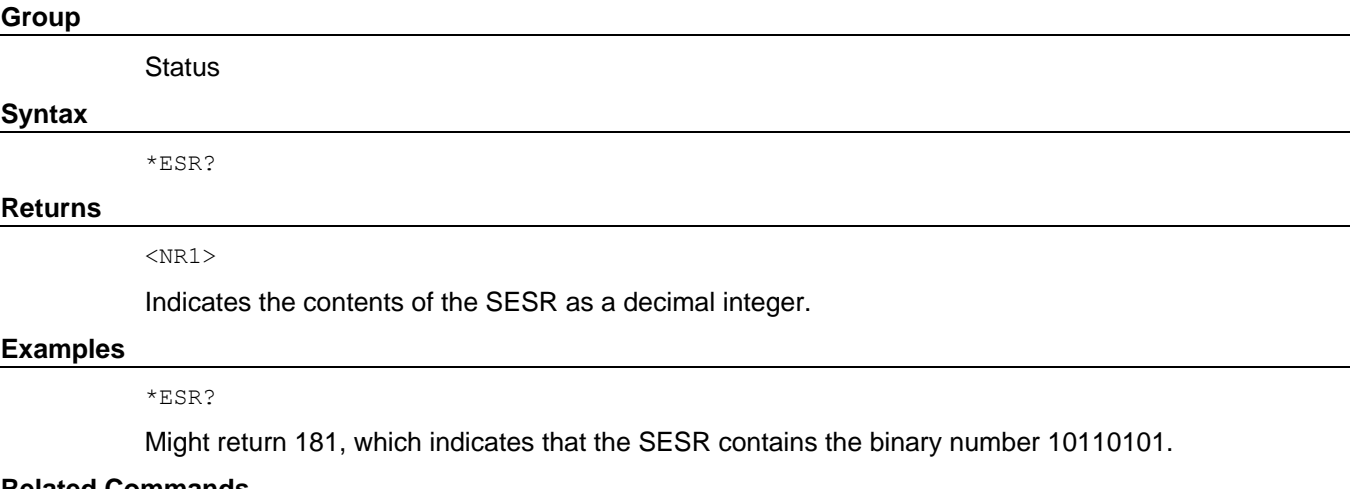

#### **Related Commands**

```
*CLS (on page 31)
*ESE (on page 35)
*SRE (on page 154)
*STB? (on page 158)
```
# **HCOPy:SDUMp[:IMMediate] (no query form)**

This command copies a screen image and saves the image file to the USB flash drive. The image files are saved in a folder named TEK on the USB flash drive. The image file will have a name, for example, something similar to *AFG31K\_2018-06-21\_10-10-41.png*.

This command:

#### **Group**

Screen copy

#### **Syntax**

HCOPy:SDUMp[:IMMediate]

#### **Examples**

HCOPy:SDUMp:IMMediate

Copies the screen image and creates a graphic file on the USB memory.

# **\*IDN? (query only)**

This query-only command returns identification information on the AFG.

This command:

## **Group**

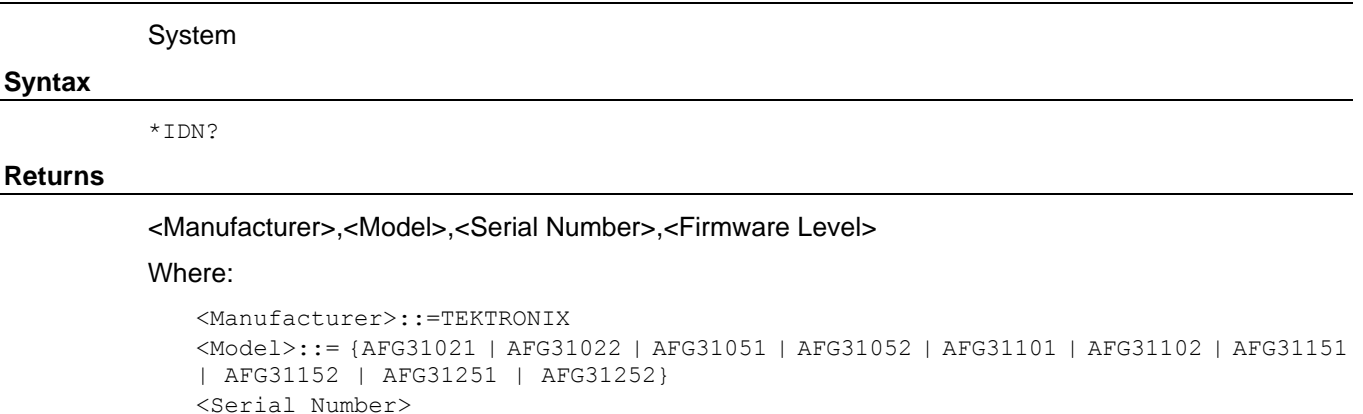

### <Firmware Level> ::=SCPI:99.0 FV:2.0

#### **Examples**

\*IDN?

Might return the following response: TEKTRONIX, AFG31021, C100101, SCPI: 99.0 FV: 1.0

# <span id="page-48-0"></span>**INSTaview[1|2]:MEASUrement:DELay**

This command sets or returns the signal transmission delay in cable

This command:

#### **Group**

InstaView

#### **Syntax**

```
INSTaview[1|2]:MEASUrement:DELay {<delay>}
INSTaview[1|2]:MEASUrement:DELay?
```
#### **Arguments**

<delay>::=<NRf>[<units>]

#### Where:

<units>::=[s | ms | μs | ns]

## **Returns**

Delay

#### **Examples**

INSTaview1:MEASUrement:DELay 2e-9

Sets the CH1 cable delay time to 2 ns.

# <span id="page-49-1"></span>**INSTaview[1|2]:MEASUrement:MAXimum (query only)**

This query-only command returns the maximum level of output signal in DUT.

This command:

## **Group**

InstaView

## **Syntax**

INSTaview[1|2]:MEASUrement:MAXimum?

### **Returns**

<level>

#### **Examples**

INSTaview1:MEASUrement:MAXimum?

Get the Ch1 InstaView waveform max level.

# <span id="page-49-0"></span>**INSTaview[1|2]:MEASUrement:MINimum (query only)**

This query-only command returns the minimum level of output signal in DUT.

#### This command:

# **Group** InstaView **Syntax** INSTaview[1|2]:MEASUrement:MINimum? **Returns** <level>

### **Examples**

INSTaview1:MEASUrement:MINimum?

Get the CH1 InstaView waveform min level.

# <span id="page-50-0"></span>**INSTaview[1|2]:STATe**

This command sets or returns the InstaView state.

This command:

## **Group**

InstaView

### **Syntax**

```
INSTaview[1|2]:STATe {ON|OFF|<NR1>}
INSTaview[1|2]:STATe?
```
### **Arguments**

ON or <NR1>≠0

Enable InstaView function.

OFF or <NR1>=0

Disable InstaView function.

#### **Returns**

 $<$ NR1 $>$ 

### **Examples**

INSTaview:STATe ON

Enable CH1 InstaView function.

# **LICense:HID? (query only)**

This command returns the instrument HostID unique identifier.

This command:

## **Group**

License

#### **Syntax**

LICense:HID?

#### **Returns**

<string>

The instrument HostID unique identifier.

#### **Examples**

LICense:HID?

Might return AFG-9CS4US5SGJN6X

# **LICense: INSTall (no query form)**

This command accepts a  $\text{}$  license and installs it on the instrument. Restarting the instrument may be necessary to activate the capabilities of a licensed instrument.

This command:

#### **Group**

License

#### **Syntax**

LICense: INSTall <br/>block data>

#### **Arguments**

<arbitrary block>

<block\_data> is the license in block data format.

#### **Examples**

LICense: INSTall <br/> <br/>block\_data>

Install license file to unit.

# **LICense: UNINstall?**

This command is used to return or uninstall a specified license. The exit keyfile generated by the uninstall is returned as block data.

This command attempts to first match the specified parameter to a transaction ID and then to nomenclature. If duplicate active nomenclatures exist, the active license with the earliest expiration is removed. If a transaction ID is specified for a previously-uninstalled license, the same exit keyfile is returned as when the license was first uninstalled. A transaction ID is required to return a previously-uninstalled license.

If a command is called with nomenclature and there are no active matching licenses, an error is generated.

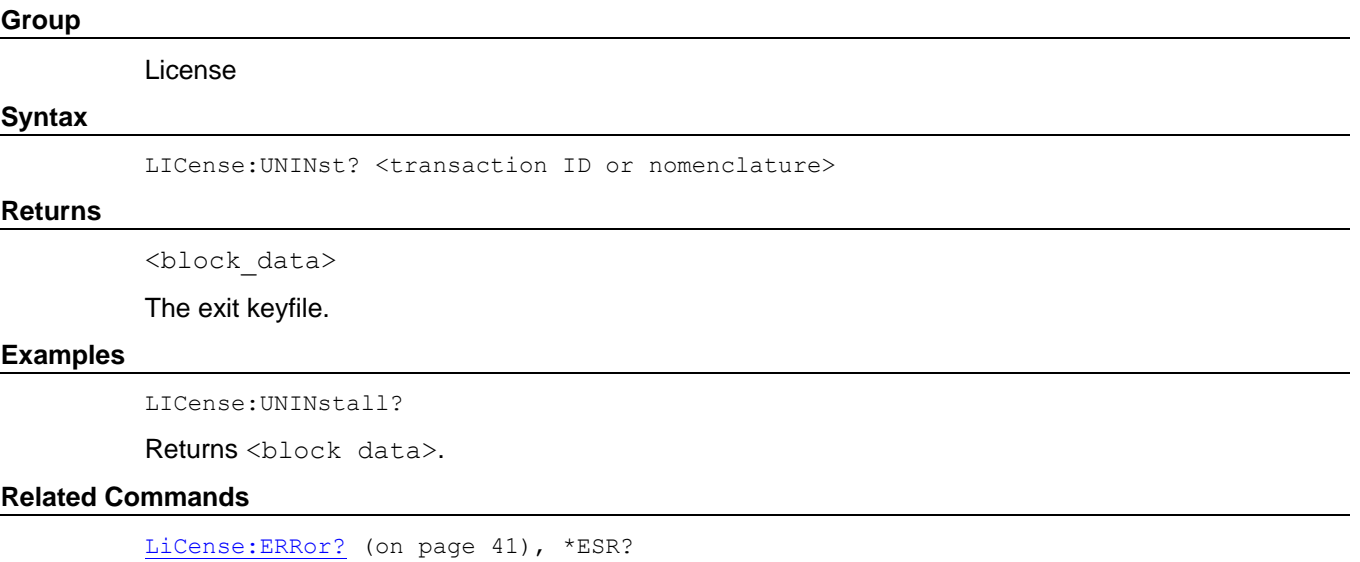

# **LICense:LIST? (query only)**

This query-only command returns the active license feature names as a comma-separated list of strings.

This command:

## **Group**

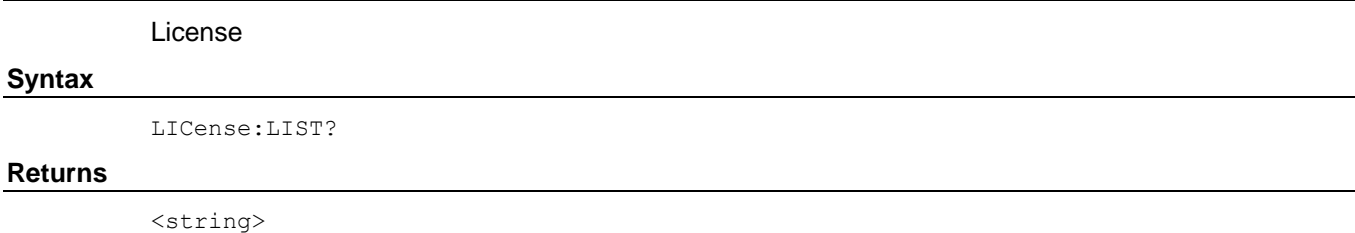

### **Examples**

.

LICense:LIST?

Might return AFG3MEM, AFG3SEQ, to indicate that it supports the large memory and sequence feature.

# <span id="page-52-0"></span>**LICense:ERRor? (query only)**

This query-only command prompts the instrument to return all events and their messages (delimited by commas). Also see [License command errors.](#page-202-0)

This command:

### **Group**

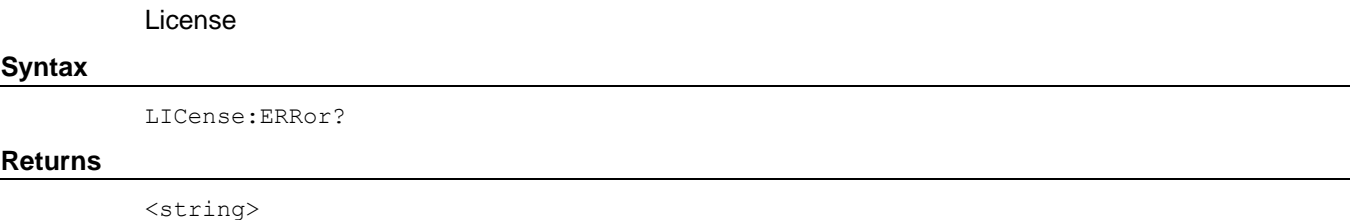

All events and their messages (delimited by commas).

### **Examples**

LICense:ERRor?

-3000, license error, 125, signature verification failed.

# **LICense: GMT? (query only)**

This query-only command prompts the instrument to return the local system date and time as known by the licensing system on the instrument.

This command:

## **Group** License **Syntax** LICense:GMT? **Returns** <string> ISO 8601-compliant format, including time zone offset, in the format YYYY-MM-DDTHH24:MM:SS+HH:MM. ISO 8601 uses negative offsets for items west of Greenwich. **Examples** LICense:GMT? Might return 2016-05-23T18:46:34-08:00.

# **LICense: IDN? (query only)**

This query-only command returns the manufacturer, model, serial number, and firmware revision of the active host. This command:

#### **Group**

License

### **Syntax**

LICense:IDN?

#### **Returns**

<string>

Returns the manufacturer, model, serial number, and firmware revision in a comma-separated list.

#### **Examples**

LICense:IDN?

Might return TEKTRONIX, ABC1234, B010100, FV:1.2.3

# **LICense: COUNT? (query only)**

This query-only command returns the count of active AFG31000 Series licenses.

This command:

## **Group**

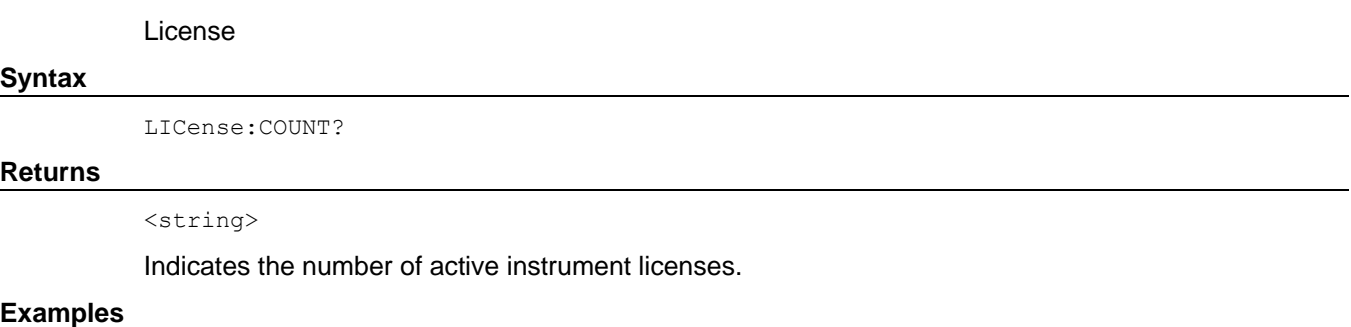

LICense:COUNT?

Might return 5.

# **LICense: ITEM? (query only)**

This query-only command prompts the instrument to return license details about a specific item in the strongbox of the instrument.

This command:

#### **Group**

License

#### **Syntax**

LICense:ITEM? <item number>

#### **Arguments**

<item number>

Specifies the order number of the item in the strongbox. The order is not constant due to changes in the strongbox such as the installation, uninstallation, or expiration of licenses.

#### **Returns**

<nomenclature>, <type>, <expiration date>, <transaction ID>, <APPID>, <description>

### Where:

<nomenclature> is the license nomenclature.

<type> is the license type. Types include Trial, Fixed, Floating, MFGTEST, SVCTEST, and ENGINEERING.

<expiration date> is the date on which the license validity ends, given in ISO 8601-compliant format, in the format YYYY-MM-DDTHH24: MM: SS+HH: MM.

<transaction ID> is the transaction identifier for the item.

<APPID> is a comma-separated list of installed application identifiers.

<description> contains detailed license information.

#### **Examples**

LICense:ITEM? 3

Might return: LICENSENOMENCLATURE, Fixed, 2016-05-23T18:46:34-08:00, ABCD9876, "EFG, XYZ", "Full instrument description"

# **LICense: VALidate? (query only)**

This query-only command is used to validate whether the instrument state is capable of realizing features of the license nomenclature and that the feature is active.

Validation requests that return False can be queried with the LICense:ERRor? (on page [41\)](#page-52-0) command.

This command:

#### **Group**

## License **Syntax** LICense:VALidate ? **Returns**

<string>

The validity response, either True or False. A False response can be due to missing software, dependent licenses, or hardware problems.

#### **Examples**

LICense:VALidate?

Might return True.

# **MEMory:STATe:DELete (no query form)**

This command deletes the contents of specified setup memory. If a specified setup memory is not allowed to be overwritten or deleted, this command returns an error.

This command:

#### **Group**

Memory

#### **Syntax**

```
MEMory:STATe:DELete {0|1|2|3|4}
```
#### **Arguments**

0, 1, 2, 3, or 4

Specifies the location of setup memory.

#### **Examples**

MEMory:STATe:DELete 1

Deletes the contents of specified setup 1 memory.

# <span id="page-57-0"></span>**MEMory:STATe:LOCK**

This command sets or queries whether to lock the specified setup memory. If you lock a setup memory, you cannot overwrite or delete the setup file.

You cannot execute this command for the setup memory of location number 0 (last setup memory).

This command:

#### **Group**

Memory

#### **Syntax**

```
MEMory:STATe:LOCK {1|2|3|4},{ON|OFF|<NR1>}
MEMory:STATe:LOCK? {1|2|3|4}
```
#### **Arguments**

 $0, 1, 2, 3, \text{ or } 4$  specifies the setup memory to lock or query.

ON or <NR1>≠0

Locks the specified location of setup memory.

OFF or <NR1>=0

Allows you to overwrite or delete the specified location of setup memory.

#### **Returns**

 $<$ NR1 $>$ 

#### **Examples**

MEMory:STATe:LOCK 1,ON

Locks the setup memory of location number 1

# <span id="page-58-0"></span>**MEMory:STATe:RECall:AUTo**

This command sets or queries whether to enable the automatic recall of last setup memory when powered-on. The next time you apply the power, the AFG will automatically recall the settings you used when you powered off the instrument.

If you select OFF, the default setups are recalled when you power on the instrument.

This command:

#### **Group**

Memory

#### **Syntax**

MEMory:STATe:RECall:AUTo {ON|OFF|<NR1>} MEMory:STATe:RECall:AUTo?

#### **Arguments**

OFF or <NR1>=0

Disables the last setup recall function.

ON or <NR1>≠0

Enables the recall of the setup memory last used before the instrument was powered off.

#### **Returns**

 $<$ NR1 $>$ 

#### **Examples**

MEMory:STATe:RECall:AUTo ON

Sets the instrument to recall the last setup memory when powered-on.

# **MEMory:STATe:VALid? (query only)**

This query-only command returns the availability of a setup memory.

This command:

## **Group**

Memory

## **Syntax**

MEMory:STATe:VALid? {0|1|2|3|4}

### **Arguments**

0, 1, 2, 3, or 4

Specifies the location of setup memory.

#### **Returns**

 $<$ NR1 $>$ 

1 means that the specified setup memory has been saved.

0 means that the specified setup memory has been deleted.

## **Examples**

MEMory:STATe:VALid? 0

Might return 1 if the specified setup memory has been saved.

# **MMEMory:CATalog? (query only)**

This query-only command returns the current state of the mass storage system (USB memory).

This command:

## **Group**

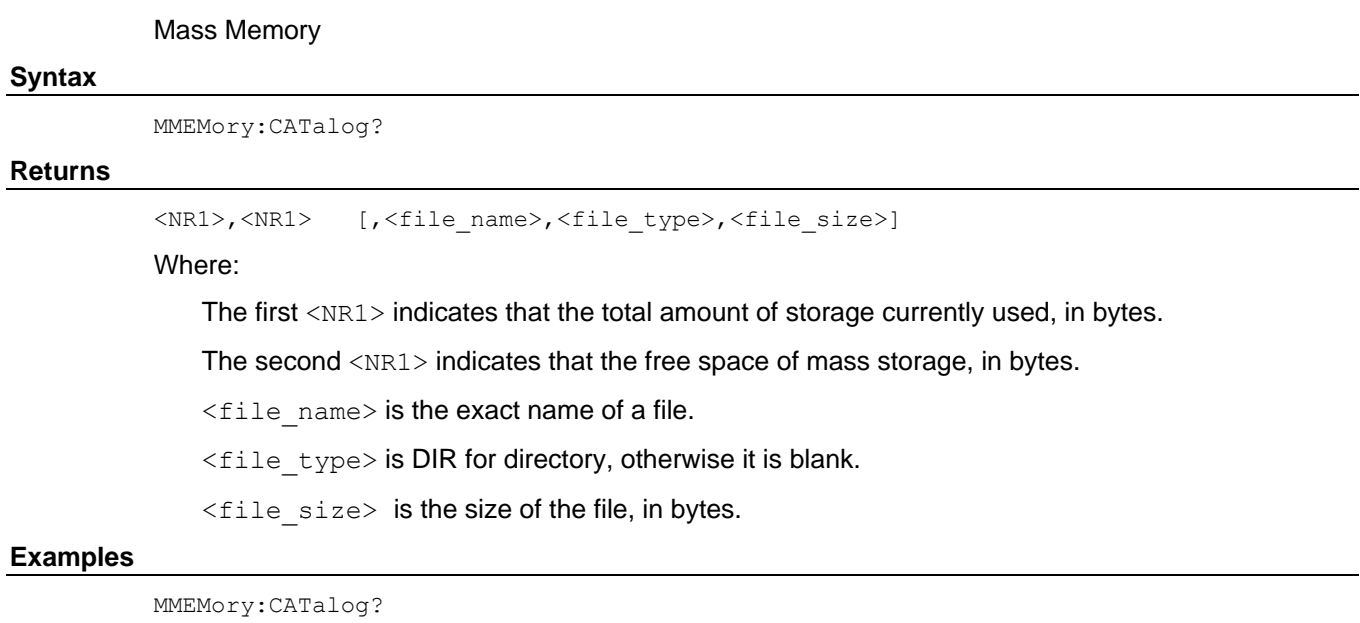

Might return the following response:

32751616,27970560,"SAMPLE1.TFS,,5412"

# **MMEMory:CDIRectory**

This command changes the current working directory in the mass storage system.

This command:

#### **Group**

Mass Memory

#### **Syntax**

MMEMory:CDIRectory [<directory\_name>] MMEMory:CDIRectory?

#### **Arguments**

<directory\_name>::=<string>

Indicates the current working directory for the mass storage system.

If you do not specify a parameter, the directory is not changed.

#### **Returns**

<directory\_name>::=<string>

#### **Examples**

MMEMory:CDIRectory "U:/AFG/WORK0"

Changes the current directory to  $\langle$ USB memory>/AFG/WORK0.

# **MMEMory:DELete (no query form)**

This command deletes a file or directory from the mass storage system. If a specified file in the mass storage is not allowed to be overwritten or deleted, this command causes an error. You can delete a directory if it is empty.

This command:

## **Group** Mass Memory **Syntax** MMEMory:DELete <file\_name>

#### **Arguments**

<file\_name>::=<string>

Specifies a file to be deleted.

### **Examples**

MMEMory:DELete "M:/TEK001.tfwx"

Deletes the specified file from the internal mass storage.

# **MMEMory:LOAD:STATe (no query form)**

This command copies a setup file in the mass storage system to an internal setup memory. If a specified internal setup memory is locked, this command causes an error. When you power off the instrument, the setups are automatically overwritten in the setup memory 0 (last setup memory).

This command:

#### **Group**

Mass Memory

#### **Syntax**

MMEMory:LOAD:STATe  $\{0|1|2|3|4\}$ , <file name>

#### **Arguments**

0, 1, 2, 3, or 4

Specifies the location of setup memory.

<file\_name>::=<string>

Specifies a setup file to be copied.

#### **Examples**

MMEMory:LOAD:STATe 1,"U:/SETUP1.tfs"

Copies a file named SETUP1.TFS in the USB mass storage into the internal memory location 1.

#### **Related Commands**

[MEMory:STATe:LOCK](#page-57-0) (on page [46\)](#page-57-0) [MEMory:STATe:RECall:AUTo](#page-58-0) (on page [47\)](#page-58-0) [MMEMory:STORe:STATe](#page-65-0) (on page [54\)](#page-65-0)

# <span id="page-63-0"></span>**MMEMory:LOAD:TRACe (no query form)**

This command copies a waveform data file in the mass storage system to Edit Memory. If the file format is different, this command causes an error.

This command:

#### **Group**

Mass Memory

#### **Syntax**

MMEMory:LOAD:TRACe EMEMory[1]|EMEMory2, <file\_name>

#### **Arguments**

EMEMory[1]|EMEMory2

Refers to the Commands Arguments column in the table in Appendix B.

<file\_name>::=<string>

Specifies a waveform data file to be copied.

#### **Examples**

MMEMory:LOAD:TRACe EMEMory1,"U:/TEK001.tfwx"

Copies a file named TEK001.tfwx in the USB mass storage into Edit Memory 1.

## **Related Commands**

[MMEMory:STORe:TRACe](#page-66-0) (on page [55\)](#page-66-0)

# <span id="page-64-0"></span>**MMEMory:LOCK[:STATe]**

This command sets or queries whether to lock a file or directory in the mass storage system. If you lock a file or directory, you cannot overwrite or delete it.

This command:

#### **Group**

Mass Memory

#### **Syntax**

```
MMEMory:LOCK[:STATe] <file_name>,{ON|OFF|<NR1>}
MMEMory:LOCK[:STATe]? <file_name>
```
#### **Arguments**

```
ON or <NR1>≠0
```
Locks a file or directory in the mass storage system.

OFF or <NR1>=0

Allows you to overwrite or delete a file or directory in the mass storage system.

#### **Returns**

 $<$ NR1 $>$ 

#### **Examples**

```
MMEMory:LOCK:STATe "M:/setup1.tfs", ON
```
Locks the file "setup1.tfs"

# **MMEMory:MDIRectory (no query form)**

This command creates a directory in the mass storage system. If the specified directory is locked in the mass storage system, this command causes an error.

This command:

#### **Group**

Mass Memory

#### **Syntax**

MMEMory:MDIRectory <directory\_name>

#### **Arguments**

<directory\_name>::=<string>

Specifies a directory name to be created.

#### **Examples**

```
MMEMory:MDIRectory "M:/sample"
```
Creates a directory named "SAMPLE1" in the mass storage system.

# <span id="page-65-0"></span>**MMEMory:STORe:STATe (no query form)**

This command copies a setup file in the setup memory to a specified file in the mass storage system. If the specified file in the mass storage system is locked, this command causes an error. You cannot create a new file if the directory is locked. If the setup memory is deleted, this command causes an error. The  $\leq$ file name> argument is a quoted string that defines the file name and path.

This command:

#### **Group**

Mass Memory

#### **Syntax**

MMEMory:STORe:STATe  $\{0|1|2|3|4\}$ , <file name>

#### **Arguments**

0, 1, 2, 3, or 4

Specifies the location of setup memory.

```
<file_name>::=<string>
```
Specifies a file name in the mass storage system; the <file\_name> includes path; path separators are forward slashes (/).

#### **Examples**

MMEMory:STORe:STATe 1,"M:/test1.tfs"

Copies the setup file in the setup memory location 1 to a file named "test1.tfs" in the internal mass storage system.

### **Related Commands**

[MMEMory:LOAD:STATe](#page-63-0) (on page [52\)](#page-63-0) [MMEMory:LOCK\[:STATe\]](#page-64-0) (on page [53\)](#page-64-0)

# <span id="page-66-0"></span>**MMEMory:STORe:TRACe (no query form)**

This command copies a waveform data file in the Edit Memory to a file in the mass storage system. If the file in the mass storage is locked, this command causes an error. You cannot create a new file if the directory is locked.

This command:

#### **Group**

Mass Memory

#### **Syntax**

MMEMory:STORe:TRACe EMEMory[1]|EMEMory2,<file\_name>

#### **Arguments**

```
<file_name>::=<string>
```
Specifies a file name in the mass storage system; the <file\_name> includes path; path separators are forward slashes (/).

#### **Examples**

MMEMory:STORe:TRACe EMEMory1,"M:/sample1.tfwx"

Copies the content of EMEMory1 to a file named "sample1.tfwx" in the internal mass storage system.

### **Related Commands**

[MMEMory:LOCK\[:STATe\]](#page-64-0) (on page [53\)](#page-64-0) [MMEMory:LOAD:TRACe](#page-63-0) (on page [52\)](#page-63-0)

# <span id="page-67-0"></span>**MMEMory:OPEN:SEQuence (no query form)**

This command loads a single sequence if <desired\_sequence>is designated.

```
File formats supported: . seq - AFG30K Series sequence.
```
NOTE. If the sequence, or any associated waveform name already exists, it will be overwritten without warning.

This command:

### **Group**

Mass Memory

#### **Syntax**

MMEMory:OPEN:SEQuence <file\_name>

#### **Arguments**

< file\_path >::=<string>

Indicates the relative path to the driver.

#### **Examples**

MMEMory:OPEN:SEQuence "U:/AFGseq.seq"

Opens the AFGseq.seq file and loads the waveforms,sequences, and parameters from this file.

## **Related Commands**

[MMEMory:SAVE:SEQuence](#page-68-0) (on page [57\)](#page-68-0)

# <span id="page-68-0"></span>**MMEMory:SAVE:SEQuence (no query form)**

This command exports a sequence given a unique name to an eligible storage location as the .seq file type.his command loads a single sequence if <desired\_sequence>is designated.

File formats supported: . seq - AFG30K Series sequence.

NOTE. If a file already exists in the selected file path, it is overwritten without warning. If the save fails, the file is deleted.

This command:

### **Group**

Mass Memory

#### **Syntax**

MMEMory: SAVE: SEQuence <file name>

#### **Arguments**

< file\_path >::=<string>

Indicates the relative path to the driver.

#### **Examples**

MMEMory:SAVE:SEQuence "U:/mySequence.seq"

Saves the sequence to the USB memory mySequence.seq.

#### **Related Commands**

[MMEMory:OPEN:SEQuence](#page-67-0) (on page [56\)](#page-67-0)

# **\*OPC**

This command generates the operation complete message by setting bit 0 in the Standard Event Status Register (SESR) when all pending commands that generate an OPC message are complete. The query command places the ASCII character 1 into the output queue when all such OPC commands are complete.

This command:

### **Group**

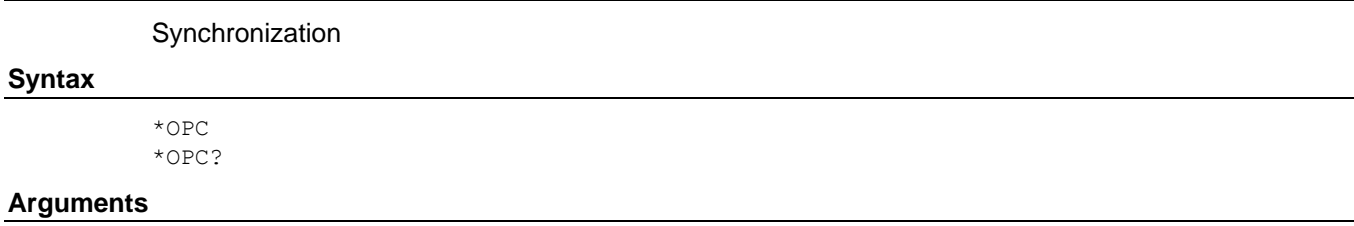

None

#### **Returns**

<execution complete>::=1

Where 1 indicates that all pending operations are complete.

#### **Examples**

\*OPC?

Return 1 to indicate that all pending OPC operations are finished.

# **\*OPT? (query only)**

This query-only command returns a list of the options installed in your AFG.

This command:

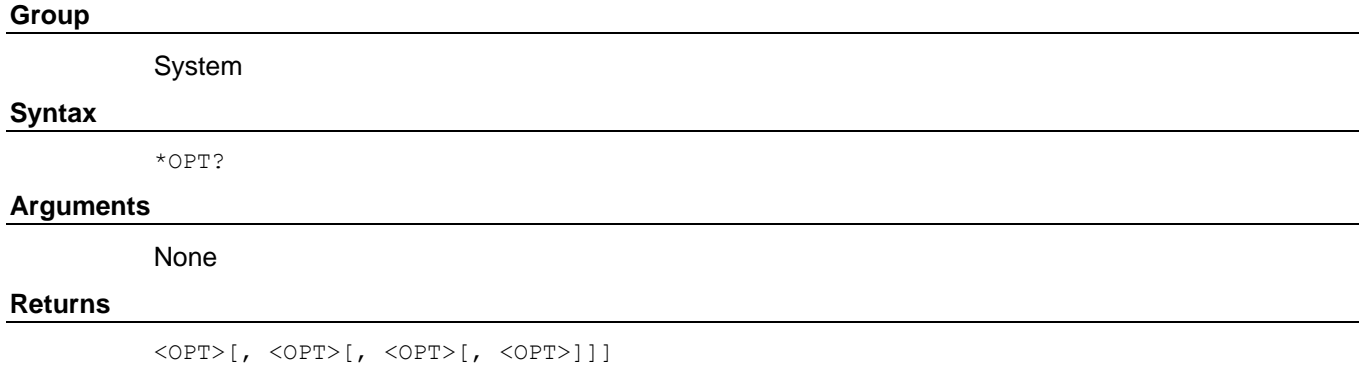

#### **Examples**

\*OPT?

Might return empty string, which indicates no option is installed in the instrument.

# **OUTPut[1|2]:IMPedance**

The OUTPut: IMPedance command sets the output load impedance for the specified channel. The specified value is used for amplitude, offset, and high/low level settings. You can set the impedance to any value from 1  $\Omega$  to 10 k $\Omega$ with a resolution of 1 Ω or 3 digits. The default value is 50  $\Omega$ . The  $\text{output}:$  IMPedance? command returns the current load impedance setting in ohms. If the load impedance is set to INFinity, the query command returns 9.9E+37.

This command:

#### **Group**

**Output** 

#### **Syntax**

OUTPut[1|2]:IMPedance {<ohms>|INFinity|MINimum|MAXimum} OUTPut[1|2]:IMPedance?

#### **Arguments**

<ohms>::=<NR3>[<units>]

where: <units>::=OHM

INFinity sets the load impedance to >10 kΩ.

MINimum sets the load impedance to 1  $Ω$ .

MAXimum sets the load impedance to 10 kΩ.

#### **Returns**

<ohms>::=<NR3>

#### **Examples**

OUTPut1:IMPedance MAXimum

Sets the CH 1 load impedance to 10 k $\Omega$ .

# **OUTPut[1|2]:POLarity**

This command inverts a specified output waveform relative to the offset level. The query command returns the polarity for the specified channel.

This command:

### **Group**

**Output** 

#### **Syntax**

OUTPut[1|2]:POLarity {NORMal|INVerted} OUTPut[1|2]:POLarity?

#### **Arguments**

NORMal

Sets the specified output waveform polarity to Normal.

INVerted

Sets the specified output waveform polarity to Inverted.

#### **Returns**

NORM|INV

### **Examples**

OUTPut1:POLarity NORMal

Sets the CH 1 waveform polarity to Normal.
# **OUTPut[1|2][:STATe]**

This command sets or queries whether to enable the AFG output for the specified channel.

This command:

## **Group**

**Output** 

# **Syntax**

OUTPut[1|2][:STATe]{ON|OFF|<NR1>} OUTPut[1|2][:STATe]?

### **Arguments**

ON or <NR1>≠0

Enables the AFG output.

OFF or <NR1>=0

Disables the AFG output.

### **Returns**

 $<$ NR1 $>$ 

# **Examples**

OUTPut1:STATe ON

Sets the AFG CH 1 output to ON.

# **OUTPut:TRIGger:MODE**

This command sets or queries the mode (trigger or sync) for Trigger Output signal. When the burst count is set to Inf-Cycles in burst mode, TRIGger indicates that the infinite number of cycles of waveform will be output from the Trigger Output connector. When the burst count is set to Inf-Cycles in burst mode, SYNC indicates that one pulse waveform is output from the Trigger Output connector when the Inf-Cycles starts. When Run Mode is specified other than Burst Inf-Cycles, TRIGger, and SYNC have the same effect.

This command:

## **Group**

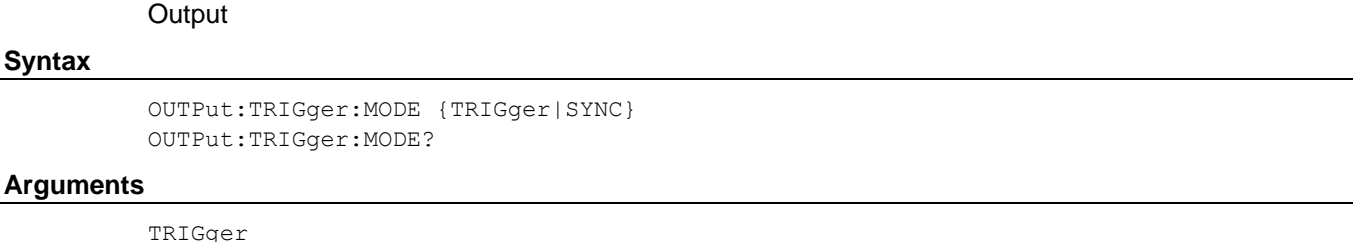

Means TRIGger is selected for Trigger Out.

SYNC

Means SYNC is selected for Trigger Out.

## **Returns**

TRIG|SYNC

## **Examples**

OUTPut:TRIGger:MODE SYNC

Outputs one cycle waveform from the Trigger Output connector when Inf-Cycles starts.

# **\*PSC**

This command sets and queries the power-on status flag that controls the automatic power-on execution of SRER and ESER. When \*PSC is true, SRER and ESER are set to 0 at power-on. When \*PSC is false, the current values in the SRER and ESER are preserved in nonvolatile memory when power is shut off and are restored at power-on.

This command:

## **Group**

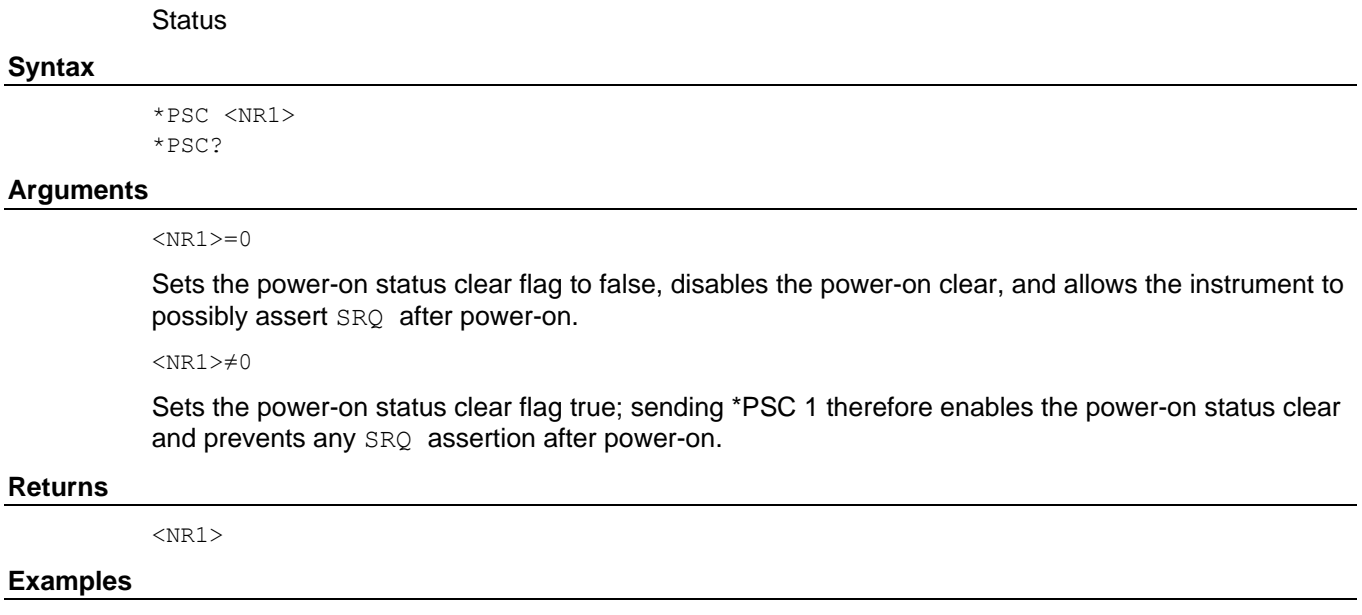

\*PSC 0

Sets the power-on status clear flag to false.

# <span id="page-75-0"></span>**\*RCL (no query form)**

This command restores the state of the instrument from a copy of the settings stored in the setup memory. The settings are stored using the \*SAV command. If the specified setup memory is deleted, this command causes an error.

This command:

#### **Group**

Memory

#### **Syntax**

\*RCL {0|1|2|3|4}

### **Arguments**

0, 1, 2, 3, or 4

Specifies the location of setup memory.

### **Examples**

\*RCL 3

Restores the instrument from a copy of the settings stored in memory location 3.

#### **Related Commands**

[\\*SAV](#page-76-0) (on page [65\)](#page-76-0)

# <span id="page-75-1"></span>**RECALL:SETUp (no query form)**

This command restores the state of the instrument from a copy of the settings stored in the mess memory. The settings are stored using the \*SAV command. If the specified file is deleted, this command causes an error.

This command:

## **Group**

Mass Memory

#### **Syntax**

RECALL:SETUp <file\_name>

### **Arguments**

<file\_name>

Specifies the file name.

#### **Examples**

RECALL:SETUp "U:/file1.tfs"

Restores the instrument from the file named file1.tfs that is stored in mass memory.

## **Related Commands**

[SAVe:SETUp](#page-77-0) (on page [66\)](#page-77-0)

# **\*RST (no query form)**

This command resets the instrument to the factory default settings. This command is equivalent to pushing the Default button on the front panel. The default values are listed in Default Settings.

This command:

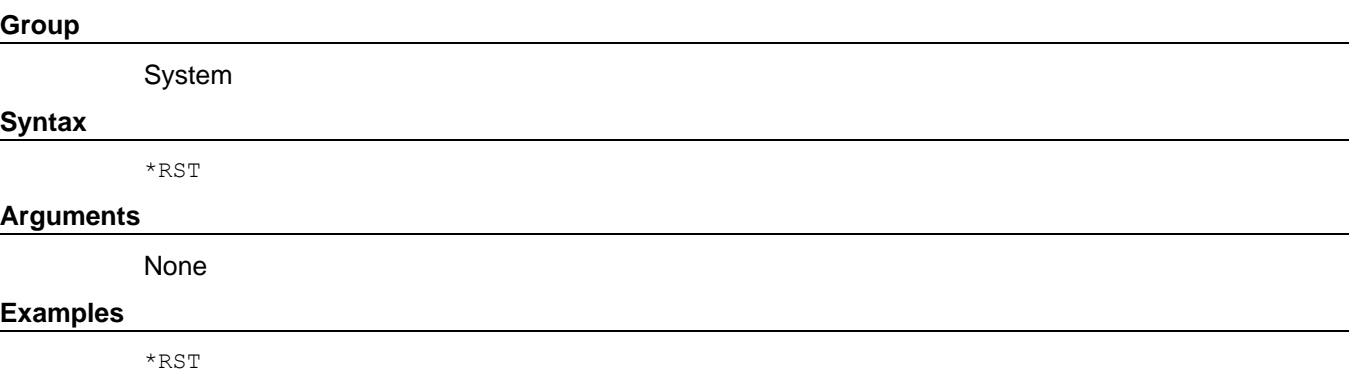

Resets the AFG settings to the factory defaults.

# <span id="page-76-0"></span>**\*SAV (no query form)**

This command stores the current settings of the AFG to a specified setup memory location. A setup memory location numbered 0 ( last setup memory) is automatically overwritten by the setups when you power off the instrument.

NOTE: If a specified numbered setup memory is locked, this command causes an error.

This command:

#### **Group**

Memory

#### **Syntax**

\*SAV {0|1|2|3|4}

### **Arguments**

0, 1, 2, 3, or 4

## **Examples**

\*SAV 2

Saves the current instrument state in the memory location 2.

## **Related Commands**

[\\*RCL](#page-75-0) (on page [64\)](#page-75-0)

# <span id="page-77-0"></span>**SAVe:SETUp (no query form)**

This command stores the current settings of the arbitrary function generator to a specified file in mass memory.

This command:

# **Group**

Mass Memory

## **Syntax**

SAVe:SETUp <file\_name>

## **Arguments**

<file\_name>

## **Examples**

SAVe:SETUp "U:/file1.tfs"

Saves the present instrument state to the file1.tfs in the USB memory.

## **Related Commands**

[RECALL:SETUp](#page-75-1) (on page [64\)](#page-75-1)

# **SEQControl:RMODe**

This command and query sets or returns the run mode of the advanced mode.

This command:

## **Group**

**Control** 

## **Syntax**

SEQControl:RMODe{CONTinuous|TRIGgered|GATed|SEQuence} SEQControl:RMODe?

## **Arguments**

CONTinuous

Sets Run Mode to Continuous.

TRIGgered

Sets Run Mode to Triggered.

GATed

Sets Run Mode to Gated.

SEQuence

Sets Run Mode to Sequence.

## **Returns**

CONT|TRIG|GAT|SEQ

#### **Examples**

SEQControl:RMODe TRIGgered

Sets the instrument Run mode to Triggered.

SEQControl:RMODe?

Returns CONT if the instrument is in continuous mode.

## **Related Commands**

[SEQControl:RUN\[:IMMediate\]](#page-79-0) (on page [68\)](#page-79-0) [SEQControl:STOP\[:IMMediate\]](#page-79-1) (on page [68\)](#page-79-1)

# <span id="page-79-0"></span>**SEQControl:RUN[:IMMediate] (no query form)**

This command initiates the output of a waveform or sequence. This is equivalent to pushing the run button on the front-panel. The validation of the sequence will be done first. If there is an error, such as different length waveforms on CH1&CH2 one element, an error will be returned and the run will fail.

This command:

## **Group**

**Control** 

## **Syntax**

SEQControl:RUN[:IMMediate]

## **Examples**

SEQControl:RUN:IMMediate

Put the AFG sequence in the run state if valid.

## **Related Commands**

[SEQControl:STOP\[:IMMediate\]](#page-79-1) (on page [68\)](#page-79-1)

# <span id="page-79-1"></span>**SEQControl:STOP[:IMMediate] (no query form)**

This command stops the output of a sequence.

This command:

# **Group**

**Control** 

## **Syntax**

SEQControl:STOP[:IMMediate]

## **Examples**

SEQControl:STOP:IMMediate

Stop the output of a sequence.

## **Related Commands**

[SEQControl:RUN\[:IMMediate\]](#page-79-0) (on page [68\)](#page-79-0)

# **SEQControl:RESET[:IMMediate] (no query form)**

This command resets sequence to its default state. The waveform list and the sequence table will be cleared. Parameters such as sampling rate, skew time will be set to its default value.

This command:

### **Group**

Control

## **Syntax**

SEQControl:RESET

### **Examples**

SEQControl:RESET

Put the AFG sequence in the run state if valid.

# **Related Commands**

[SEQControl:RUN\[:IMMediate\]](#page-79-0) (on page [68\)](#page-79-0) [SEQControl:STOP\[:IMMediate\]](#page-79-1) (on page [68\)](#page-79-1)

# **SEQControl:STATe**

This command takes the instrument to Sequence mode or returns it to AFG mode.

This command:

#### **Group**

Control

### **Syntax**

SEQControl:STATe {ON|OFF|<NR1>} SEQControl:STATe?

#### **Arguments**

ON or <NR1>≠ 0

Sequence mode on

OFF or  $\langle \text{NR1} \rangle = 0$ 

Sequence mode off

#### **Returns**

 $<$ NR1 $>$ 

0 indicates that the instrument is in AFG mode.

1 indicates that the instrument is in Sequence mode.

#### **Examples**

SEQControl:STATe ON

Enters sequence mode

SEQControl:STATe?

Returns 0 if the instrument sequence is stopped.

# **SEQControl:RSTATe? (query only)**

This query returns the run state of the sequence.

This command:

## **Group**

**Control** 

# **Syntax**

SEQControl:RSTATe?

### **Returns**

 $<$ NR1 $>$ 

0 indicates that the instrument has stopped.

1 indicates that the instrument is running.

### **Examples**

SEQControl:RSTATe?

Return 0 if the instrument sequence is stopped.

## **Related Commands**

```
SEQControl:RUN[:IMMediate] (on page 68)
SEQControl:STOP[:IMMediate] (on page 68)
```
# **SEQControl:SRATe**

This command sets and query the sampling rate of the instrument.

This command:

# **Group**

Control

## **Syntax**

SEQControl:SRATe <NR2> SEQControl:SRATe?

#### **Arguments**

 $<$ NR2 $>$ 

#### **Returns**

 $<$ NR2 $>$ 

## **Examples**

SEQControl:SRATe 1.5E9

Sets sampling rate to 1.5 GHz.

# **SEQControl:DELay**

This command set or returns the time of trigger delay in sequence. This command is only valid in two-channel model instrument.

This command:

## **Group**

**Control** 

### **Syntax**

SEQControl:DELay {<skew\_time>|MINimum|MAXimum} SEQControl:DELay?

#### **Arguments**

<skew\_time>::=<NR3>

Ranges from -320ns to 320ns

At \*RST,this returns 0.

### **Returns**

<NR3>

## **Examples**

SEQControl:DELay 100NS

Sets the channel two skew timer to 100ns.

## **Related Commands**

[\[SOURce\[1|2\]:\]PHASe:INITiate](#page-132-0) (on page [121\)](#page-132-0)

# **SEQControl:SOURce[n]:SCALe**

This command sets or returns scale of sequence output.

This command:

## **Group**

**Control** 

## **Syntax**

SEQControl:SOURce[1|2]:SCALe <scale\_value> SEQControl:SOURce[1|2]:SCALe?

## **Arguments**

<scale\_value>::=<NR3>

Ranges from 0.0 to 1000.

At \*RST, this returns 100.

## **Returns**

<NR3>

## **Examples**

SEQControl:SOURce1:SCALe 50

Sets the channel one output scale to 50%.

## **Related Commands**

[SEQControl:SOURce\[1|2\]:OFFSet](#page-84-0) (on page [73\)](#page-84-0)

# <span id="page-84-0"></span>**SEQControl:SOURce[n]:OFFSet**

This command sets or returns offset of sequence output.

This command:

## **Group**

**Control** 

## **Syntax**

SEQControl:SOURce[1|2]:OFFSet {<offset\_value>|MINimum|MAXimum} SEQControl:SOURce[1|2]:OFFSet?

## **Arguments**

<offset\_value>::=<NR3>

Ranges from -1e6 to 1e6.

At \*RST,this returns 0.

## **Returns**

<NR3>

## **Examples**

SEQControl:SOURce1:OFFSet 0.1

Sets the channel one output offset to 100 mV.

### **Related Commands**

[SEQControl:SOURce\[1|2\]:SCALe](#page-84-0) (on page [73\)](#page-84-0)

# **SEQControl:TIMer**

This command sets or returns the time of wait and jump trigger event. When the event is TIMER and not in off state, it takes effect.

This command:

## **Group**

**Control** 

#### **Syntax**

SEQControl:TIMer {<timer\_value>|MINimum|MAXimum} SEQControl:TIMer?

## **Arguments**

< timer\_value >::=<NR2>

Ranges from 2 us to 3600s.

### **Returns**

 $<$ NR2 $>$ 

## **Examples**

SEQControl:TIMer 0.5

Sets the trigger timer to 0.5s.

### **Related Commands**

[SEQuence:ELEM\[n\]:JUMP:EVENt](#page-91-0) (on page [80\)](#page-91-0)

# <span id="page-86-0"></span>**SEQuence:ELEM[n]:GOTO:INDex**

This command and query sets or returns the target index for the GOTO command of the sequencer. After generating the waveform specified in a sequence element, the sequencer jumps to the element specified as GOTO target. This is an unconditional jump. If GOTO target is not specified, the sequencer simply moves on to the next element. If the Loop Count is Infinite, the GOTO target which is specified in the element is not used. For this command to work, the SEQuence:ELEM[n]:GOTO:STATe must be ON and the sequence element must exist.

NOTE: The first element of a sequence is taken to be 1 not 0.

## This command:

### **Group**

Sequence

### **Syntax**

SEQuence:ELEM[n]:GOTO:INDex {<target>|MINimum|MAXimum} SEQuence:ELEM[n]:GOTO:INDex?

## **Arguments**

<target>::=<NR1>

Ranges from 1 to 256, it is related to the current sequence length and run mode. It should be no bigger than current sequence table size. The value of <n> is an index number of sequence, ranging from 1 to 256.

#### **Returns**

<target>

### **Examples**

SEQuence:ELEM1:GOTO:INDEX 6

Causes the sequencer to jump to sixth element after executing the first element.

SEQuence:ELEM1:GOTO:INDEX?

Might return 6.

## **Related Commands**

[SEQuence:ELEM\[n\]:GOTO:STATe](#page-87-0) (on page [76\)](#page-87-0) [SEQuence:LENGth](#page-99-0) (on page [88\)](#page-99-0)

# <span id="page-87-0"></span>**SEQuence:ELEM[n]:GOTO:STATe**

This command and query sets or returns the GOTO state of the sequencer. For the SEQuence:ELEM[n]:GOTO:INDex command to take effect, the GOTO state must be set to ON.

This command:

### **Group**

Sequence

### **Syntax**

```
SEQuence:ELEM[n]:GOTO:STATe <goto_state>
SEQuence:ELEM[n]:GOTO:STATe?
```
### **Arguments**

<goto\_state>::=<Boolean>

0 indicates OFF.

1 indicates ON.

At \*RST, this returns 0.

The value of  $\langle n \rangle$  is an index number of sequence, ranging from 1 to 256.

## **Returns**

 $<$ NR1 $>$ 

#### **Examples**

SEQuence:ELEM1:GOTO:STATe 1

Sets the GOTO state to ON.

# **Related Commands**

[SEQuence:ELEM\[n\]:GOTO:INDex](#page-86-0) (on page [75\)](#page-86-0) [SEQuence:LENGth](#page-99-0) (on page [88\)](#page-99-0)

# **SEQuence:ELEM[n]:MARKer:STATe**

This command:

## **Group**

Sequence

## **Syntax**

SEQuence:ELEM[n]:MARKer:STATe <marker\_state> SEQuence:ELEM[n]:MARKer:STATe?

## **Arguments**

<marker\_state>::=<Boolean>

0 indicates OFF.

1 indicates ON.

At \*RST, this returns 0.

The value of  $\langle n \rangle$  is an index number of sequence, ranging from 1 to 256.

### **Returns**

 $<$ NR1 $>$ 

### **Examples**

SEQuence:ELEM1:MARKer:STATE 1

Sets the marker state to ON.

## **Related Commands**

[SEQuence:LENGth](#page-99-0) (on page [88\)](#page-99-0)

# <span id="page-89-0"></span>**SEQuence:ELEM[n]:JTARget:INDex**

This command and query sets or returns the target index for the sequencer's event jump operation. Note that this will take effect only when SEQuence: ELEM[n]: JTARget: TYPE is set to INDex.

This command:

#### **Group**

Sequence

#### **Syntax**

```
SEQuence:ELEM[n]:JTARget:INDex <target>
SEQuence:ELEM[n]:JTARget:INDex?
```
#### **Arguments**

```
<target>::=<NR1>
```
Ranges from 1 to 256,it is related to the current sequence length and run mode. It should be no bigger than current sequence table size.

The value of  $\langle n \rangle$  is an index number of sequence, ranging from 1 to 256.

#### **Returns**

 $<$ NR1 $>$ 

### **Examples**

SEQuence:ELEM1:JTARGET:INDEX 10

Sets the jump target index to 10th element.

# **Related Commands**

[SEQuence:LENGth](#page-99-0) (on page [88\)](#page-99-0) [SEQuence:ELEM](#page-86-0) (on page [75\)](#page-86-0) SEQuence:ELEM[n]:JTARget:TYPE

# **SEQuence:ELEM[n]:JTARget:TYPE**

This command and query sets or returns the event jump target type for the jump.

This command:

## **Group**

Sequence

# **Syntax**

```
SEQuence:ELEM[n]:JTARget:TYPE {INDex|NEXT|OFF}
SEQuence:ELEM[n]:JTARget:TYPE?
```
## **Arguments**

## INDex

Enables the sequencer to jump to an index set using SEQuence: ELEM1: JTARget: INDex command.

NEXT

Enables the sequencer to jump to the next sequence element.

SEQuence:ELEM1:JTARget:INDex

Setting is ignored.

OFF

Enables the sequencer to turn off the event jump state. In this state, even if the event occurs, the sequencer ignores it.

The value of  $\langle n \rangle$  is an index number of sequence, ranging from 1 to 256.

#### **Returns**

{IND|NEXT|OFF}

### **Examples**

SEQuence:ELEM1:JTARget:TYPE INDex

## Sets the jump target type to INDex.

## **Related Commands**

[SEQuence:LENGth](#page-99-0) (on page [88\)](#page-99-0) [SEQuence:ELEM\[n\]:JTARget:INDex](#page-89-0) (on page [78\)](#page-89-0)

# <span id="page-91-0"></span>**SEQuence:ELEM[n]:JUMP:EVENt**

This command and query Set or returns the jump trigger event type. If SEQuence:ELEM[n]:JTARget:TYPE is in the OFF state, the sequencer ignores trigger signals.

This command:

#### **Group**

**Sequence** 

#### **Syntax**

```
SEQuence:ELEM[n]:JUMP:EVENt {EXT|BUS|MANual|TIMer}
SEQuence:ELEM[n]:JUMP:EVENt?
```
#### **Arguments**

EXTernal

Indicates trigger signal is external trigger.

BUS

Indicates trigger signal generated by \*TRG command.

MANual

Indicates trigger signal generated by manual press button.

TIMer

Indicates trigger signal generated by internal timer.

At \*RST, this returns EXT.

The value of  $\langle n \rangle$  is an index number of sequence, ranging from 1 to 256.

#### **Returns**

{EXT|BUS|MAN|TIM}

## **Examples**

SEQUENCE:ELEM1:JUMP:EVENt EXT

Set the jump trigger event to EXT.

## **Related Commands**

[SEQuence:LENGth](#page-99-0) (on page [88\)](#page-99-0) [SEQuence:ELEM\[n\]:JUMP:SLOpe](#page-92-0) (on page [81\)](#page-92-0)

# <span id="page-92-0"></span>**SEQuence:ELEM[n]:JUMP:SLOPe**

This command sets or returns the slope of external trigger for jump trigger event. If  $SEQueue$ :  $ELEM[n]$ : JTARget: TYPE is in the OFF state, the sequencer ignores trigger signals.

If SEQUENCE:ELEM[n]:JUMP:EVENt is not the Ext, This command doesn't take effect.

## This command:

#### **Group**

Sequence

## **Syntax**

SEQuence:ELEM[n]:JUMP:SLOPe {POSitive|NEGative} SEQuence:ELEM[n]:JUMP:SLOPe?

### **Arguments**

#### POSitive

Indicates that the event occurs on the rising edge of the external trigger signal.

NEGative

Indicates that the event occurs on the falling edge of the external trigger signal.

At \*RST, this returns POSitive.

The value of  $\langle n \rangle$  is an index number of sequence, ranging from 1 to 256.

#### **Returns**

{POS|NEG}

### **Examples**

SEQuence:ELEM1:JUMP:SLOPe POSitive

Sets the trigger slope to positive, which triggers on the rising edge of the signal.

## **Related Commands**

[SEQuence:LENGth](#page-99-0) (on page [88\)](#page-99-0) [SEQuence:ELEM\[n\]:JUMP:EVENt](#page-91-0) (on page [80\)](#page-91-0)

# <span id="page-93-0"></span>**SEQuence:ELEM[n]:LOOP:COUNt**

This command and query sets or returns the loop count. Loop count setting for an element is ignored if SEQuence:ELEM[n]:LOOP:INFinite is set to ON.

This command:

### **Group**

Sequence

#### **Syntax**

```
SEQuence:ELEM[n]:LOOP:COUNt {<NR1>|MINimum|MAXimum} 
SEQuence:ELEM[n]:LOOP:COUNt?
```
#### **Arguments**

### <NR1>

The value ranges between 1 and 1E6.

At \*RST, this returns 1.

The value of  $\langle n \rangle$  is an index number of sequence, ranging from 1 to 256.

#### **Returns**

 $<$ NR1 $>$ 

## **Examples**

SEQuence:ELEM1:LOOP:COUNt 100

Sets the element loop count to 100.

## **Related Commands**

[SEQuence:LENGth](#page-99-0) (on page [88\)](#page-99-0) [SEQuence:ELEM\[n\]:LOOP:INFinite](#page-94-0) (on page [83\)](#page-94-0)

# <span id="page-94-0"></span>**SEQuence:ELEM[n]:LOOP:INFinite**

This command and query sets or returns the infinite looping state for a sequence element. When an infinite loop is set on an element, the sequencer continuously executes that element. To break the infinite loop, either issue the SEQControl:STOP[:IMMediate] command or change the run mode to Continuous by using SEQControl:RMODe command.

## This command:

## **Group**

Sequence

### **Syntax**

SEQuence:ELEM[n]:LOOP:INFinite <loop\_state> SEQuence:ELEM[n]:LOOP:INFinite?

## **Arguments**

<loop\_state>::=<Boolean>

0 indicates OFF

1 indicates ON

At \*RST, this returns 0. The value of <n> is an index number of sequence, ranging from 1 to 256.

### **Returns**

 $<$ NR1 $>$ 

### **Examples**

SEQuence:ELEM1:LOOP:INFinite 1

Sets the infinite flag to ON.

## **Related Commands**

[SEQuence:LENGth](#page-99-0) (on page [88\)](#page-99-0) [SEQuence:ELEM\[n\]:LOOP:COUNt](#page-93-0) (on page [82\)](#page-93-0)

# **SEQuence:ELEM[n]:TWAit[:STATe]**

This command and query sets or returns the wait trigger state for an element.

Send a trigger signal, using an internal timer, in one of the following ways:

- By using an external trigger signal.
- By pressing the "Force Trigger" button on the front panel.
- By sending the  $*$ TRG remote command.

This command:

## **Group**

**Sequence** 

## **Syntax**

SEQuence: ELEM[n]: TWAit[: STATe] <wait trigger state> SEQuence:ELEM[n]:TWAit[:STATe]?

## **Arguments**

<wait\_trigger\_state>::=<Boolean>

0 indicates OFF

1 indicates ON

At \*RST, this returns 0. The value of <n> is an index number of sequence, ranging from 1 to 256.

### **Returns**

 $<$ NR1 $>$ 

## **Examples**

SEQuence:ELEM1:TWAit 1

Sets the wait trigger state to ON.

## **Related Commands**

[SEQuence:LENGth](#page-99-0) (on page [88\)](#page-99-0) SEQuence: ELEM[n]: TWAit: EVENt (on page [85\)](#page-96-0) [SEQuence:ELEM\[n\]:TWAit:SLOpe](#page-97-0) (on page [86\)](#page-97-0)

# <span id="page-96-0"></span>**SEQuence:ELEM[n]:TWAit:EVENt**

This command and query Set or returns the wait trigger event type. If SEQuence: ELEM[n]: TWAit is in the OFF state, the sequencer ignores trigger signals.

This command:

#### **Group**

**Sequence** 

#### **Syntax**

```
SEQuence:ELEM[n]:TWAit:EVENt {EXT|BUS|MANual|TIMer}
SEQuence:ELEM[n]:TWAit:EVENt?
```
#### **Arguments**

EXT

Indicates trigger signal is external trigger.

BUS

Indicates trigger signal generated by \*TRG command.

MANual

Indicates trigger signal generated by manual press button.

TIMer

Indicates trigger signal generated by internal timer.

At \*RST, this returns EXT.

The value of  $\langle n \rangle$  is an index number of sequence, ranging from 1 to 256.

#### **Returns**

{EXT|BUS|MAN|TIM}

## **Examples**

SEQuence:ELEM1:TWAit:EVENt EXT

Set the wait trigger event of element 1 to EXT.

## **Related Commands**

[SEQuence:LENGth](#page-99-0) (on page [88\)](#page-99-0) [SEQuence:ELEM\[n\]:TWAit:SLOpe](#page-97-0) (on page [86\)](#page-97-0)

# <span id="page-97-0"></span>**SEQuence:ELEM[n]:TWAit:SLOPe**

This command sets or returns the slope of external trigger for wait trigger event. If SEQuence: ELEM[n]: TWAit is in the OFF state, the sequencer ignores trigger signals.

If SEQuence:ELEM[n]:TWAit:EVENt is not the Ext, This command don't take effect.

This command:

#### **Group**

Sequence

## **Syntax**

SEQuence:ELEM[n]:TWAit:SLOPe {POSitive|NEGative} SEQuence:ELEM[n]:TWAit:SLOPe?

#### **Arguments**

POSitive

Indicates that the event occurs on the rising edge of the external trigger signal.

NEGative

Indicates that the event occurs on the falling edge of the external trigger signal.

At \*RST, this returns POS.

The value of  $\langle n \rangle$  is an index number of sequence, ranging from 1 to 256.

#### **Returns**

{POS|NEG}

#### **Examples**

SEQuence:ELEM1:TWAit:SLOPe POSitive

Sets the trigger slope of element 1 to positive, which triggers on the rising edge of the signal.

## **Related Commands**

[SEQuence:LENGth](#page-99-0) (on page [88\)](#page-99-0) [SEQuence:ELEM\[n\]:TWAit:EVENt](#page-96-0) (on page [85\)](#page-96-0)

# **SEQuence:ELEM[n]:WAVeform[m]**

This command and query sets or returns the waveform for a sequence element.

NOTE. The value of n indicates index number of sequence. The value of  $m = 1/2$  is based on the model. If the suffix is omitted, 1 is assumed.The value of m indicates the channel that will output the waveform when the sequence is run.The length of all the waveforms specified for a sequence element must be equal.

This command:

#### **Group**

Sequence

### **Syntax**

```
SEQuence:ELEM[n]:WAVeform[1|2] <wfm_name>
SEQuence:ELEM[n]:WAVeform[1|2]?
```
#### **Arguments**

<wfm\_name>::=<string>

Indicates that the waveform path and name.

M:/ indicates the internal memory.

U:/ indicates the external USB memory.

P:/ indicates the internal predefine waveforms.

The value of  $\langle n \rangle$  is an index number of sequence, ranging from 1 to 256.

#### **Returns**

<string>

#### **Examples**

SEQuence:ELEM1:WAVeform1 "P:/Pulse1000.tfwx"

Sets the Pulse1000.tfwx waveform from internal driver into the first element of the sequence.

#### **Related Commands**

[SEQuence:LENGth](#page-99-0) (on page [88\)](#page-99-0)

# <span id="page-99-0"></span>**SEQuence:LENGth**

This command and query sets or returns the sequence length. You can use the command to clear all sequence elements in a single action by passing 0 as the parameter. However, this action cannot be undone so exercise necessary caution. Also note that passing a value less than the sequence's current length will cause some sequence elements to be deleted at the end of the sequence. For example if SEQuence: LENGth? returns 200 and you subsequently send SEQuence: LENGth 21, all sequence elements except the first 20 will be deleted.

This command:

## **Group**

Sequence **Syntax** SEQuence:LENGth <NR1> SEQuence:LENGth? **Arguments**  $<$ NR1 $>$ Ranges from 0 to 256. At \*RST, this returns 0. **Returns**  $<$ NR1 $>$ **Examples**

SEQuence:LENGth 10

Creates a sequence of 10 elements initializing all sequence parameters to default values.

SEQuence:LENGth?

Now returns 10.

# **SEQuence:NEW (No Query Form)**

This command creates a new sequence with no name, empty steps,and no tracks. This command clears the waveform list and sets the instrument settings to default. Its function is the same as  $SEQC$ : RESET.

### This command:

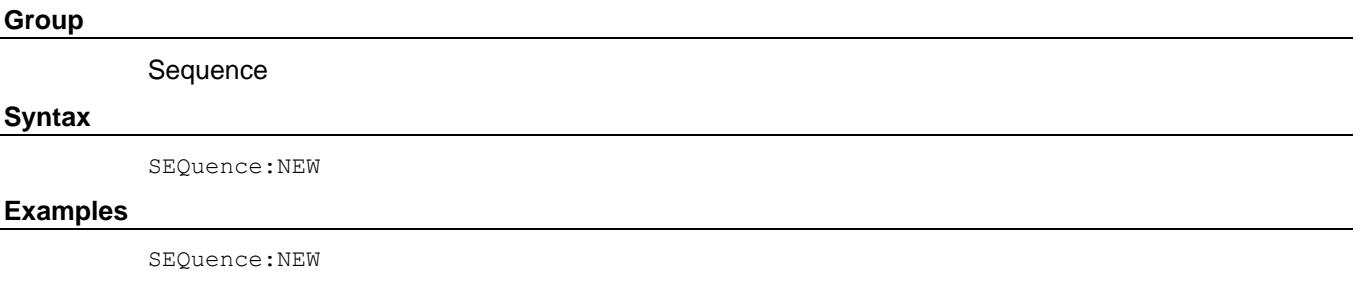

Creates a new sequence.

# **[SOURce[1|2]]:AM[:DEPTh]**

This command sets or queries the modulation depth of AM modulation for the specified channel. You can set the modulation depth from 0.0% to 120.0% with resolution of 0.1%.

This command:

## **Group**

Source

### **Syntax**

[SOURce[1|2]]:AM[:DEPTh]{<depth>|MINimum|MAXimum} [SOURce[1|2]]:AM[:DEPTh]?

### **Arguments**

```
<depth>::=<NR2>[<units>]
```
### where:

<NR2> is the depth of modulating frequency.

```
<units>::=PCT
```
MINimum sets the modulation depth to minimum value.

MAXimum sets the modulation depth to maximum value.

## **Returns**

<depth>

## **Examples**

SOURce1:AM:DEPth MAXimum

Sets the depth of modulating signal on CH1 to the maximum value.

# **[SOURce[1|2]]:AM:INTernal:FREQuency**

This command sets or queries the internal modulation frequency of AM modulation for the specified channel. You can use this command only when the internal modulation source is selected. You can set the internal modulation frequency from 1 mHz to 1 MHZ with resolution of 1 mHz.

You can select the source of modulating signal by using the [SOURce[1|2]]: AM: SOURce

[INTernal|EXTernal] command.

This command:

### **Group**

Source

#### **Syntax**

[SOURce[1|2]]:AM:INTernal:FREQuency {<frequency>|MINimum|MAXimum} [SOURce[1|2]]:AM:INTernal:FREQuency?

#### **Arguments**

<frequency>::=<NRf>[<units>]

#### where:

 $\langle \text{NRF} \rangle$  is the modulation frequency.

<units>::=[Hz | kHz | MHz]

#### **Returns**

<frequency>

#### **Examples**

SOURce1:AM:INTernal:FREQuency 10kHz

Sets the CH1 internal modulation frequency to 10 kHz.

#### **Related Commands**

[\[SOURce\[1|2\]\]:AM:SOURce](#page-104-0) (on page [93\)](#page-104-0)

# <span id="page-102-0"></span>**[SOURce[1|2]]:AM:INTernal:FUNCtion**

This command sets or queries the modulating waveform of AM modulation for the specified channel. You can use this command only when the internal modulation source is selected.

If you specify EFILe when there is no EFILe or the EFILe is not yet defined, this command causes an error. You should set EFILe, then run this command again.

This command:

#### **Group**

Source

#### **Syntax**

```
[SOURce[1|2]]:AM:INTernal:FUNCtion 
{SINusoid|SQUare | TRIangl | RAMP | NRAMp | PRNoise | EMEMory[1] | EMEMory2 | EFILe}
```
### **Arguments**

SINusoid|SQUare|TRIangle|RAMP|NRAMp|PRNoise

[SOURce[1|2]]:AM:INTernal:FUNCtion?

One of six types of function waveform can be selected as a modulating signal.

EMEMory[1] | EMEMory2

A user defined waveform saved in the user waveform memory or the EMEMory can be selected as a modulating signal.

EFILe

EFILe is used as a modulating signal.

#### **Returns**

SIN|SQU|TRI|RAMP|NRAM|PRN|EMEM|EFIL

#### **Examples**

SOURce1:AM:INTernal:FUNCtion SQUare

Selects Square as the shape of modulating waveform for the CH1 output.

#### **Related Commands**

[\[SOURce\[1|2\]\]:AM:SOURce](#page-104-0) (on page [93\)](#page-104-0) [\[SOURce\[1|2\]\]:AM:INTernal:FUNCtion:EFILe](#page-102-0) (on page [91\)](#page-102-0)

# **[SOURce[1|2]]:AM:INTernal:FUNCtion:EFILe**

This command sets or queries an EFILe name used as a modulating waveform for AM modulation. A file name must be specified in the mass storage system. This command returns "" if there is no file in the mass storage.

This command:

## **Group**

Source

#### **Syntax**

```
[SOURce[1|2]]:AM:INTernal:FUNCtion:EFILe <file_name>
[SOURce[1|2]]:AM:INTernal:FUNCtion:EFILe?
```
#### **Arguments**

```
<file_name>::=<string>
```
Specifies a file name in the mass storage system; the  $\le$  file name> includes path; path separators are forward slashes (/)

#### **Returns**

<file\_name>

### **Examples**

SOURce1:AM:INTernal:FUNCtion:EFILe "U:\SAMPLE1.tfwx"

Sets a file named "U:\SAMPLE1.tfwx" in the mass storage as the modulating waveform for AM modulation.

# <span id="page-104-0"></span>**[SOURce[1|2]]:AM:SOURce**

This command sets or queries the source of modulating signal of AM modulation for the specified channel.

This command:

## **Group**

Source

## **Syntax**

[SOURce[1|2]]:AM:SOURce {INTernal|EXTernal} [SOURce[1|2]]:AM:SOURce?

## **Arguments**

INTernal

Means that the carrier waveform is modulated with an internal source.

EXTernal

Means that the carrier waveform is modulated with an external source.

## **Returns**

INT|EXT

## **Examples**

SOURce1:AM:SOURce INTernal

Sets the CH1 source of modulating signal to internal.

# **[SOURce[1|2]]:AM:STATe**

This command enables or disables AM modulation for the specified channel. The query command returns the state of AM modulation.

This command:

## **Group**

Source

#### **Syntax**

```
[SOURce[1|2]]:AM:STATe {ON|OFF|<NR1>}
[SOURce[1|2]]:AM:STATe?
```
#### **Arguments**

ON or <NR1>≠0

Enables AM modulation.

OFF or <NR1>=0

Disables AM modulation.

### **Returns**

 $<$ NR1 $>$ 

### **Examples**

SOURce1:AM:STATe ON

Enables the CH1 AM modulation.

# **[SOURce[1|2]:]BURSt:INFInite:REARm (no query form)**

This command stop output, then set burst state to wait trigger.

This command:

**Group** Source **Syntax** [SOURce[1|2]:]BURSt:INFInite:REARm **Examples**

SOURce:BURSt:INFInite:REARm

Stop CH1 output, waiting next trigger.

# **[SOURce[1|2]:]BURSt:IDLE**

This command sets or queries the idle state of burst. Idle state means the output level between two burst output.

This command:

## **Group**

Source

## **Syntax**

[SOURce[1|2]]:BURSt:IDLE {START|DC|END} [SOURce[1|2]]:BURSt:IDLE?

## **Arguments**

START

The output keep same as the first point of burst waveform.

DC

The output keep the DC.

END

The output keep same as the end point of burst waveform.

## **Returns**

START|DC|END

## **Examples**

SOURce1:BURSt:IDLE START

Sets the idle state to the first point of burst waveform.

# **[SOURce[1|2]]:BURSt:MODE**

This command sets or queries the burst mode for the specified channel.

This command:

## **Group**

Source

## **Syntax**

[SOURce[1|2]]:BURSt:MODE {TRIGgered|GATed} [SOURce[1|2]]:BURSt:MODE?

## **Arguments**

TRIGgered

Means that triggered mode is selected for burst mode.

GATed

Means gated mode is selected for burst mode.

### **Returns**

TRIG|GAT

## **Examples**

SOURce1:BURSt:MODE TRIGgered

Selects triggered mode.
# **[SOURce[1|2]]:BURSt:NCYCles**

This command sets or queries the number of cycles (burst count) to be output in burst mode for the specified channel. The query command returns  $9.9E+^{37}$  if the burst count is set to INFinity.

This command:

# **Group**

Source

## **Syntax**

```
[SOURce[1|2]]:BURSt:NCYCles {<cycles>|INFinity|MINimum|MAXimum}
[SOURce[1|2]]:BURSt:NCYCles?
```
### **Arguments**

```
<cycles>::=<NRf>
```
### where:

 $\langle \text{NRE}\rangle$  is the burst count; the burst count ranges from 1 to 1,000,000.

INFinity sets the burst count to infinite count.

MINimum sets the burst count to minimum count.

MAXimum sets the burst count to maximum count.

#### **Returns**

<cycles>

## **Examples**

SOURce1:BURSt:NCYCles 2

Sets the CH1 burst count to 2.

# **[SOURce[1|2]]:BURSt[:STATe]**

This command enables or disables the burst mode for the specified channel. The query command returns the state of burst mode.

This command:

## **Group**

Source

#### **Syntax**

```
[SOURce[1|2]]:BURSt[:STATe] {ON|OFF|<NR1>}
[SOURce[1|2]]:BURSt[:STATe]?
```
## **Arguments**

ON or <NR1>≠0

Enables the burst mode.

OFF or <NR1>=0

Disables the burst mode.

## **Returns**

 $<$ NR1 $>$ 

# **Examples**

SOURce1:BURSt:STATe ON

Enables the burst mode for the CH1.

# **[SOURce[1|2]]:BURSt:TDELay**

This command sets or queries delay time in the burst mode for the specified channel. It specifies a time delay between the trigger and the signal output. This command is available only in the Triggered burst mode.

The setting range is 0.0 ns to 85.000 s with resolution of 100 ps or 5 digits.

This command:

#### **Group**

Source

## **Syntax**

```
[SOURce[1|2]]:BURSt:TDELay {<delay>|MINimum|MAXimum}
[SOURce[1|2]]:BURSt:TDELay?
```
#### **Arguments**

```
<delay>::=<NRf>[<units>]
```
where:  $\langle \text{units} \rangle$ :=[s | ms | us | ns]

MINimum sets the trig delay time to minimum value.

MAXimum sets the trig delay time to maximum value.

## **Returns**

<delay>

## **Examples**

SOURce1:BURSt:TDELay 20ms

Sets the CH1 trig delay time to 20 ms.

# **[SOURce[1|2]]:COMBine:FEED**

This command sets or queries whether to add the internal noise or an external signal to an output signal for the specified channel.

When you specify the internal noise, you can set or query the noise level by the SOURce<3|4>:POWer[:LEVel][:IMMediate][:AMPLitude] command.

To disable the internal noise add or the external signal add function, specify " ".

You can add an external signal to the CH1 output signal of the AFG31000 Series.

The CH2 output is not available for adding external signal.

Both the internal noise and an external signal can be added simultaneously to the AFG.

This command:

## **Group**

Source

## **Syntax**

```
[SOURce[1|2]]:COMBine:FEED {"NOISe"|"EXTernal"|"BOTH"|""}
[SOURce[1|2]]:COMBine:FEED?
```
## **Arguments**

NOISe

Indicates that the internal noise is added to the output signal.

EXTernal

Indicates that an external signal is added to the CH1 output signal.

BOTH

Indicates that the internal noise and an external signal are added to the CH1 output signal.

" " disables the internal noise to add and external signal add function.

## **Returns**

"NOIS"|"EXT"|"BOTH"|""

# **Examples**

SOURce1:COMBine:FEED "EXTernal"

Adds an external signal to the CH1 output signal.

# **[SOURce[1|2]]:FM[:DEViation]**

This command sets or queries the peak frequency deviation of FM modulation for the specified channel. The setting range of frequency deviation depends on the waveform selected as the carrier. For more information, refer to the specifications in the AFG31000 Series Specifications and Performance Verification Manual, which can be found on the Tektronix website [tek.com.](https://www.tek.com/)

This command:

## **Group**

Source

## **Syntax**

[SOURce[1|2]]:FM[:DEViation] {<deviation>|MINimum|MAXimum} [SOURce[1|2]]:FM[:DEViation]? [MINimum|MAXimum]

## **Arguments**

<deviation>::=<NRf>[<units>]

#### where:

#### <NRf> is the frequency deviation.

<units>::=[Hz | kHz | MHz]

## **Returns**

<deviation>

#### **Examples**

SOURce1:FM:DEViation 1.0MHz

Sets the CH1 frequency deviation to 1.0 MHz.

# **[SOURce[1|2]]:FM:INTernal:FREQuency**

This command sets or queries the internal modulation frequency of FM modulation for the specified channel. You can use this command only when the internal modulation source is selected. You can set the internal modulation frequency from 1 mHz to 1 MHz with resolution of 1 mHz. You can select the source of modulating signal by using the [SOURce[1|2]]:FM:SOURce {INTernal|EXTernal} command.

This command:

# **Group** Source **Syntax** [SOURce[1|2]]:FM:INTernal:FREQuency {<frequency>|MINimum|MAXimum} [SOURce[1|2]]:FM:INTernal:FREQuency? **Arguments**

<frequency>::=<NRf>[<units>]

where:

<NRf> is the modulation frequency.

<units>::=[Hz | kHz | MHz]

#### **Returns**

<frequency>

#### **Examples**

SOURce1:FM:INTernal:FREQuency 10kHz

Sets the CH1 internal modulation frequency to 10 kHz.

## **Related Commands**

[\[SOURce\[1|2\]\]:FM:SOURce](#page-115-0) (on page [104\)](#page-115-0)

# **[SOURce[1|2]]:FM:INTernal:FUNCtion**

This command sets or queries the modulating waveform of FM modulation for the specified channel. You can use this command only when the internal modulation source is selected.

If you specify EFILe when there is no EFILe or the EFILe is not yet defined, this command causes an error. You should set EFILe, then run this command again.

This command:

### **Group**

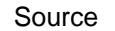

## **Syntax**

```
[SOURce[1|2]]:FM:INTernal:FUNCtion
{SINusoid|SQUare|TRIangle|RAMP|NRAMp|PRNoise|EMEMory[1]|EMEMory2|EFILe}
[SOURce[1|2]]:FM:INTernal:FUNCtion?
```
#### **Arguments**

SINusoid|SQUare|TRIangle|RAMP|NRAMp|PRNoise|EMEMory[1]|EMEMory2|EFILe

#### **Returns**

SIN|SQU|TRI|RAMP|NRAM|PRN|EMEM|EFIL

#### **Examples**

SOURce1:FM:INTernal:FUNCtion SQUare

Selects Square as the shape of modulating waveform for the CH1 output.

### **Related Commands**

[\[SOURce\[1|2\]\]:FM:SOURce](#page-115-0) (on page [104\)](#page-115-0)

# **[SOURce[1|2]]:FM:INTernal:FUNCtion:EFILe**

This command sets or queries an EFILe name used as a modulating waveform for FM modulation. A file name must be specified in the mass storage system. This command returns " " if there is no file in the mass storage.

This command:

## **Group**

Source

#### **Syntax**

```
[SOURce[1|2]]:FM:INTernal:FUNCtion:EFILe <file_name>
[SOURce[1|2]]:FM:INTernal:FUNCtion:EFILe?
```
#### **Arguments**

```
<file_name>::=<string>
```
Specifies a file name in the mass storage system; the <file\_name> includes path; path separators are forward slashes (/).

#### **Returns**

<file\_name>

## **Examples**

SOURce1:FM:INTernal:FUNCtion:EFILe "SAMPLE1"

Sets a file named "SAMPLE1" in the mass storage.

# <span id="page-115-0"></span>**[SOURce[1|2]]:FM:SOURce**

This command sets or queries the source of the modulating signal of FM modulation for the specified channel.

This command:

## **Group**

Source

## **Syntax**

```
[SOURce[1|2]]:FM:SOURce {INTernal|EXTernal}
[SOURce[1|2]]:FM:SOURce?
```
## **Arguments**

INTernal

Means that the carrier waveform is modulated with the internal source.

EXTernal

Means that the carrier waveform is modulated with an external source.

#### **Returns**

INT|EXT

## **Examples**

SOURce1:FM:SOURce INTernal

Sets the CH1 source of modulating signal to internal.

# **[SOURce[1|2]]:FM:STATe**

This command enables or disables FM modulation. The query command returns the state of FM modulation.

This command:

# **Group**

Source

# **Syntax**

[SOURce[1|2]]:FM:STATe {ON|OFF|<NR1>} [SOURce[1|2]]:FM:STATe?

# **Arguments**

ON or <NR1>≠0

Enables FM modulation.

OFF or <NR1>=0

Disables FM modulation.

## **Returns**

 $<$ NR1 $>$ 

# **Examples**

SOURce1:FM:STATe ON

Enables the CH1 FM modulation.

# <span id="page-117-0"></span>**[SOURce[1|2]]:FREQuency:CENTer**

This command sets or queries the center frequency of sweep for the specified channel. This command is always used with the [SOURce[1|2]]: FREQuency: SPAN command. The setting range of center frequency depends on the waveform selected for sweep.

This command:

#### **Group**

Source

#### **Syntax**

```
[SOURce[1|2]]:FREQuency:CENTer {<frequency>|MINimum|MAXimum}
[SOURce[1|2]]:FREQuency:CENTer?
```
#### **Arguments**

```
<frequency>::=<NRf>[<units>]
```
#### where:

<NRf> is the center frequency.

<units>::=[Hz | kHz | MHz]

# **Returns**

<frequency>

#### **Examples**

SOURce1:FREQuency:CENTer 550kHz

Sets the CH1 center frequency to 550 kHz.

## **Related Commands**

[\[SOURce\[1|2\]\]:FREQuency:SPAN](#page-121-0) (on page [110\)](#page-121-0) [\[SOURce\[1|2\]\]:FREQuency:MODE](#page-120-0) (on page [109\)](#page-120-0)

# **[SOURce[1|2]]:FREQuency:CONCurrent[:STATe]**

This command enables or disables the function to copy the frequency (or period) of one channel to another channel.

The [SOURce[1|2]]:FREQuency: CONCurrent command copies the frequency (or period) of the channel specified by the header suffix to another channel. If you specify CH1 with the header, the CH1 frequency will be copied to CH2.

The [SOURce[1|2]]:FREQuency:CONCurrent? command returns 0 (OFF) or 1 (ON).

If your AFG is single-channel model, this command is not supported.

This command:

## **Group**

Source

## **Syntax**

```
[SOURce[1|2]]:FREQuency:CONCurrent[:STATe] {ON|OFF|<NR1>}
[SOURce[1|2]]:FREQuency:CONCurrent[:STATe]?
```
## **Arguments**

ON or <NR1>≠0

Enables the concurrent copy function.

OFF or <NR1>=0

Disables the concurrent copy function.

## **Returns**

<NR1>

## **Examples**

SOURce1:FREQuency:CONCurrent ON

Copies the frequency value of CH1 to CH2.

# <span id="page-119-0"></span>**[SOURce[1|2]]:FREQuency[:CW|:FIXed]**

This command sets or queries the frequency of output waveform for the specified channel. This command is available when the Run Mode is set to other than Sweep.

The setting range of output frequency depends on the type of output waveform. If you change the type of output waveform, it might change the output frequency because changing waveform types impacts on the setting range of output frequency. The resolution is 1 μHz or 12 digits. For more information on the setting range, refer to the AFG31000 Series Specifications and Performance Verification Technical Reference, which can be found on the Tektronix website [tek.com.](https://www.tek.com/)

This command:

## **Group**

Source

## **Syntax**

```
[SOURce[1|2]]:FREQuency[:CW|:FIXed] {<frequency>|MINimum|MAXimum}
[SOURce[1|2]]:FREQuency[:CW|:FIXed]?
```
## **Arguments**

<frequency>::=<NRf>[<units>]

where:

 $\langle \text{NRF} \rangle$  is the output frequency

<units>::=[Hz | kHz | MHz]

## **Returns**

<frequency>

## **Examples**

SOURce1:FREQuency:FIXed 500kHz

Sets the CH1 output frequency to 500 kHz when the Run Mode is set to other than sweep.

# <span id="page-120-0"></span>**[SOURce[1|2]]:FREQuency:MODE**

This command sets or queries the frequency sweep state. You can select sine, square, ramp, or arbitrary waveform for sweep. The AFG automatically changes to the Continuous mode if any waveform is selected other than sine, square, ramp, or an arbitrary waveform.

This command:

### **Group**

Source

## **Syntax**

[SOURce[1|2]]:FREQuency:MODE {CW|FIXed|SWEep} [SOURce[1|2]]:FREQuency:MODE?

#### **Arguments**

CW|FIXed

Means that the frequency is controlled by the [SOURce[1|2]]:FREQuency[:CW|:FIXed] command; the sweep is invalid.

SWEep

Means that the output frequency is controlled by the sweep command set; the sweep is valid.

# **Returns**

CW|SWE

## **Examples**

SOURce1:FREQuency:MODE SWEep

Specifies the sweep command set for controlling the CH1 output frequency.

## **Related Commands**

```
[SOURce[1|2]]:FREQuency[:CW|:FIXed] (on page 108)
[SOURce[1|2]]:FREQuency:CENTer (on page 106)
[SOURce[1|2]]:FREQuency:SPAN (on page 110)
[SOURce[1|2]]:FREQuency:STARt (on page 111)
[SOURce[1|2]]:FREQuency:STOP (on page 112)
```
# <span id="page-121-0"></span>**[SOURce[1|2]]:FREQuency:SPAN**

This command sets or queries the span of frequency sweep for the specified channel. This command is always used with the [SOURce[1|2]]:FREQuency:CENTer command. The setting range of frequency span depends on the waveform selected for sweep.

This command:

#### **Group**

Source

### **Syntax**

```
[SOURce[1|2]]:FREQuency:SPAN {<frequency>|MINimum|MAXimum}
[SOURce[1|2]]:FREQuency:SPAN?
```
#### **Arguments**

```
<frequency>::=<NRf>[<units>]
```
#### where:

<NRf> is the frequency span

<units>::=[Hz | kHz | MHz]

## **Returns**

<frequency>

## **Examples**

SOURce1:FREQuency:SPAN 900kHz

Sets the CH1 frequency span to 900 kHz.

## **Related Commands**

[\[SOURce\[1|2\]\]:FREQuency:CENTer](#page-117-0) (on page [106\)](#page-117-0) [\[SOURce\[1|2\]\]:FREQuency:MODE](#page-120-0) (on page [109\)](#page-120-0)

# <span id="page-122-0"></span>**[SOURce[1|2]]:FREQuency:STARt**

This command sets or queries the start frequency of sweep for the specified channel. This command is always used with the [SOURce[1|2]]: FREQuency: STOP command. The setting range of start frequency depends on the waveform selected for sweep. For more information on the setting range, refer to the AFG31000 Series Specifications and Performance Verification Manual, which can be found on the Tektronix website [tek.com.](https://www.tek.com/)

This command:

# **Group**

Source

## **Syntax**

[SOURce[1|2]]:FREQuency:STARt {<frequency>|MINimum|MAXimum} [SOURce[1|2]]:FREQuency:STARt?

## **Arguments**

<frequency>::=<NRf>[<units>]

where:

 $\langle \text{NRF} \rangle$  is the start frequency.

<units>::=[Hz | kHz | MHz]

#### **Returns**

<frequency>

## **Examples**

SOURce1:FREQuency:STARt 10kHz

Sets the sweep start frequency of CH1 to 10 kHz.

## **Related Commands**

[\[SOURce\[1|2\]\]:FREQuency:MODE](#page-120-0) (on page [109\)](#page-120-0) [\[SOURce\[1|2\]\]:FREQuency:STOP](#page-123-0) (on page [112\)](#page-123-0)

# <span id="page-123-0"></span>**[SOURce[1|2]]:FREQuency:STOP**

This command sets or queries the stop frequency of sweep for the specified channel. This command is always used with the [SOURce[1|2]]:FREQuency: STARt command. The setting range of stop frequency depends on the waveform selected for sweep. For more information on the setting range, refer to the AFG31000 Series Specifications and Performance Verification Manual, which can be found on the Tektronix website [tek.com.](https://www.tek.com/)

This command:

## **Group**

Source

#### **Syntax**

[SOURce[1|2]]:FREQuency:STOP {<frequency>|MINimum|MAXimum} [SOURce[1|2]]:FREQuency:STOP?

#### **Arguments**

<frequency>::=<NRf>[<units>]

#### where:

<NRf> is the stop frequency.

<units>::=[Hz | kHz | MHz]

#### **Returns**

<frequency>

#### **Examples**

SOURce1:FREQuency:STOP 100kHz

Sets the stop frequency of CH1 to 100 kHz.

# **Related Commands**

[\[SOURce\[1|2\]\]:FREQuency:MODE](#page-120-0) (on page [109\)](#page-120-0) [\[SOURce\[1|2\]\]:FREQuency:STOP](#page-123-0) (on page [112\)](#page-123-0)

# **[SOURce[1|2]]:FSKey[:FREQuency]**

This command sets or queries the hop frequency of FSK modulation for the specified channel.

This command:

# **Group**

Source

# **Syntax**

```
[SOURce[1|2]]:FSKey[:FREQuency] {<frequency>|MINimum|MAXimum}
[SOURce[1|2]]:FSKey[:FREQuency]?
```
# **Arguments**

```
<frequency>::=<NRf>[<units>]
```
# where:

## <NRf> is the hop frequency

<units>::=[Hz | kHz | MHz]

# **Returns**

<frequency>

## **Examples**

SOURce1:FSKey:FREQuency 1.0MHz

Sets the hop frequency of CH1 FSK modulation to 1.0 MHz.

# **[SOURce[1|2]]:FSKey:INTernal:RATE**

This command sets or queries the internal modulation rate of FSK modulation for the specified channel. You can use this command only when the internal modulation source is selected.

This command:

# **Group**

Source

## **Syntax**

```
[SOURce[1|2]]:FSKey:INTernal:RATE {<rate>|MINimum|MAXimum}
[SOURce[1|2]]:FSKey:INTernal:RATE?
```
## **Arguments**

```
<rate>::=<NRf>[<units>]
```
## where:

<NRf> is the modulation rate

```
<units>::=[Hz | kHz | MHz]
```
## **Returns**

<rate>

## **Examples**

SOURce1:FSKey:INTernal:RATE 50Hz

Sets the CH1 internal modulation rate to 50 Hz.

# **[SOURce[1|2]]:FSKey:SOURce**

This command sets or queries the source of modulation signal of FSK modulation for the specified channel.

This command:

# **Group**

Source

# **Syntax**

[SOURce[1|2]]:FSKey:SOURce {INTernal|EXTernal} [SOURce[1|2]]:FSKey:SOURce?

# **Arguments**

INTernal

Means that the carrier waveform is modulated with an internal source.

EXTernal

Means that the carrier waveform is modulated with an external source.

# **Returns**

INT|EXT

# **Examples**

SOURce1:FSKey:SOURce INTernal

Sets the CH1 source of modulating signal to internal.

# **[SOURce[1|2]]:FSKey:STATe**

This command enables or disables FSK modulation. The query command returns the state of FSK modulation. You can select a sine, square, ramp, or arbitrary waveform for the carrier waveform.

This command:

# **Group**

Source

#### **Syntax**

```
[SOURce[1|2]]:FSKey:STATe {ON|OFF|<NR1>}
[SOURce[1|2]]:FSKey:STATe?
```
### **Arguments**

ON or <NR1>≠0

Enables FSK modulation.

OFF or <NR1>=0

Disables FSK modulation.

# **Returns**

 $<$ NR1 $>$ 

# **Examples**

SOURce1:FSKey:STATe ON

Enables the CH 1 FSK modulation.

# **[SOURce[1|2]]:FUNCtion:EFILe**

This command sets or queries an EFILe name used as an output waveform. A file name must be specified in the mass storage system. This command returns " " if there is no file in the mass storage.

This command:

## **Group**

Source

### **Syntax**

```
[SOURce[1|2]]:FUNCtion:EFILe <file_name>
[SOURce[1|2]]:FUNCtion:EFILe?
```
#### **Arguments**

```
<file_name>::=<string>
```
Specifies a file name in the mass storage system; the <file\_name> includes path; path separators are forward slashes (/).

#### **Returns**

<file\_name>

# **Examples**

SOURce1:AM:INTernal:FUNCtion:EFILe "U:\SAMPLE1.tfwx"

Sets a file named  $``SAMPLE1.tfwx"$  in the mass storage as the modulating waveform for AM modulation.

# **[SOURce[1|2]]:FUNCtion:RAMP:SYMMetry**

This command sets or queries the symmetry of ramp waveform for the specified channel. The setting range is 0.0% to 100.0%.

This command:

# **Group**

Source

## **Syntax**

```
[SOURce[1|2]]:FUNCtion:RAMP:SYMMetry {<symmetry>|MINimum|MAXimum}
[SOURce[1|2]]:FUNCtion:RAMP:SYMMetry?
```
## **Arguments**

```
<symmetry>::=<NR2>[<units>]
```
## where:

<NR2> is the symmetry

<units>::=PCT

## **Returns**

<symmetry>

## **Examples**

SOURce1:FUNCtion:RAMP:SYMMetry 80.5

Sets the symmetry of the CH1 ramp waveform to 80.5%.

# **[SOURce[1|2]]:FUNCtion[:SHAPe]**

This command sets or queries the shape of the output waveform. When the specified user memory is deleted, this command causes an error if you select the user memory.

This command:

## **Group**

#### Source

## **Syntax**

```
[SOURce[1|2]]:FUNCtion[:SHAPe]
{SINusoid|SQUare|PULSe|RAMP|PRNoise|DC|SINC|GAUSsian|LORentz|ERISe|EDECay|HAVersine
   |EMEMory[1]|EMEMory2|EFILe}
[SOURce[1|2]]:FUNCtion[:SHAPe]?
```
#### **Arguments**

SINusoid|SQUare|PULSe|RAMP|PRNoise|DC|SINC|GAUSsian|LORentz|ERISe|EDECay|HAVersine| EMEMory[1]|EMEMory2|EFILe

The next table shows the shape of the output waveform and the modulation types for each waveform.

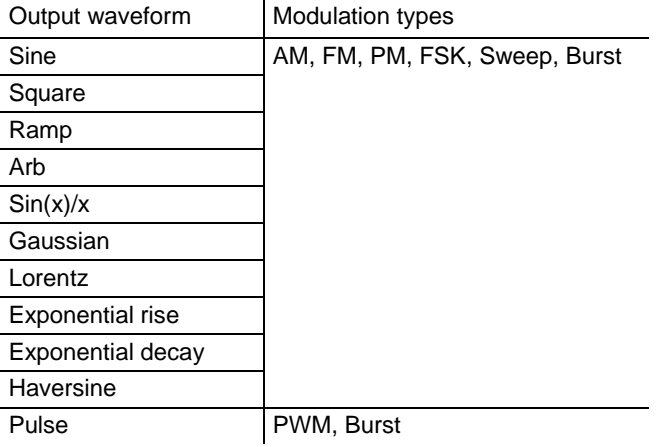

If you select a waveform shape that is not allowed with a particular modulation, sweep, or burst, Run mode automatically changes to Continuous.

If you specify *EFILe* when there is no *EFILe* or the *EFILe* is not yet defined, an error occurs. You should set EFILe, then run this command again.

If you change the type of output waveform, it might change the output frequency because changing waveform types impacts the setting range of output frequency.  $EMENT[1] | EMEMory2$ 

A user defined waveform saved in the user waveform memory or the EMEMory can be selected as an output waveform. *EFILe EFILe* is specified as an output waveform.

#### **Returns**

SIN|SQU|PULS|RAMP|PRN|DC|SINC|GAUS|LOR|ERIS|EDEC|HARV|EMEM|EFIL

## **Examples**

SOURce1:FUNCtion:SHAPe SQUare

Selects the shape of CH1 output waveform to square waveform.

# **[SOURce[1|2]]:PHASe[:ADJust]**

This command sets or queries the phase of output waveform for the specified channel. You can set the value in radians or degrees. If no units are specified, the default is RAD. The query command returns the value in RAD.

This command is supported when you select a waveform other than DC, Noise, and Pulse.

This command:

#### **Group**

Source

### **Syntax**

```
[SOURce[1|2]]:PHASe[:ADJust] {<phase>|MINimum|MAXimum}
[SOURce[1|2]]:PHASe[:ADJust]?
```
#### **Arguments**

```
<phase>::=<NR3>[<units>]
```
#### where:

<NR3> is the phase of output frequency.

```
<units>::=[RAD | DEG]
```
If <units> are omitted, RAD is specified automatically; the setting ranges are:

RAD: -1 PI to +1 PI, relative to phase value.

DEG: - 180 to +180, relative to phase value.

# **Returns**

<phase>

## **Examples**

SOURce1:PHASe:ADJust MAXimum

Sets the maximum value for the phase of CH1 output frequency.

# **[SOURce[1|2]]: PHASe:CONCurrent[:STATe]**

This command enables or disables the function to copy the phase of one channel to another channel. The [SOURce[1|2]]:PHASe:CONCurrent command copies the phase of the channel specified by the header suffix to another channel. If you specify CH1 with the header, the CH1 phase will be copied to CH2. The [SOURce[1|2]]: PHASe: CONCurrent? command returns "0" (OFF) or "1" (ON).

If your arbitrary function generator is a single-channel model, this command is not supported.

# This command:

## **Group**

Source

## **Syntax**

[SOURce[1|2]]:PHASe:CONCurrent[:STATe] {ON|OFF|<NR1>} [SOURce[1|2]]:PHASe:CONCurrent[:STATe]?

## **Arguments**

ON or <NR1>≠0

Enables the concurrent copy function.

OFF or <NR1>=0

Disables the concurrent copy function.

## **Returns**

 $<$ NR1 $>$ 

# **Examples**

SOURce1:PHASe:CONCurrent ON

Copies the phase value of CH1 to CH2.

# **[SOURce[1|2]]:PHASe:INITiate (no query form)**

This command synchronizes the phase of CH1 and CH2 output waveforms. The AFG performs the same operation if you specify either SOURce1 or SOURce2. If your AFG is single-channel model, this command is not supported.

This command:

# **Group**

Source

# **Syntax**

[SOURce[1|2]]:PHASe:INITiate

# **Examples**

SOURce1:PHASe:INITiate

Synchronizes the phase of CH1 and CH2 output signals.

# **[SOURce[1|2]]:PM[:DEViation]**

This command sets or queries the peak frequency deviation of PM modulation for the specified channel.

This command:

# **Group**

Source

## **Syntax**

```
[SOURce[1|2]]:PM[:DEViation] {<deviation>|MINimum|MAXimum}
[SOURce[1|2]]:PM[:DEViation]?
```
# **Arguments**

```
<deviation>::=<NR3>[<units>]
```
# where:

<NR3> is the phase deviation

<units>::=[RAD | DEG]

If <units> are omitted, RAD is specified automatically.

## The setting ranges are:

RAD: 0 PI to +1 PI, relative to phase value.

DEG: 0 to +180, in 1 degree steps, relative to phase value.

## **Returns**

<deviation>

## **Examples**

SOURce1:PM:DEViation MAXimum

Sets the maximum value for the CH1 phase deviation.

# **[SOURce[1|2]]:PM:INTernal:FREQuency**

This command sets or queries the internal modulation frequency of PM modulation for the specified channel. You can use this command only when the internal modulation source is selected. You can set the internal modulation frequency from 1 mHz to 1 MHz with a resolution of 1 mHz. You can select the source of modulating signal by using the [SOURce[1|2]]:PM:SOURce {INTernal|EXTernal} command.

## This command:

# **Group**

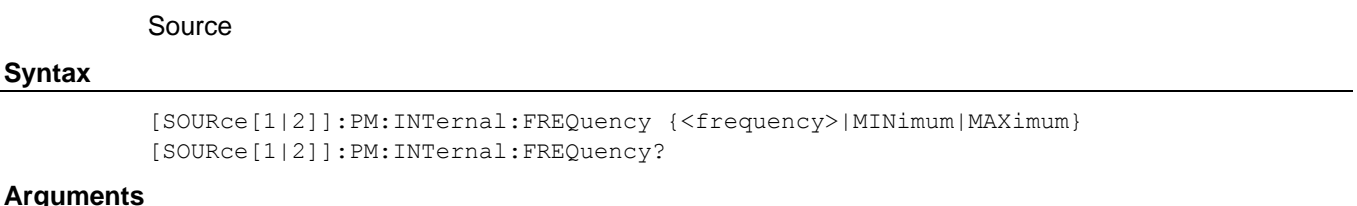

# **Arguments**

<frequency>::=<NRf>[<units>]

### where:

<NRf> is the modulation frequency.

<units>::=[Hz | kHz | MHz]

## **Returns**

<frequency>

## **Examples**

SOURce1:PM:INTernal:FREQuency 10kHz

Sets the CH1 internal modulation frequency to 10 kHz.

# **Related Commands**

[\[SOURce\[1|2\]\]:PM:SOURce](#page-136-0) (on page [125\)](#page-136-0)

# **[SOURce[1|2]]:PM:INTernal:FUNCtion**

This command sets or queries the modulating waveform of PM modulation for the specified channel. You can use this command only when the internal modulation source is selected.

This command:

# **Group**

Source

## **Syntax**

```
[SOURce[1|2]]:PM:INTernal:FUNCtion
{SINusoid|SQUare|TRIangle|RAMP|NRAMp|PRNoise|EMEMory[1]|EMEMory2|EFILe}
```

```
[SOURce[1|2]]:PM:INTernal:FUNCtion?
```
#### **Arguments**

SINusoid|SQUare|TRIangle|RAMP|NRAMp|PRNoise

One of six types of function waveform can be selected as a modulating signal.

EMEMory[1]|EMEMory2

A user defined waveform saved in the user waveform memory or the EMEMory can be selected as a modulating signal.

EFILe

EFILe is used as a modulating signal.

### **Returns**

SIN|SQU|TRI|RAMP|NRAM|PRN|EMEM|EFIL

#### **Examples**

SOURce1:PM:INTernal:FUNCtion SQUare

Selects Square as the shape of modulating waveform for the CH1 output.

## **Related Commands**

[\[SOURce\[1|2\]\]:PM:SOURce](#page-136-0) (on page [125\)](#page-136-0)

# **[SOURce[1|2]]:PM:INTernal:FUNCtion:EFILe**

This command sets or queries an EFILe name used as a modulating waveform for PM modulation. A file name must be specified in the mass storage system. This command returns " " if there is no file in the mass storage.

This command:

## **Group**

Source

#### **Syntax**

```
[SOURce[1|2]]:PM:INTernal:FUNCtion:EFILe <file_name>
[SOURce[1|2]]:PM:INTernal:FUNCtion:EFILe?
```
#### **Arguments**

```
<file_name>::=<string>
```
Specifies a file name in the mass storage system; the <file\_name> includes path; path separators are forward slashes (/).

#### **Returns**

<file\_name>

## **Examples**

SOURce1:PM:INTernal:FUNCtion:EFILe "M:/SAMPLE1.tfwx"

Sets a file named "SAMPLE1.tfwx" in the internal mass storage.

# <span id="page-136-0"></span>**[SOURce[1|2]]:PM:SOURce**

This command sets or queries the source of modulation signal of PM modulation for the specified channel.

This command:

# **Group**

Source

#### **Syntax**

```
[SOURce[1|2]]:PM:SOURce {INTernal|EXTernal}
[SOURce[1|2]]:PM:SOURce?
```
#### **Arguments**

INTernal

Means that the carrier waveform is modulated with an internal source.

EXTernal

Means that the carrier waveform is modulated with an external source.

#### **Returns**

INT|EXT

#### **Examples**

SOURce1:PM:SOURce INTernal

Sets the CH1 source of modulating signal to internal.

# **[SOURce[1|2]]:PM:STATe**

This command enables or disables PM modulation. The query command returns the state of PM modulation. You can select a sine, square, ramp, or arbitrary waveform for the carrier waveform.

This command:

# **Group**

Source

#### **Syntax**

[SOURce[1|2]]:PM:STATe {ON|OFF|<NR1>} [SOURce[1|2]]:PM:STATe?

### **Arguments**

ON or <NR1>≠0

Enables PM modulation.

OFF or <NR1>=0

Disables PM modulation.

# **Returns**

 $<$ NR1 $>$ 

# **Examples**

SOURce1:PM:STATe ON

Enables the CH1 PM modulation.

# **[SOURce[1|2]]:PULSe:DCYCle**

This command sets or queries the duty cycle of the pulse waveform for the specified channel. The setting range is 0.001% to 99.999% in increments of 0.001.

The instrument will hold the settings of leading edge and trailing edge when the duty cycle is varied.

Refer to the [SOURce[1|2]]: PULSe: WIDTh command for the setting range.

This command:

### **Group**

Source

#### **Syntax**

```
[SOURce[1|2]]:PULSe:DCYCle {<percent>|MINimum|MAXimum}
[SOURce[1|2]]:PULSe:DCYCle?
```
#### **Arguments**

<percent>::=<NR2>[<units>]

# where:

<NR2> is the duty cycle.

<units>::=PCT

#### **Returns**

<percent>

# **Examples**

SOURce1:PULSe:DCYCle 80.5

Sets the duty cycle of the pulse waveform on CH1 to 80.5%.

# **Related Commands**

[\[SOURce\[1|2\]\]:PULSe:WIDTh](#page-144-0) (on page [133\)](#page-144-0)

# **[SOURce[1|2]]:PULSe:DELay**

This command sets or queries the lead delay of the pulse waveform for the specified channel.

This command:

# **Group**

Source

## **Syntax**

```
[SOURce[1|2]]:PULSe:DELay {<delay>|MINimum|MAXimum}
[SOURce[1|2]]:PULSe:DELay?
```
## **Arguments**

```
<delay>::=<NR2>[<units>]
```
# where:

 $<$ NR2 $>$  is the lead delay.

<units>::=[ns | μs | ms | s]

# Setting range:

```
0 ns to Pulse Period (Continuous mode)
0 ns to Pulse Period - {Pulse Width + 0.8 * (Leading Edge Time + Trailing Edge Time)} 
(Triggered/Gated burst mode)
```
#### **Returns**

<delay>

## **Examples**

SOURce1:PULSe:DELay 20ms

Sets the CH1 lead delay to 20 ms.

# **[SOURce[1|2]]:PULSe:HOLD**

The [SOURce[1|2]]: PULSe: HOLD command sets the instrument to hold either pulse width or pulse duty.

The [SOURce[1|2]]:PULSe:HOLD? query returns WIDTh or DUTY.

This command:

# **Group**

Source

# **Syntax**

[SOURce[1|2]]:PULSe:HOLD {WIDTh|DUTY} [SOURce[1|2]]:PULSe:HOLD?

# **Arguments**

## WIDTh

Means that the AFG holds the pulse width setting.

DUTY

Means that the AFG holds the pulse duty setting.

# **Returns**

WIDT|DUTY

# **Examples**

SOURce1:PULSe:HOLD WIDTh

Holds the CH1 pulse width setting.

# **[SOURce[1|2]]:PULSe:PERiod**

This command sets or queries the period for pulse waveform.

This command:

# **Group**

Source

## **Syntax**

```
[SOURce[1|2]]:PULSe:PERiod {<period>|MINimum|MAXimum}
[SOURce[1|2]]:PULSe:PERiod?
```
## **Arguments**

<period>::=<NRf>[<units>]

# where:

 $\langle \text{NRF} \rangle$  is the pulse period.

<units>::=[ns | μs | ms | s]

# **Returns**

<period>

# **Examples**

SOURce1:PULSe:PERiod 200ns

Sets the CH1 pulse period to 200 ns.

# **[SOURce[1|2]]:PULSe:TRANsition[:LEADing]**

This command sets or queries the leading edge time of pulse waveform.

This command:

# **Group**

Source

# **Syntax**

[SOURce[1|2]]:PULSe:TRANsition[:LEADing] {<seconds>|MINimum|MAXimum} [SOURce[1|2]]:PULSe:TRANsition[:LEADing]?

# **Arguments**

```
<seconds>::=<NRf>[<units>]
```
# where:

 $<$ NR $f$  > is the leading edge time of pulse waveform.

<units>::=[ns | μs | ms | s]

# **Returns**

<seconds>

## **Examples**

SOURce1:PULSe:TRANsition:LEADing 200ns

Sets the CH1 leading edge time to 200 ns.

# **[SOURce[1|2]]:PULSe:TRANsition:TRAiling**

This command sets or queries the trailing edge time of pulse waveform.

This command:

# **Group**

Source

# **Syntax**

[SOURce[1|2]]:PULSe:TRANsition:TRAiling {<seconds>|MINimum|MAXimum} [SOURce[1|2]]:PULSe:TRANsition:TRAiling?

# **Arguments**

```
<seconds>::=<NRf>[<units>]
```
# where:

<NRf> is the trailing edge of pulse waveform

<units>::=[ns | μs | ms | s]

# **Returns**

<seconds>

## **Examples**

SOURce1:PULSe:TRANsition:TRAiling 200ns

Sets the trailing edge time to 200 ns.
# **[SOURce[1|2]]:PULSe:WIDTh**

This command sets or queries the pulse width for the specified channel.

Pulse Width = Period \* Duty Cycle / 100

The pulse width must be less than the period. The setting range is 0.001% to 99.999% in terms of duty cycle.

- AFG31021 / 31022: 16 ns to 999.99 s
- AFG31051 / 31052: 10 ns to 999.99 s
- AFG31101 / 31102: 6 ns to 999.99 s
- AFG31151 / 31152: 5 ns to 999.99 s
- AFG31251 / 31252: 4 ns to 999.99 s

Pulse Width ≤ Pulse Period - 0.8 \* (Leading Edge Time + Trailing Edge Time).

Pulse Width ≥ 0.625 \* (Leading Edge Time + Trailing Edge Time).

This command:

## **Group**

Source

#### **Syntax**

[SOURce[1|2]]:PULSe:WIDTh {<seconds>|MINimum|MAXimum} [SOURce[1|2]]:PULSe:WIDTh?

#### **Arguments**

```
<seconds>::=<NRf>[<units>]
```
#### where:

 $\langle \text{NRF} \rangle$  is the pulse width

<units>::=[ns | μs | ms | s]

#### **Returns**

<seconds>

#### **Examples**

SOURce1:PULSe:WIDTh 200ns

Sets the CH1 pulse width to 200 ns

## **Related Commands**

[\[SOURce\[1|2\]\]:PULSe:DCYCle](#page-138-0) (on page [127\)](#page-138-0)

## **[SOURce[1|2]]:PWM:INTernal:FREQuency**

This command sets or queries the internal modulation frequency of PWM modulation for the specified channel. You can use this command only when the internal modulation source is selected.

You can set the internal modulation frequency from 1 mHz to 1 MHz with resolution of 1 mHz.

You can select the source of modulating signal by using the [SOURce[1|2]]: PWM: SOURce {INTernal|EXTernal} command.

This command:

#### **Group**

Source

#### **Syntax**

[SOURce[1|2]]:PWM:INTernal:FREQuency {<frequency>|MINimum|MAXimum} [SOURce[1|2]]:PWM:INTernal:FREQuency?

#### **Arguments**

<frequency>::=<NRf>[<units>]

#### where:

 $<sub>NRF</sub>$  is the modulation frequency</sub>

<units>::=[Hz | kHz | MHz]

#### **Returns**

<frequency>

### **Examples**

SOURce1:PWM:INTernal:FREQuency 10kHz

Sets the CH1 internal frequency to 10 kHz.

#### **Related Commands**

[\[SOURce\[1|2\]\]:PWM:SOURce](#page-136-0) (on page [125\)](#page-136-0)

## **[SOURce[1|2]]:PWM:INTernal:FUNCtion**

This command sets or queries the modulating waveform of PWM modulation for the specified channel. You can use this command only when the internal modulation source is selected.

If you specify EFILe when there is no EFILe or the EFILe is not yet defined, this command causes an error. You should set EFILe, then run this command again.

This command:

#### **Group**

Source

#### **Syntax**

```
[SOURce[1|2]]:PWM:INTernal:FUNCtion
{SINusoid|SQUare|TRIangle|RAMP|NRAMp|PRNoise|EMEMory[1]|EMEMory2|EFILe}
[SOURce[1|2]]:PWM:INTernal:FUNCtion?
```
#### **Arguments**

SINusoid|SQUare|TRIangle|RAMP|NRAMp|PRNoise

One of six types of function waveform can be selected as a modulating signal.

EMEMory[1]|EMEMory2

A user defined waveform saved in the user waveform memory or the EMEMory can be selected as a modulating signal.

EFILe

EFILe is used as a modulating signal.

#### **Returns**

SIN|SQU|TRI|RAMP|NRAM|PRN|EMEM|EFIL

#### **Examples**

SOURce1:PWM:INTernal:FUNCtion SQUare

Selects Square as the shape of modulating waveform for the CH1 output.

#### **Related Commands**

[\[SOURce\[1|2\]\]:PWM:SOURce](#page-136-0) (on page [125\)](#page-136-0)

# **[SOURce[1|2]]:PWM:INTernal:FUNCtion:EFILe**

This command sets or queries an EFILe name used as a modulating waveform for PWM modulation. A file name must be specified in the mass storage system. This command returns " " if there is no file in the mass storage.

This command:

#### **Group**

Source

### **Syntax**

```
[SOURce[1|2]]:PWM:INTernal:FUNCtion:EFILe <file_name>
[SOURce[1|2]]:PWM:INTernal:FUNCtion:EFILe?
```
#### **Returns**

<file\_name>

## **Examples**

SOURce1:PWM:INTernal:FUNCtion:EFILe "U:/SAMPLE1.tfwx"

Set PWM internal function is SAMPLE1.tfwx in the USB memory.

# **[SOURce[1|2]]:PWM:SOURce**

This command sets or queries the source of modulating signal of PWM modulation for the specified channel.

This command:

### **Group**

Source

#### **Syntax**

[SOURce[1|2]]:PWM:SOURce {INTernal|EXTernal} [SOURce[1|2]]:PWM:SOURce?

## **Arguments**

INTernal

Means that the carrier waveform is modulated with the internal source.

EXTernal

Means that the carrier waveform is modulated with an external source.

#### **Returns**

INT|EXT

## **Examples**

SOURce1:PWM:SOURce INTernal

Sets the source of modulating signal on CH1 to internal.

# **[SOURce[1|2]]:PWM:STATe**

This command enables or disables PWM modulation. The query command returns the state of PWM modulation. You can select only pulse waveform as a carrier waveform for PWM.

This command:

### **Group**

Source

#### **Syntax**

```
[SOURce[1|2]]:PWM:STATe {ON|OFF|<NR1>}
[SOURce[1|2]]:PWM:STATe?
```
#### **Arguments**

ON or <NR1>≠0

Enables PWM modulation.

OFF or <NR1>=0

Disables PWM modulation.

#### **Returns**

 $<$ NR1 $>$ 

#### **Examples**

SOURce1:PWM:STATe ON

Enables the CH1 PWM modulation.

# **[SOURce[1|2]]:RMODe?**

This query only command queries the run mode.

This command:

## **Group**

Source

#### **Syntax**

[SOURce[1|2]]:RMODe?

#### **Arguments**

None

#### **Returns**

CONT|MOD|SWE|BURS

#### **Examples**

SOURce:RMOD?

Gets the CH1 run mode to MOD.

# **[SOURce[1|2]]:PWM[:DEViation]:DCYCle**

This command sets or queries the PWM deviation in percent for the specified channel.

The setting range must meet the following conditions:

- Deviation ≤ Pulse Width PWmin
- Deviation ≤ Pulse Period Pulse Width PWmin
- Deviation  $\leq$  Pulse Width 0.8  $\times$  (Leading edge time + Trailing edge time)
- Deviation ≤ Pulse Period Pulse Width 0.8 x (Leading edge time + Trailing edge time) where PWmin is the minimum pulse width.

This command:

#### **Group**

Source

#### **Syntax**

```
[SOURce[1|2]]:PWM[:DEViation]:DCYCle {<percent>|MINimum|MAXimum}
[SOURce[1|2]]:PWM[:DEViation]:DCYCle?
```
#### **Arguments**

<percent>::=<NR2>[<units>]

#### where:

<NR2> is the PWM deviation.

<units>::=PCT

#### **Returns**

<percent>

### **Examples**

SOURce1:PWM:DCYCle 5.0

Sets the CH1 PWM deviation to 5.0%.

# **[SOURce]:ROSCillator:SOURce**

This command sets the reference clock to either internal or external.

This command:

## **Group**

Source

### **Syntax**

[SOURce]:ROSCillator:SOURce {INTernal|EXTernal} [SOURce]:ROSCillator:SOURce?

### **Arguments**

INTernal

Means that the reference clock is set to internal.

EXTernal

Means that the reference clock is set to external.

#### **Returns**

INT|EXT

### **Examples**

SOURce:ROSCillator:SOURce INTernal

Selects the internal clock reference.

# <span id="page-151-0"></span>**[SOURce[1|2]]:SWEep:HTIMe**

This command sets or queries the sweep hold time. Hold time represents the amount of time that the frequency must remain stable after reaching the stop frequency.

This command:

## **Group**

Source

#### **Syntax**

```
[SOURce[1|2]]:SWEep:HTIMe {<seconds>|MINimum|MAXimum}
[SOURce[1|2]]:SWEep:HTIMe?
```
#### **Arguments**

```
<seconds>::=<NRf>[<units>]
```
#### where:

<NRf> is the hold time in seconds.

```
<units>::=[ns | μs | ms | s]
```
#### **Returns**

<seconds>

#### **Examples**

SOURce1:SWEep:HTIMe 1ms

Sets the CH1 hold time to 1 ms.

# **[SOURce[1|2]]:SWEep:MODE**

The [SOURce[1|2]]:SWEep:MODE command selects auto or manual for the sweep mode for the specified channel.

The query command returns the sweep mode for the specified channel.

This command:

#### **Group**

Source

#### **Syntax**

```
[SOURce[1|2]]:SWEep:MODE {AUTO|MANual}
[SOURce[1|2]]:SWEep:MODE?
```
#### **Arguments**

#### AUTO

Sets the sweep mode to auto; the instrument outputs a continuous sweep at a rate specified by Sweep Time, Hold Time, and Return Time.

MANual

Sets the sweep mode to manual; the instrument outputs one sweep when a trigger input is received.

#### **Returns**

AUTO|MAN

#### **Examples**

SOURce1:SWEep:MODE AUTO

Sets the CH1 sweep mode to auto; the instrument outputs a continuous sweep.

### **Related Commands**

[\[SOURce\[1|2\]\]:SWEep:HTIMe](#page-151-0) (on page [140\)](#page-151-0) [\[SOURce\[1|2\]\]:SWEep:RTIMe](#page-153-0) (on page [142\)](#page-153-0) [\[SOURce\[1|2\]\]:SWEep:TIME](#page-155-0) (on page [144\)](#page-155-0) [TRIGger\[:SEQuence\]:SOURce](#page-180-0) (on page [169\)](#page-180-0) [TRIGger\[:SEQuence\]:TIMer](#page-180-1) (on page [169\)](#page-180-1)

# <span id="page-153-0"></span>**[SOURce[1|2]]:SWEep:RTIMe**

This command sets or queries the sweep return time. Return time represents the amount of time from stop frequency through start frequency. Return time does not include hold time.

This command:

## **Group**

Source

#### **Syntax**

```
[SOURce[1|2]]:SWEep:RTIMe {<seconds>|MINimum|MAXimum}
[SOURce[1|2]]:SWEep:RTIMe?
```
#### **Arguments**

```
<seconds>::=<NRf>[<units>]
```
#### where:

<NRf> is the return time in seconds.

```
<units>::=[ns | μs | ms | s]
```
#### **Returns**

<seconds>

#### **Examples**

SOURce1:SWEep:RTIMe 1ms

Sets the CH1 return time to 1 ms.

# **[SOURce[1|2]]:SWEep:SPACing**

The [SOURce[1|2]]: SWEep: SPACing command selects linear or logarithmic spacing for the sweep for the specified channel.

The query command returns the type for the sweep spacing for the specified channel.

This command:

#### **Group**

Source

### **Syntax**

```
[SOURce[1|2]]:PHASe:INITiate {LINear|LOGarithmic}
[SOURce[1|2]]:SWEep:SPACing?
```
#### **Arguments**

LINear

Sets the sweep spacing to linear.

LOGarithmic

Sets the sweep spacing to logarithmic.

#### **Returns**

LIN|LOG

### **Examples**

SOURce1:SWEep:SPACing LINear

Sets the CH1 sweep spacing to linear.

# <span id="page-155-0"></span>**[SOURce[1|2]]:SWEep:TIME**

This command sets or queries the sweep time for the sweep for the specified channel. The sweep time does not include hold time and return time. The setting range is 1 ms to 500 s.

This command:

## **Group**

Source

#### **Syntax**

[SOURce[1|2]]:SWEep:TIME {<seconds>|MINimum|MAXimum} [SOURce[1|2]]:SWEep:TIME?

#### **Arguments**

```
<seconds>::=<NRf>[<units>]
```
### where:

<NRf> is the sweep time in seconds.

```
<units>::=[ns | μs | ms | s]
```
### **Returns**

<seconds>

### **Examples**

SOURce1:SWEep:TIME 100ms

Sets the CH1 sweep time to 100 ms.

# <span id="page-156-0"></span>**[SOURce[1|2]]:VOLTage:CONCurrent[:STATe]**

This command enables or disables the function to copy the voltage level of one channel to another channel.

The [SOURce[1|2]]:VOLTage:CONCurrent[:STATe] command copies the voltage level of the channel specified by the header suffix to another channel. If you specify CH1 with the header, the CH1 voltage level will be copied to CH2.

The query command returns "0" (OFF) or "1" (ON). If your instrument is a single-channel model, this command is not supported.

This command:

### **Group**

Source

### **Syntax**

```
[SOURce[1|2]]:VOLTage:CONCurrent[:STATe] {ON|OFF|<NR1>}
[SOURce[1|2]]:VOLTage:CONCurrent[:STATe]?
```
#### **Arguments**

ON or <NR1>≠0

Enables the concurrent copy function.

OFF or <NR1>=0

Disables the concurrent copy function.

#### **Returns**

 $<$ NR1 $>$ 

#### **Examples**

SOURce1:VOLTage:CONCurrent:STATe ON

Copies the voltage value of CH1 to CH2.

# **[SOURce[1|2]]:VOLTage[:LEVel][:IMMediate]:HIGH**

This command sets or queries the high level of output amplitude for the specified channel. If your instrument is a dual-channel model and the [SOURce[1|2]]: VOLTage: CONCurrent [: STATe] command is set to ON, then the high level of other channel is also the same value.

This command:

#### **Group**

Source

#### **Syntax**

```
[SOURce[1|2]]:VOLTage[:LEVel][:IMMediate]:HIGH {<voltage>|MINimum|MAXimum}
[SOURce[1|2]]:VOLTage[:LEVel][:IMMediate]:HIGH?
```
#### **Arguments**

```
<voltage>::=<NRf>[<units>]
```
#### where:

<NRf> is the high level of output amplitude.

```
<units>::=[mV | V]
```
#### **Returns**

<voltage>

#### **Examples**

SOURce1:VOLTage:LEVel:IMMediate:HIGH 1V

Sets the high level of CH1 output amplitude to 1 V.

### **Related Commands**

# **[SOURce[1|2]]:VOLTage[:LEVel][:IMMediate]:LOW**

This command sets or queries the low level of output amplitude for the specified channel. If your instrument is a dual-channel model and the [SOURce[1|2]]: VOLTage: CONCurrent [: STATe] command is set to ON, then the low level of other channel is also the same value.

This command:

#### **Group**

Source

#### **Syntax**

```
[SOURce[1|2]]:VOLTag[:LEVel][:IMMediate]:LOW {<voltage>|MINimum|MAXimum}
[SOURce[1|2]]:VOLTag[:LEVel][:IMMediate]:LOW?
```
#### **Arguments**

```
<voltage>::=<NRf>[<units>]
```
#### where:

 $<$ NR $f$  > is the low level of output amplitude.

<units>::=[mV | V]

#### **Returns**

<voltage>

#### **Examples**

SOURce1:VOLTage:LEVel:IMMediate:LOW -1V

Sets the low level of CH1 output amplitude to -1 V.

## **Related Commands**

# **[SOURce[1|2]]:VOLTage[:LEVel][:IMMediate]:OFFSet**

This command sets or queries the offset level for the specified channel. If your instrument is a dual-channel model and the [SOURce[1|2]]: VOLTage: CONCurrent [: STATe] command is set to ON, then the offset level of the other channel is also the same value.

This command:

#### **Group**

Source

#### **Syntax**

```
[SOURce[1|2]]:VOLTage[:LEVel][:IMMediate]:OFFSet {<voltage>|MINimum|MAXimum}
[SOURce[1|2]]:VOLTage[:LEVel][:IMMediate]:OFFSet?
```
#### **Arguments**

```
<voltage>::=<NRf>[<units>]
```
#### where:

<NRf> is the offset voltage level.

<units>::=[mV | V]

#### **Returns**

<voltage>

#### **Examples**

SOURce1:VOLTage:LEVel:IMMediate:OFFSet 500mV

Sets the CH1 offset level to 500 mV.

### **Related Commands**

# <span id="page-160-0"></span>**[SOURce[1|2]]:VOLTage[:LEVel][:IMMediate][:AMPLitude]**

This command sets or queries the output amplitude for the specified channel.

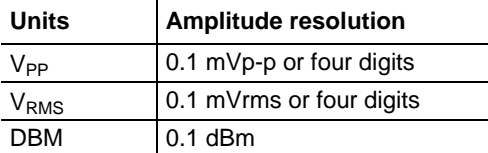

You can set the units of output amplitude by using either the unit key selection or the

[SOURce[1|2]]:VOLTage:UNIT command. The selection by unit key has priority over the remote command.

#### This command:

#### **Group**

Source

#### **Syntax**

```
[SOURce[1|2]]:VOLTage[:LEVel][:IMMediate][:AMPLitude] {<amplitude>|MINimum|MAXimum}
[SOURce[1|2]]:VOLTage[:LEVel][:IMMediate][:AMPLitude]
```
#### **Arguments**

<amplitude>::=<NRf>[<units>]

#### where:

#### $\langle \text{NRF} \rangle$  is the output amplitude

<units>::=[VPP | VRMS | DBM]

#### **Returns**

<amplitude>

#### **Examples**

SOURce1:VOLTage:LEVel:IMMediate:AMPLitude 1VPP

Sets the CH1 output amplitude to 1  $V_{PP}$ .

#### **Related Commands**

# **[SOURce[1|2]]:VOLTage:LIMit:HIGH**

This command sets or queries the higher limit of the output amplitude high level for the specified channel. If your instrument is a dual-channel model and the [SOURce[1|2]]:VOLTage:CONCurrent[:STATe] command is set to ON, then the higher level limit of the other channel is the same value.

This command:

#### **Group**

Source

#### **Syntax**

```
[SOURce[1|2]]:VOLTage:LIMit:HIGH {<voltage>|MINimum|MAXimum}
[SOURce[1|2]]:VOLTage:LIMit:HIGH?
```
#### **Arguments**

```
<voltage>::=<NRf>[<units>]
```
#### where:

 $<$ NR $f$  > is the higher limit of output amplitude.

<units>::=[mV | V]

#### **Returns**

<voltage>

#### **Examples**

SOURce1:VOLTage:LIMit:HIGH 1V

Sets the higher limit of CH1 output amplitude to 1 V.

### **Related Commands**

# **[SOURce[1|2]]:VOLTage:LIMit:LOW**

This command sets or queries the lower limit of the output amplitude low level for the specified channel. If your instrument is a dual-channel model and the [SOURce[1|2]]:VOLTage:CONCurrent[:STATe] command is set to ON, then the low level lower limit of the other channel is the same value.

This command:

#### **Group**

Source

#### **Syntax**

[SOURce[1|2]]:VOLTage:LIMit:LOW {<voltage>|MINimum|MAXimum} [SOURce[1|2]]:VOLTage:LIMit:LOW?

#### **Arguments**

```
<voltage>::=<NRf>[<units>]
```
#### where:

<NRf> is the lower limit of output amplitude.

<units>::=[mV | V]

## **Returns**

<voltage>

#### **Examples**

SOURce1:VOLTage:LIMit:LOW 10mV

Sets the lower limit of CH1 output amplitude to 10 mV.

### **Related Commands**

# **[SOURce[1|2]]:VOLTage:UNIT**

This command sets or queries the units of output amplitude for the specified channel. This command does not affect the offset, High level, or Low level of output. The setting of this command is not affected by the units setting of [SOURce[1|2]]:VOLTage[:LEVel][:IMMediate][:AMPLitude] command.

$$
V_{rms} = \frac{V_{pp}}{2\sqrt{2}} \times (sin)
$$
  
dBm=10 x lg  $\frac{P}{0.001}$   

$$
P = \frac{V_{rms}^2}{R_L}
$$
  
R<sub>L</sub> load impedance  $V_{rms} = \frac{V_{pp}}{2\sqrt{3}}$  (triangle)

## **Figure 9: SOURce[1|2]]::VOLTage:UNIT equation**

If your instrument is a dual-channel model and the [SOURce[1|2]]:VOLTage:CONCurrent[:STATe] command is set to ON, then the units of the other channel are set the same.

This command:

#### **Group**

#### Source

#### **Syntax**

```
[SOURce[1|2]]:VOLTage:UNIT {VPP|VRMS|DBM}
[SOURce[1|2]]:VOLTage:UNIT?
```
#### **Arguments**

#### VPP

Sets the units of the output voltage to  $V_{\text{pp}}$ 

VRMS

Sets the units of the output voltage to  $V_{\rm rms}$ 

DBM

Sets the units of the output voltage to dBm; you cannot specify DBM if the load impedance is set to infinite

#### **Returns**

VPP|VRMS|DBM

#### **Examples**

SOURce1:VOLTage:UNIT VPP

Sets the voltage units to  $V_{\text{pp}}$ .

#### **Related Commands**

```
[SOURce[1|2]]:VOLTage:CONCurrent[:STATe] (on page 145)
[SOURce[1|2]]:VOLTage[:LEVel][:IMMediate][:AMPLitude] (on page 149)
```
## **SOURce<3|4>:POWer[:LEVel][:IMMediate][:AMPLitude]**

This command sets or queries the internal noise level which applies to the output signal for the specified channel. The noise level represents the percent against current amplitude level. The setting range is 0 to 50%. This command is available when Run Mode is set to Continuous, Burst, or Sweep. You can set or query whether to add the internal noise to the output signal using the [SOURce[1|2]]:COMBine:FEED command.

This command:

#### **Group**

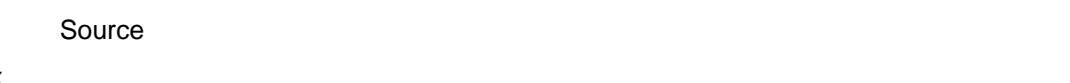

**Syntax**

SOURce<3|4>:POWer[:LEVel][:IMMediate][:AMPLitude] {<percent>|MINimum|MAXimum} SOURce<3|4>:POWer[:LEVel][:IMMediate][:AMPLitude]?

### **Arguments**

<percent>::=<NR2>[<units>]

#### where:

<NR2> is the noise level.

<units>::=PCT

#### **Returns**

<percent>

#### **Examples**

SOURce3:POWer:LEVel:IMMediate:AMPLitude 50PCT

Sets the internal noise level that is added to the output signal to 50%.

#### **Related Commands**

[\[SOURce\[1|2\]\]:COMBine:FEED](#page-111-0) (on page [100\)](#page-111-0)

## **\*SRE**

This command sets and queries the bits in the Service Request Enable Register (SRER).

This command:

## **Group**

Source

## **Syntax**

\*SRE <bit\_value> \*SRE?

## **Arguments**

<bit\_value>::=<NR1>

## where:

 $\langle \text{NRL} \rangle$  is a value in the range from 0 through 255; the binary bits of the SRER are set according to this value; using an out-of-range value causes an execution error; the power-on default for SRER is 0 if \*PSC is set to 1; if \*PSC is set to 0, the SRER maintains the previous power cycle value through the current power cycle.

## **Returns**

<bit\_value>

## **Examples**

\*SRE 48

Sets the bits in the SRER to binary 00110000.

\*SRE?

Might return 32, showing that the bits in the SRER have the binary value of 00100000.

## **Related Commands**

[\\*PSC](#page-74-0) (on page [63\)](#page-74-0)

## **STATus:OPERation:CONDition? (query only)**

This query-only command returns the contents of the Operation Condition Register.

This command:

## **Group**

Source

## **Syntax**

STATus:OPERation:CONDition?

### **Returns**

<bit\_value>::=<NR1>

#### **Examples**

STATus:OPERation:CONDition?

Might return 32 which indicates that the OCR contains the binary number 00000000 00100000 and the CH1 of the instrument is waiting for trigger.

## **STATus:OPERation:ENABle**

This command sets or queries the mask for the Operation Enable Register.

This command:

### **Group**

Source

#### **Syntax**

STATus: OPERation: ENABle <br/> <br/>bit\_value> STATus:OPERation:ENABle?

## **Arguments**

<bit\_value>::=<NR1>

## **Returns**

<bit\_value>

## **Examples**

STATus:OPERation:ENABle 1

Sets the CALibrating bit in the OENR to on.

# **STATus:OPERation[:EVENt]? (query only)**

This query-only command returns the value in the Operation Event Register and clears the Operation Event Register.

This command:

### **Group**

Source

## **Syntax**

STATus:OPERation[:EVENt]?

### **Returns**

 $<$ NR1 $>$ 

## **Examples**

STATus:OPERation?

Might return 1 which indicates that the OEVR contains the binary number 00000000 00000001 and the CALibrating bit is set to on.

## **STATus:PRESet (no query form)**

This command presets the SCPI status registers (OENR and QENR).

This command:

### **Group**

Source

#### **Syntax**

STATus:PRESet

## **Examples**

STATus:PRESet

Presets the SCPI status registers.

## **STATus:QUEStionable:CONDition? (query only)**

This query-only command returns the contents of the Questionable Condition Register.

This command:

## **Group**

**Status** 

## **Syntax**

STATus:QUEStionable:CONDition?

### **Returns**

<bit\_value>::=<NR1>

### **Examples**

STATus:QUEStionable:CONDition?

Returns up to 32 which indicates that the QCR contains the binary number 00000000 00100000 and the accuracy of frequency is questionable.

## **STATus:QUEStionable:ENABle**

This command sets or queries the mask for the Questionable Enable Register.

This command:

#### **Group**

**Status** 

#### **Syntax**

STATus:QUEStionable:ENABle <br/>bit\_value> STATus:QUEStionable:ENABle?

## **Arguments**

<bit\_value>::=<NR1>

## **Returns**

<bit\_value>

## **Examples**

STATus:QUEStionable:ENABle 32

Sets the FREQuency bit in the QENR to on.

# **STATus:QUEStionable[:EVENt]? (query only)**

This query-only command returns the value in the Questionable Event Register and clears the Questionable Event Register.

This command:

### **Group**

**Status** 

### **Syntax**

STATus:QUEStionable[:EVENt]?

### **Returns**

<bit\_value>::=<NR1>

### **Examples**

STATus:QUEStionable:EVENt?

May return 32 which indicates that the QEVR contains the binary number 00000000 00100000 and the FREQuency bit is set to on.

## **\*STB? (query only)**

This query-only command returns the contents of the Status Byte Register (SBR) using the Master Summary Status (MSS) bit.

This command:

#### **Group**

System

#### **Syntax**

\*STB?

#### **Examples**

\*STB?

Might return 96, showing that the SBR contains the binary value 01100000.

## **SYSTem:BEEPer:STATe**

The SYSTem:BEEPer:STATe command sets the beeper ON or OFF.

The SYSTem:BEEPer:STATe? command returns "0" (OFF) or "1" (ON).

When the beeper is set to ON, the instrument will beep when an error message or a warning message is displayed on the screen. The instrument does not beep when an error or warning caused by remote command execution.

This command:

#### **Group**

System

#### **Syntax**

SYSTem:BEEPer:STATe {ON|OFF|<NR1>} SYSTem:BEEPer:STATe?

#### **Arguments**

ON or <NR1>≠0

Enables the beeper.

OFF or <NR1>=0

Disables the beeper.

#### **Returns**

 $<$ NR1 $>$ 

#### **Examples**

SYSTem:BEEPer:STATe ON

Enables the beeper function

## **SYSTem:ERRor[:NEXT]? (query only)**

This query-only command returns the contents of the Error/Event queue. If the instrument detects an error or an event occurs, the event number and event message will be returned.

This command:

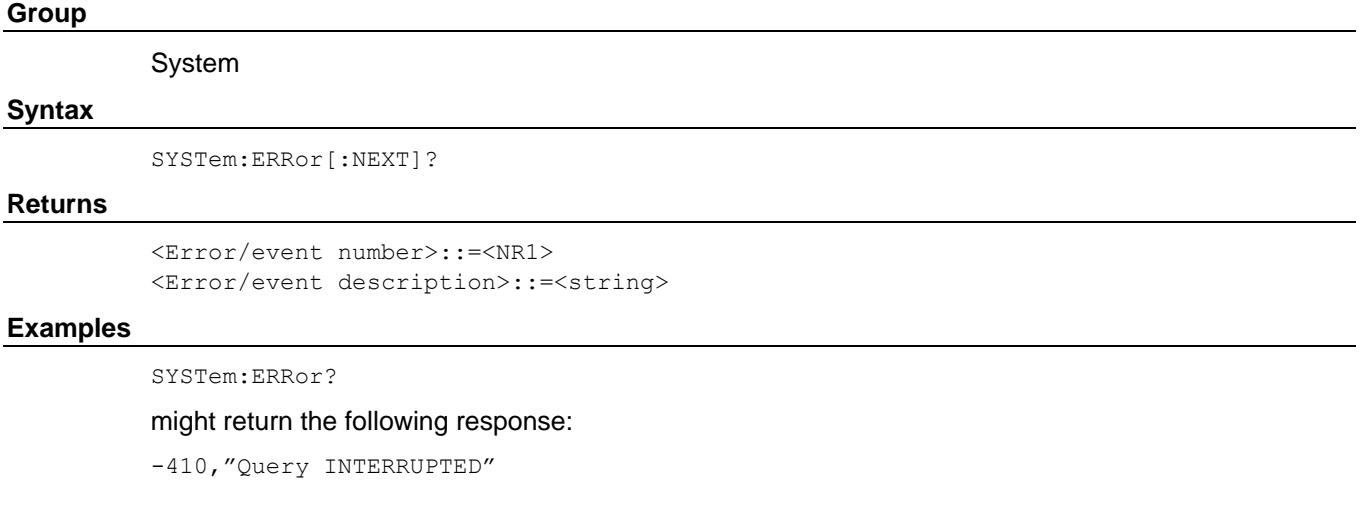

# **SYSTem:BEEPer[:IMMediate] (no query form)**

This command causes the instrument to beep immediately.

This command:

### **Group**

System

### **Syntax**

SYSTem:BEEPer[:IMMediate]

### **Arguments**

None

### **Returns**

None

## **Examples**

SYSTem:BEEPer

Causes a beep.

# **SYSTem:KCLick[:STATe]**

This command enables or disables the click sound when you push the front panel buttons or turn the general purpose knob. The query command returns "0" (OFF) or "1" (ON).

This command:

## **Group**

System

#### **Syntax**

SYSTem:KCLick[:STATe] {ON|OFF|<NR1>} SYSTem:KCLick[:STATe]?

#### **Arguments**

ON or <NR1>≠0

Enables click sound

OFF or <NR1>=0

Disables click sound

#### **Returns**

 $<$ NR1 $>$ 

## **Examples**

SYSTem:KCLick:STATe ON

Enables the click sound.

# **SYSTem:KLOCk[:STATe]**

This command locks or unlocks the instrument front panel controls. The query command returns "0" (OFF) or "1" (ON).

This command:

## **Group**

System

#### **Syntax**

SYSTem:KLOCk[:STATe] {ON|OFF|<NR1>} SYSTem:KLOCk[:STATe]?

### **Arguments**

ON or <NR1>≠0

Locks front panel controls.

OFF or <NR1>=0

Unlocks front panel controls.

### **Returns**

 $<$ NR1 $>$ 

### **Examples**

SYSTem:KLOCk:STATe ON

Locks front panel controls.

# <span id="page-173-0"></span>**SYSTem:PASSword:CDISable (no query form)**

This command disables protected commands. The instrument security protection is activated. In the AFG31000 Series instruments, no remote commands are under the control of SYSTem:PASSword commands.

This command:

## **Group**

System

### **Syntax**

SYSTem:PASSword:CDISable <password>

### **Arguments**

<password>::=<string>

Specifies current password; the string is case sensitive.

## **Returns**

None

### **Examples**

SYSTem:PASSword:CDISable "password"

Activates the security protection.

### **Related Commands**

[SYSTem:PASSword\[:CENable\]](#page-174-0) (on page [163\)](#page-174-0) [SYSTem:PASSword\[:CENable\]:STATe?](#page-175-0) (on page [164\)](#page-175-0) [SYSTem:PASSword:NEW](#page-176-0) (on page [165\)](#page-176-0)

## <span id="page-174-0"></span>**SYSTem:PASSword[:CENable] (no query form)**

This command enables protected commands to function. The instrument security protection is deactivated. No remote commands are under the control of SYSTem:PASSword commands.

This command:

### **Group**

System

#### **Syntax**

SYSTem:PASSword[:CENable] <password>

### **Arguments**

<password>::=<string>

Specifies current password; the string is case sensitive.

## **Examples**

SYSTem:PASSword:CENable "password"

Deactivates the security protection.

### **Related Commands**

[SYSTem:PASSword:CDISable](#page-173-0) (on page [162\)](#page-173-0) [SYSTem:PASSword\[:CENable\]:STATe?](#page-175-0) (on page [164\)](#page-175-0) [SYSTem:PASSword:NEW](#page-176-0) (on page [165\)](#page-176-0)

# <span id="page-175-0"></span>**SYSTem:PASSword[:CENable]:STATe? (query only)**

This query-only command returns the security protection state.

This command:

## **Group**

System

## **Syntax**

SYSTem:PASSword[:CENable]:STATe?

### **Returns**

 $<$ NR1 $>$ 

#### where:

 $<$ NR1 $>$ =0 indicates that the security protection is in the on state.

<NR1>≠0 indicates that the security protection is in the off state.

### **Examples**

SYSTem:PASSword:STATe?

Might return 0, indicating that the instrument security protection is on.

### **Related Commands**

[SYSTem:PASSword:CDISable](#page-173-0) (on page [162\)](#page-173-0) [SYSTem:PASSword\[:CENable\]:STATe?](#page-175-0) (on page [164\)](#page-175-0) [SYSTem:PASSword:NEW](#page-176-0) (on page [165\)](#page-176-0)

## <span id="page-176-0"></span>**SYSTem:PASSword:NEW (no query form)**

This command changes the password.

This command:

### **Group**

System

### **Syntax**

SYSTem:PASSword:NEW <current\_password>,<new\_password>

#### **Arguments**

<current\_password>::=<string>

Specifies current password.

<new password>::=<string>

Specifies a new password.

Password strings are case sensitive; a password must have at least four characters, and not more than 12 characters.

### **Examples**

SYSTem: PASSword:NEW "DEFAULT", "abc123"

Changes the current password DEFAULT to abc123.

#### **Related Commands**

[SYSTem:PASSword:CDISable](#page-173-0) (on page [162\)](#page-173-0) [SYSTem:PASSword\[:CENable\]](#page-174-0) (on page [163\)](#page-174-0) [SYSTem:PASSword\[:CENable\]:STATe?](#page-175-0) (on page [164\)](#page-175-0)

## **SYSTem:RESTart**

This command restarts the instrument. This command is equivalent to pushing the power switch on the front panel.

This command:

#### **Group**

System

#### **Syntax**

SYSTem:RESTart

#### **Arguments**

None

#### **Examples**

SYSTem:RESTart

Restarts the AFG31000 Series.

## **SYSTem:SECurity:IMMediate (no query form)**

This command erases all the current instrument setups, setup memory, last setup memory, user waveform memory, and log content, and recalls the factory default settings. Calibration data is not erased.

The communication settings are initialized to the factory default settings. This might cause a remote communication error.

This command:

#### **Group**

System

#### **Syntax**

SYSTem:SECurity:IMMediate

#### **Examples**

SYSTem:SECurity:IMMediate

Initializes the instrument.

## **SYSTem:ULANguage**

This command sets or queries the language that the instrument uses to display information on the screen.

This command:

#### **Group**

System

#### **Syntax**

SYSTem:ULANguage {ENGLish|FRENch|GERMan|JAPanese|KORean|SCHinese|TCHinese|RUSSian} SYSTem:ULANguage?

#### **Arguments**

ENGLish|FRENch|GERMan|JAPanese|KORean|SCHinese|TCHinese|RUSSian

Specifies which language will be used to display instrument information on the screen.

## **Returns**

ENGL|FREN|GERM|JAP|KOR|SCH|TCH|RUSS

## **Examples**

SYSTem:ULANguage FRENch

Specifies that the instrument displays information in French.

## **SYSTem:VERSion? (query only)**

This query-only command returns the conformed SCPI version of the instrument.

This command:

### **Group**

System

### **Syntax**

SYSTem:VERSion?

#### **Returns**

<SCPI Version>::=YYYY.V

#### where:

YYYY – indicates year

 $V$  – indicates the version number for that year.

#### **Examples**

SYSTem:VERSion?

May return 1999.0.

# **TRACe|DATA[:DATA]**

This command transfers the waveform data from the external controller to the edit memory in the AFG. The query command returns the binary block data.

This command:

## **Group**

**Trace** 

#### **Syntax**

```
TRACe|DATA[:DATA] {EMEMory[1]|EMEMory2}, <br/>binary_block_data>
TRACe|DATA[:DATA]? {EMEMory[1]|EMEMory2}
```
#### **Arguments**

```
<binary_block_data> where
<binary_block_data>
```
Is the waveform data in binary format.

#### **Returns**

<binary\_block\_data>

#### **Examples**

DATA:DATA EMEMory1,#42000<DAB><DAB>...<DAB>

Transmits a waveform to the edit memory1 in the AFG; the block data element #42000 indicates that 4 is the number of digits in 2000 (byte count) and the 2000 bytes of binary data are to be transmitted.

# **\*TRG (no query form)**

This command generates a trigger event.

This command:

## **Group**

**Trigger** 

## **Syntax**

\*TRG

## **Examples**

\*TRG

Generates a trigger event.

## **Related Commands**

[TRIGger\[:SEQuence\]\[:IMMediate\]](#page-181-0) (on page [170\)](#page-181-0)

# **TRIGger[:SEQuence]:SLOPe**

This command sets or queries the slope of trigger signal.

This command:

## **Group**

**Trigger** 

## **Syntax**

TRIGger[:SEQuence]:SLOPe {POSitive|NEGative} TRIGger[:SEQuence]:SLOPe?

## **Arguments**

POSitive

Indicates that the event occurs on the rising edge of the external trigger signal.

NEGative

Indicates that the event occurs on the falling edge of the external trigger signal.

## **Returns**

POS|NEG

### **Examples**

TRIGger:SLOPe POSitive

Sets the trigger slope to positive, which triggers on the rising edge of the signal.
## **TRIGger[:SEQuence]:SOURce**

This command sets or queries the trigger source for an external trigger signal.

This command:

#### **Group**

**Trigger** 

#### **Syntax**

```
TRIGger[:SEQuence]:SOURce {TIMer|EXTernal}
TRIGger[:SEQuence]:SOURce?
```
#### **Arguments**

TIMer

Specifies an internal clock as the trigger source.

#### **Returns**

TIM|EXT

#### **Examples**

TRIGger:SEQuence:SOURce EXTernal

Sets an external trigger input as the trigger source.

## **TRIGger[:SEQuence]:TIMer**

This command sets or queries the period of an internal clock when you select the internal clock as the trigger source with the TRIGger [: SEQuence]: SOURce command. The setting range is 1 µs to 500.0 s.

This command:

#### **Group**

Trigger

#### **Syntax**

TRIGger[:SEQuence]:TIMer <seconds> TRIGger[:SEQuence]:TIMer

#### **Arguments**

```
<seconds>::=<NRf>[<units>]
```
#### where:

<units>::=[us | ms | s]

#### **Returns**

<seconds>

#### **Examples**

TRIGger:TIMer 5ms

Sets the internal trigger rate to 5 ms.

## **TRIGger[:SEQuence][:IMMediate] (no query form)**

This command forces a trigger event to occur.

This command:

#### **Group**

**Trigger** 

#### **Syntax**

TRIGger[:SEQuence][:IMMediate]

#### **Examples**

TRIGger:SEQuence:IMMediate

Generates a trigger event.

## **\*TST? (query only)**

This command performs a self-test and returns the results.

NOTE.The self-test can take several minutes to complete. During this time, the AFG does not execute any commands. Do not power off the instrument during the self-test.

This command:

#### **Group**

Calibration and Diagnostic

#### **Syntax**

\*TST?

#### **Returns**

 $<$ NR1 $>$ 

where:

 $<$ NR1 $>$ =0 indicates that the self-test completed without errors.

<NR1>≠0 indicates that the AFG detected an error.

#### **Examples**

\*TST?

Performs a self-test and returns 0 if no error is reported.

#### **Related Commands**

[DIAGnostic\[:ALL\]](#page-42-0) (on page [31\)](#page-42-0)

## **\*WAI (no query form)**

This command prevents the instrument from executing further commands or queries until all pending commands that generate an OPC message are complete.

This command:

#### **Group**

Synchronization

#### **Syntax**

\*WAI

#### **Examples**

\*WAI

Prevents the instrument from executing any further commands or queries until all pending commands that generate an OPC message are complete.

#### **Related Commands**

[\\*OPC](#page-69-0) (on page [58\)](#page-69-0)

## **WLISt:NAME? (query only)**

This command returns a waveform name from the waveform list in the position specified by the index value.

This command:

#### **Group**

Waveform

#### **Syntax**

WLISt:NAME? <index>

#### **Arguments**

<index>::=<NR1>

Ranges from 1 to 256.The index should be under the size of waveform list.

#### **Returns**

<string> ::= <wfm\_name>, is the waveform name with path specified by <index>.

#### **Examples**

WLISt:NAME? 21

May return "M:/untitled21.tfwx".

#### **Related Commands**

[WLISt:SIZE? \(query only\)](#page-183-0) (on page [172\)](#page-183-0)

# <span id="page-183-0"></span>**WLISt:SIZE? (query only)**

This command returns the number of waveforms in the waveform list.

This command:

#### **Group**

Waveform

#### **Syntax**

WLISt:SIZE?

#### **Arguments**

None

#### **Returns**

 $<$ NR1 $>$ 

Ranges from 0 to 256.

#### **Examples**

WLISt:SIZE?

May return 2.

## <span id="page-184-0"></span>**WLISt:WAVeform:DELete (no query form)**

This command deletes the waveform from the waveform list. If the deleted waveform is currently loaded into waveform memory and sequence table, it is unloaded.

NOTE. When ALL is specified, all waveforms in the list are deleted in a single action. Note that there is no "UNDO" action once the waveforms are deleted. Use caution before issuing this command.

This command:

#### **Group**

Waveform

#### **Syntax**

WLISt:WAVeform:DELete {<wfm\_name>|ALL}

#### **Arguments**

<wfm\_name>::=<string>

Indicates that the waveform path and name.

M:/ indicates the internal memory

U:/ indicates the external USB memory

P:/ indicates the internal predefine waveforms

ALL. Indicates all the waveforms in the list

#### **Examples**

WLISt:WAVeform:DELete ALL

Deletes all user-defined waveforms from the currently loaded setup.

WLISt:WAVeform:DELete "M:/Test1.tfwx"

Deletes a waveform called "Test1.tfwx" in internal memory.

#### **Related Commands**

[WLISt:SIZE? \(query only\)](#page-183-0) (on page [172\)](#page-183-0)

## **WLISt:WAVeform:IMPort (no query form)**

This command imports the waveform from internal driver or USB driver into the waveform list.

This command:

#### **Group**

Waveform

#### **Syntax**

WLISt:WAVeform:IMPort {<wfm\_name>}

#### **Arguments**

<wfm\_name>::=<string>

Indicates that the waveform path and name.

M:/ indicates the internal memory.

U:/ indicates the external USB memory.

P:/ indicates the internal predefine waveforms.

#### **Examples**

WLISt:WAVeform:IMPort "M:/Test1.tfwx"

Imports a waveform called " $Test1.tfwx$ " in internal memory into the waveform list.

#### **Related Commands**

[WLISt:SIZE? \(query only\)](#page-183-0) (on page [172\)](#page-183-0) [WLISt:WAVeform:DELete \(no query form\)](#page-184-0) (on page [173\)](#page-184-0)

# **WLISt:WAVeform:LENGth? (query only)**

This command returns the size of the waveform. The returned value represents data points (not bytes).

This command:

### **Group**

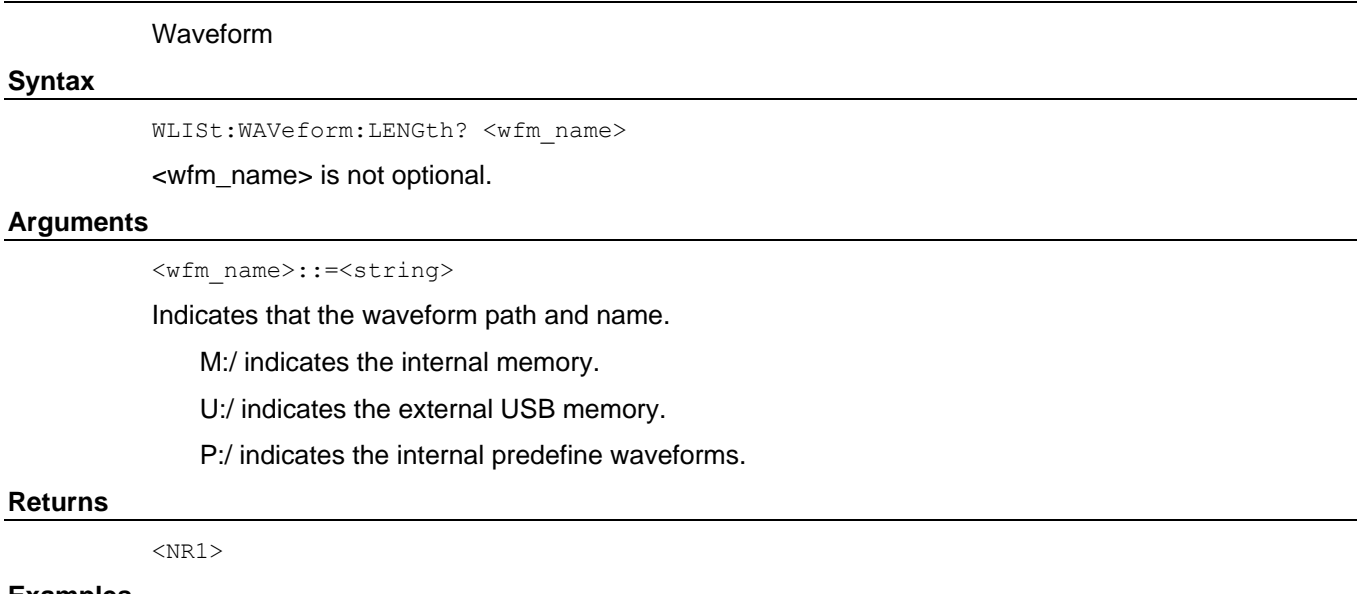

#### **Examples**

WLISt:WAVeform:LENGth? "M:/Sine360.tfwx"

Returns the data points of waveform "Sine360.tfwx".

# **Status and events**

## **Status and events**

This section provides details about the status information and events the arbitrary function generator reports.

## **Status reporting structure**

The arbitrary function generator status reporting functions conform to IEEE-488.2 and SCPI standards. Use the status reporting function to check for instrument errors and to identify the types of events that have occurred on the instrument.

The error and event reporting system consists of the following three blocks:

- Standard/Event Status
- Operation Status
- Questionable Status

The operations processed in these blocks are summarized in status bytes, which provide the error and event data (see next figure).

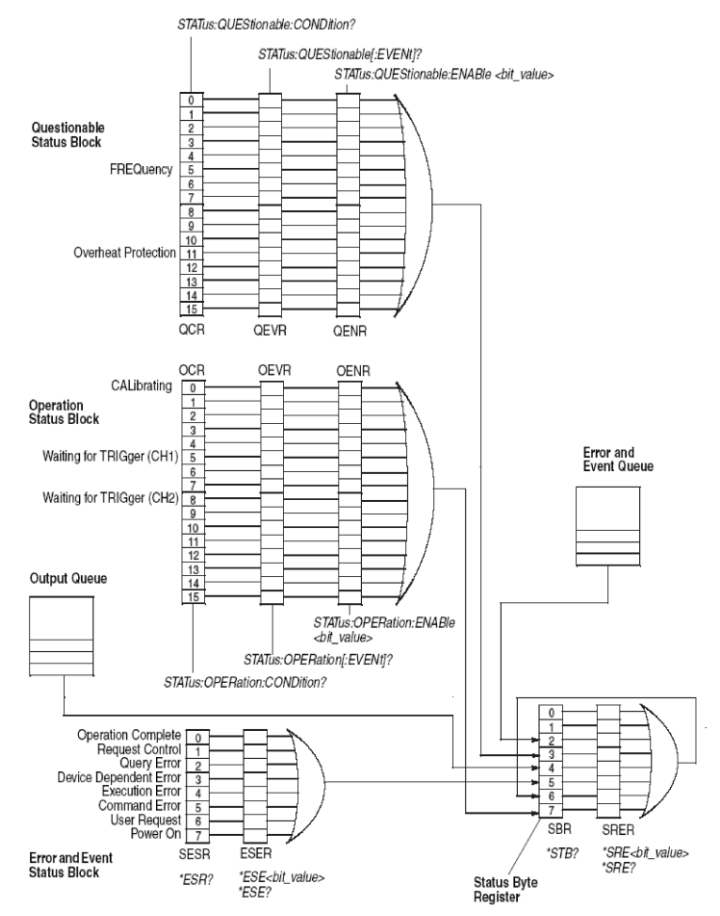

**Figure 10: Error and event handling process**

### **Standard and event status block**

This block is used to report power on/off, command error, and command execution status.

The block has two registers: the Standard Event Status Register (SESR) and the Event Status Enable Register (ESER).

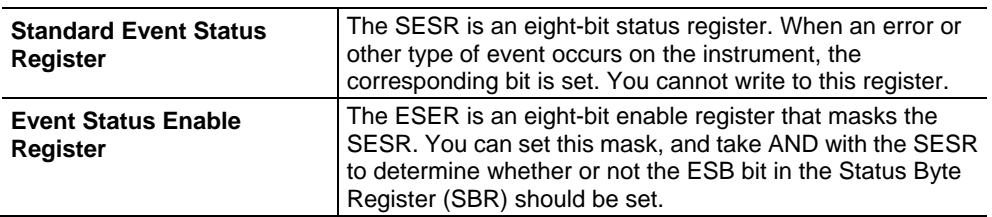

### **Operation status block**

This block is used to report on the status of several operations being executed by the arbitrary function generator.

The block has three registers: the Operation Condition Register (OCR), the Operation Event Register (OEVR), and the Operation Enable Register (OENR).

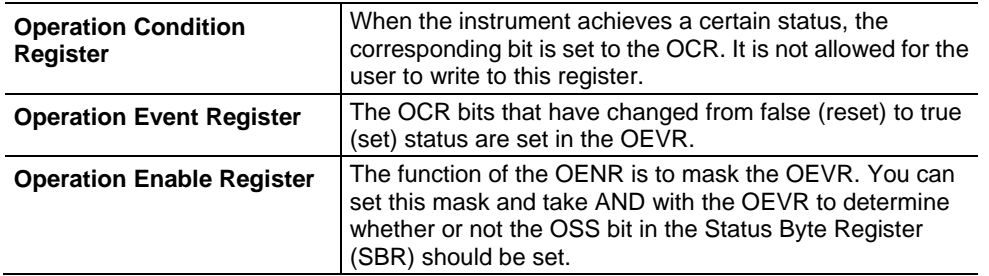

### **Questionable status block**

This block reports on the status of signals and data, such as the accuracy of entered data and signals generated by the instrument. The register configuration and process flow are the same as the Questionable Status Block.

## **Registers**

The registers in the event reporting system fall into two functional groups:

- **The Status Registers contain information about the status of the instrument.**
- **Enable Registers determine whether selected types of events are reported to the Status** Registers and the Event Queue.

## **Status registers**

There are six types of status registers:

- Status Byte Register (SBR)
- **Standard Event Status Register (SESR)**
- **Operation Condition Register (OCR)**
- **Operation Event Register (OEVR)**
- Questionable Condition Register (QCR)
- Questionable Event Register (QEVR)

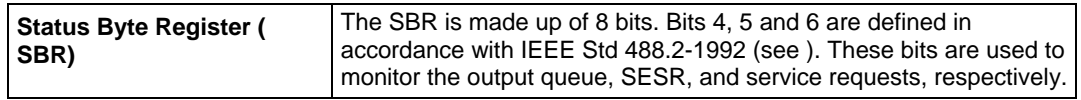

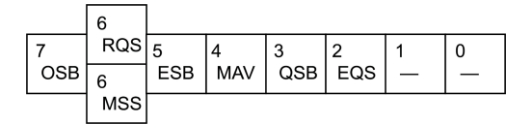

**Figure 11: Status Byte Register (SBR)**

#### **SBR bit functions**

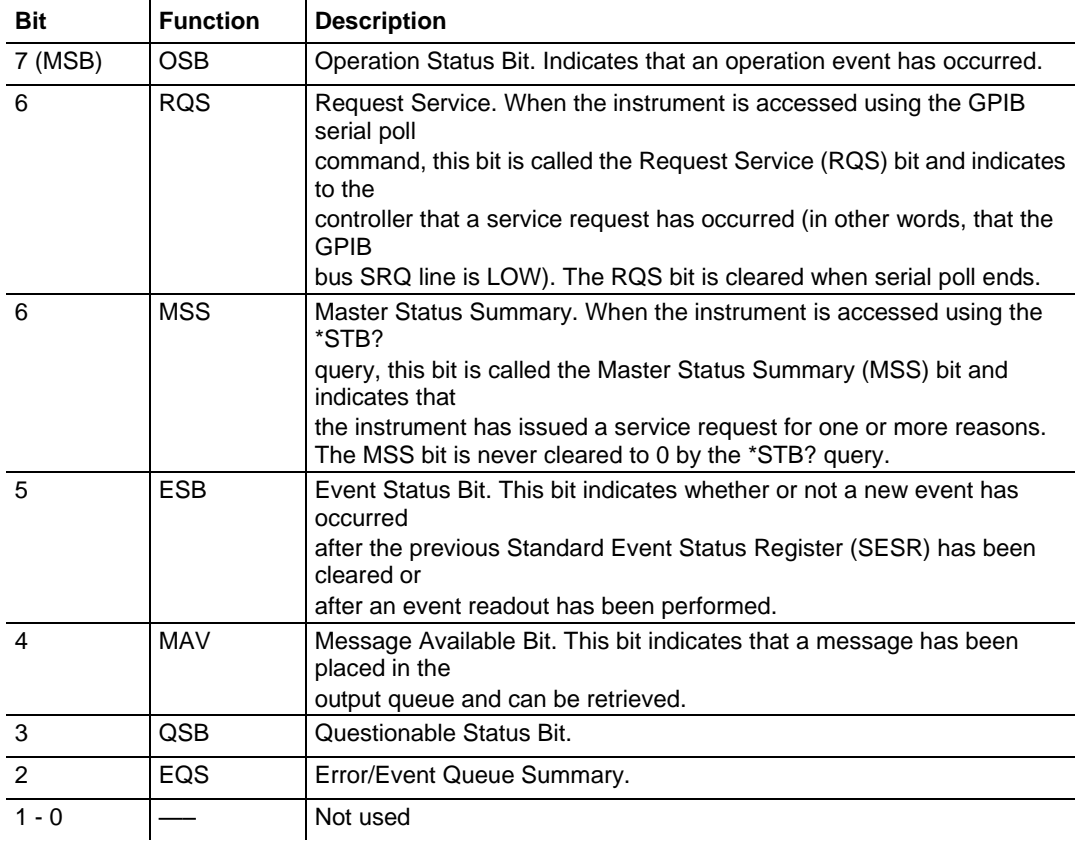

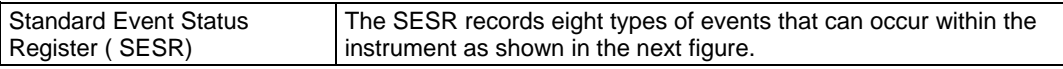

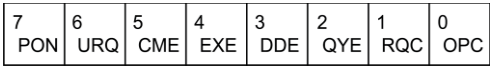

**Figure 12: Standard Event Status Register**

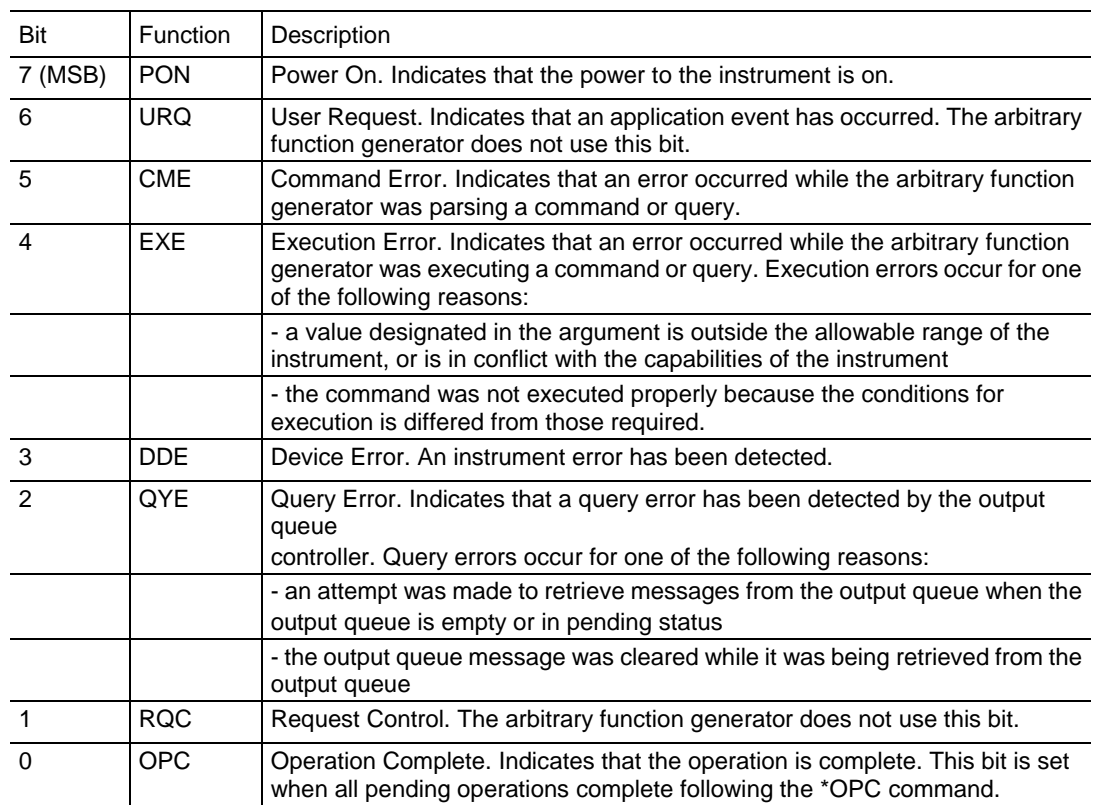

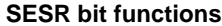

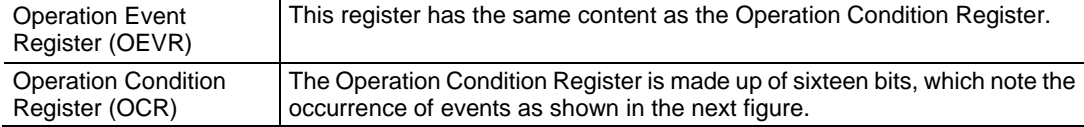

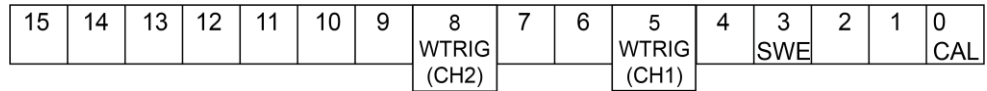

**Figure 13: Operation Condition Register (OCR)**

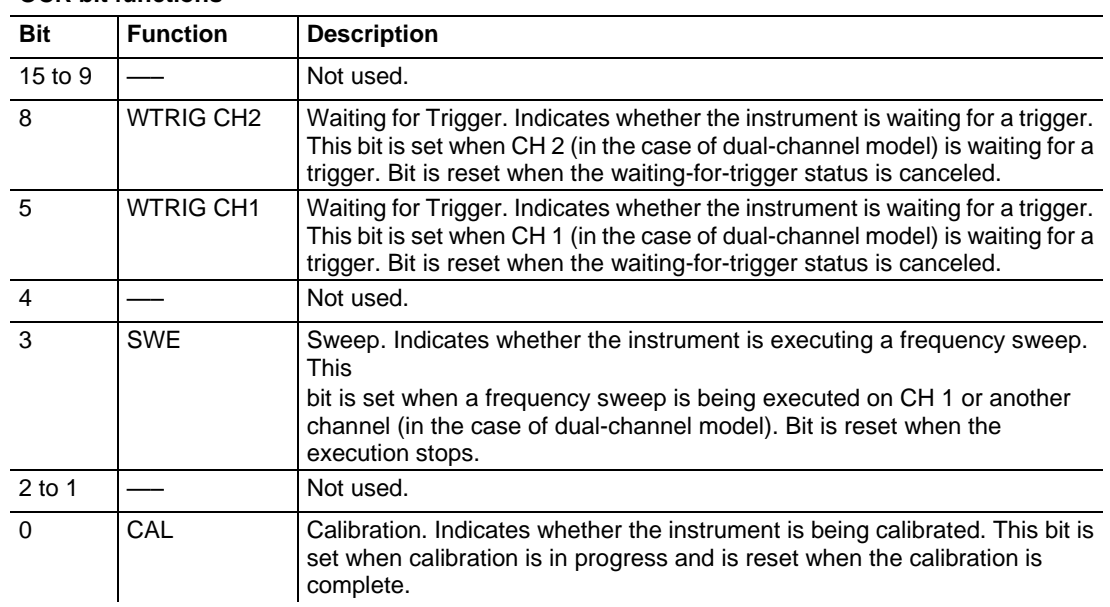

#### **OCR bit functions**

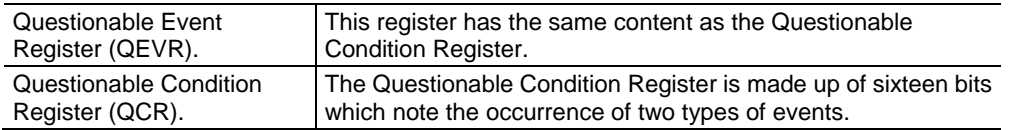

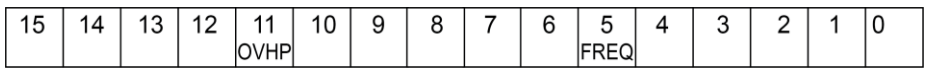

## **Figure 14: Questionable Enable Register (QENR)**

#### **QCR bit functions**

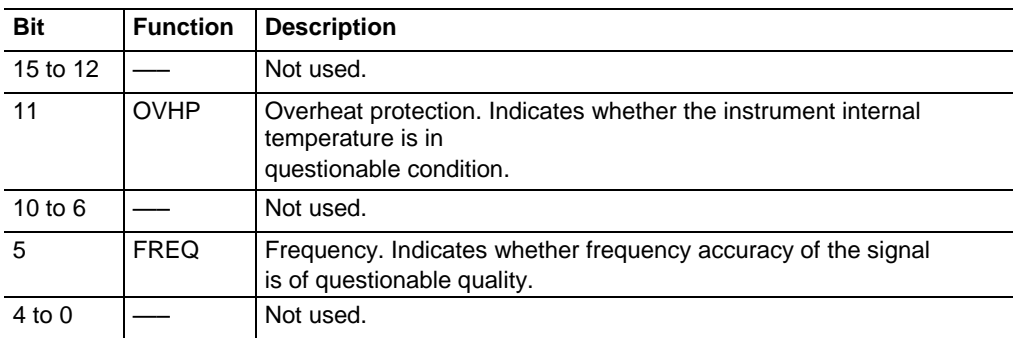

#### **Enable registers**

There are four types of enable registers:

- **Event Status Enable Register (ESER),**
- **Service Request Enable Register (SRER),**
- **Operation Enable Register (OENR),**
- Questionable Enable Register (QENR),

Each bit in the enable registers corresponds to a bit in the controlling status register. By setting and resetting the bits in the enable register, you can determine whether or not events that occur will be registered to the status register and queue.

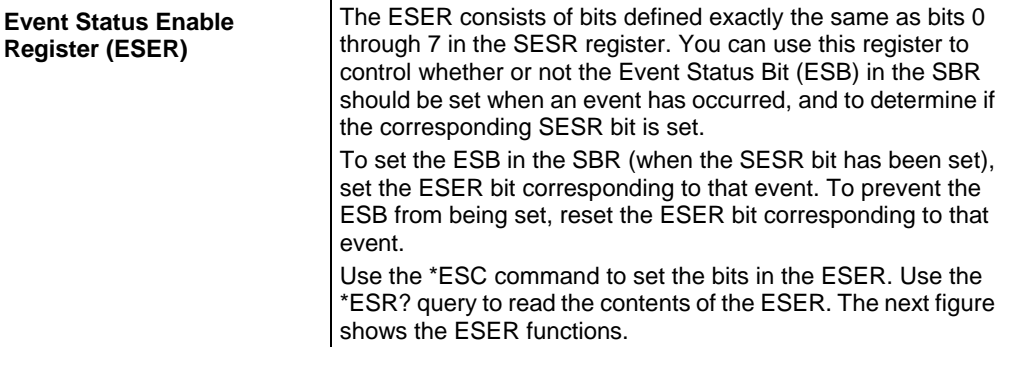

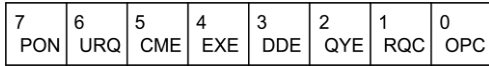

#### **Figure 15: Standard Event Status Register**

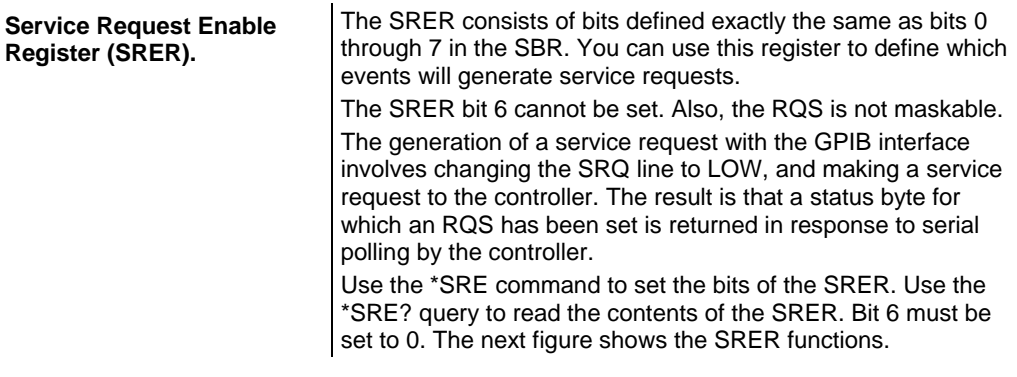

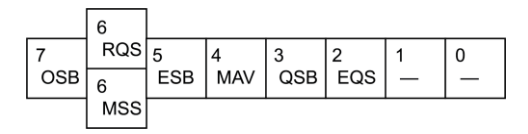

**Figure 16: Status Byte Register (SBR)**

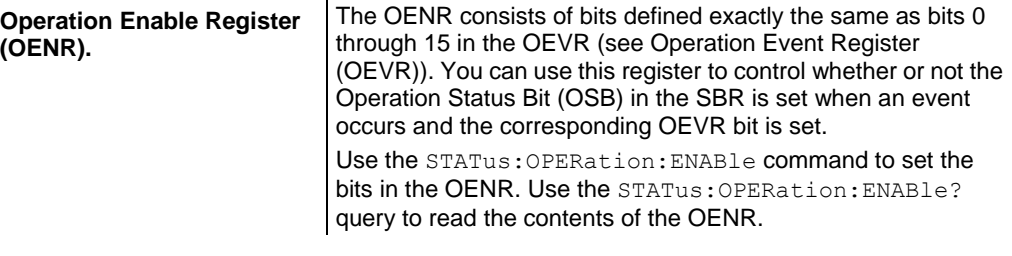

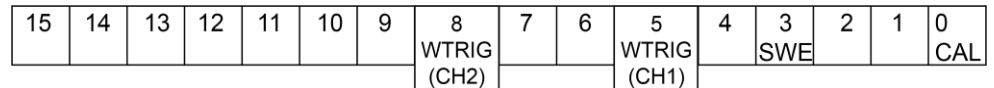

#### **Figure 17: Operation Condition Register (OCR)**

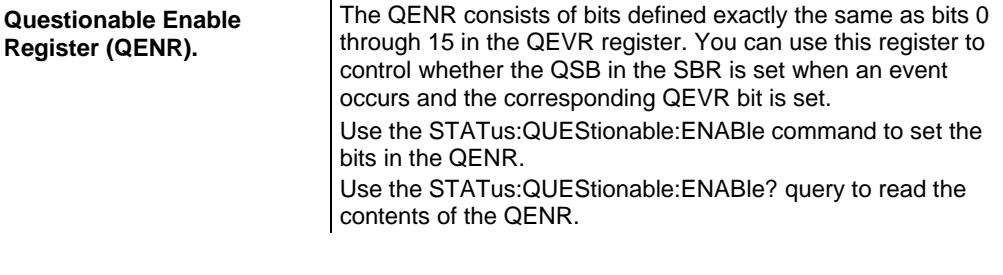

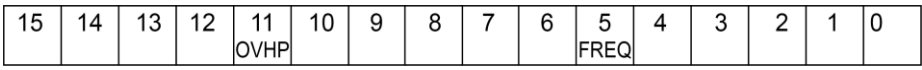

#### **Figure 18: Questionable Enable Register (QENR)**

### **Queues**

There are two types of queues in the status reporting system:

- Output
- Error or event

#### **Output queue**

The output queue is an FIFO (first-in, first-out) queue that holds response messages to queries awaiting retrieval. When there are messages in the queue, the MAV bit in the SBR is set.

The output queue is emptied each time a command or query is received, so the controller must read the output queue before the next command or query is issued. If this is not done, an error occurs and the output queue is emptied; however, the operation proceeds even if an error occurs.

#### **Error or event queue**

The event queue is an FIFO queue, which stores events as they occur in the instrument. If more than 64 events are stored, the 64th event is replaced with event code -350 ("Queue Overflow").

The oldest error code and text are retrieved by using one of the following queries:

SYSTem:ERRor[:NEXT]?

First, issue the \*ESR? query to read the contents of the SESR. The contents of the SESR are cleared after they are read. If an SESR bit is set, events are stacked in the Error/Event Queue. Retrieve the event code with the following command sequence:

\*ESR? SYSTem:ERRor[:NEXT]?

If you omit the \*ESR? query, the SESR bit will remain set, even if the event disappears from the Error/Event Queue.

## **Messages and codes**

Error and event codes with negative values are SCPI standard codes. Error and event codes with positive values are unique to the AFG31000 Series Arbitrary Function Generator.

The next table lists event code definitions. When an error occurs, you can find its error class by checking for the code in the following tables. Events in these tables are organized by event class.

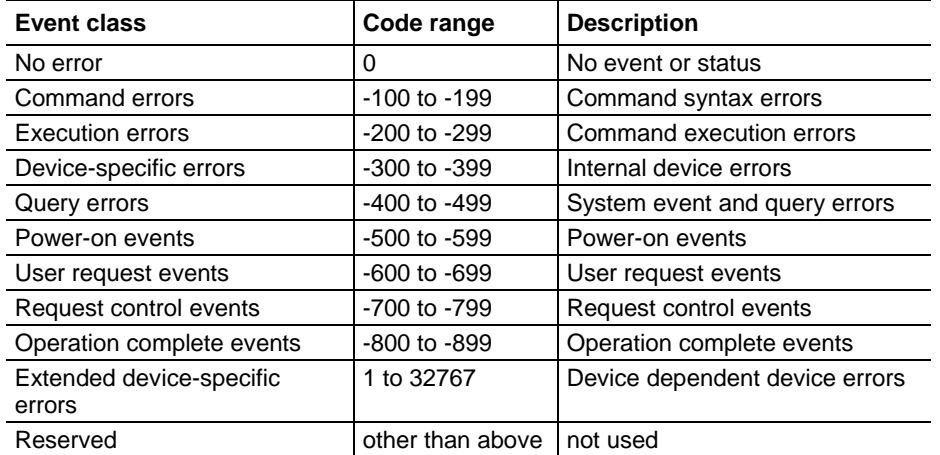

#### **Definition of event codes**

### **Command errors**

The next table shows the error messages generated by improper command syntax. Check that the command is properly formed and that it follows the rules in the Syntax and Commands.

## **Command error messages**

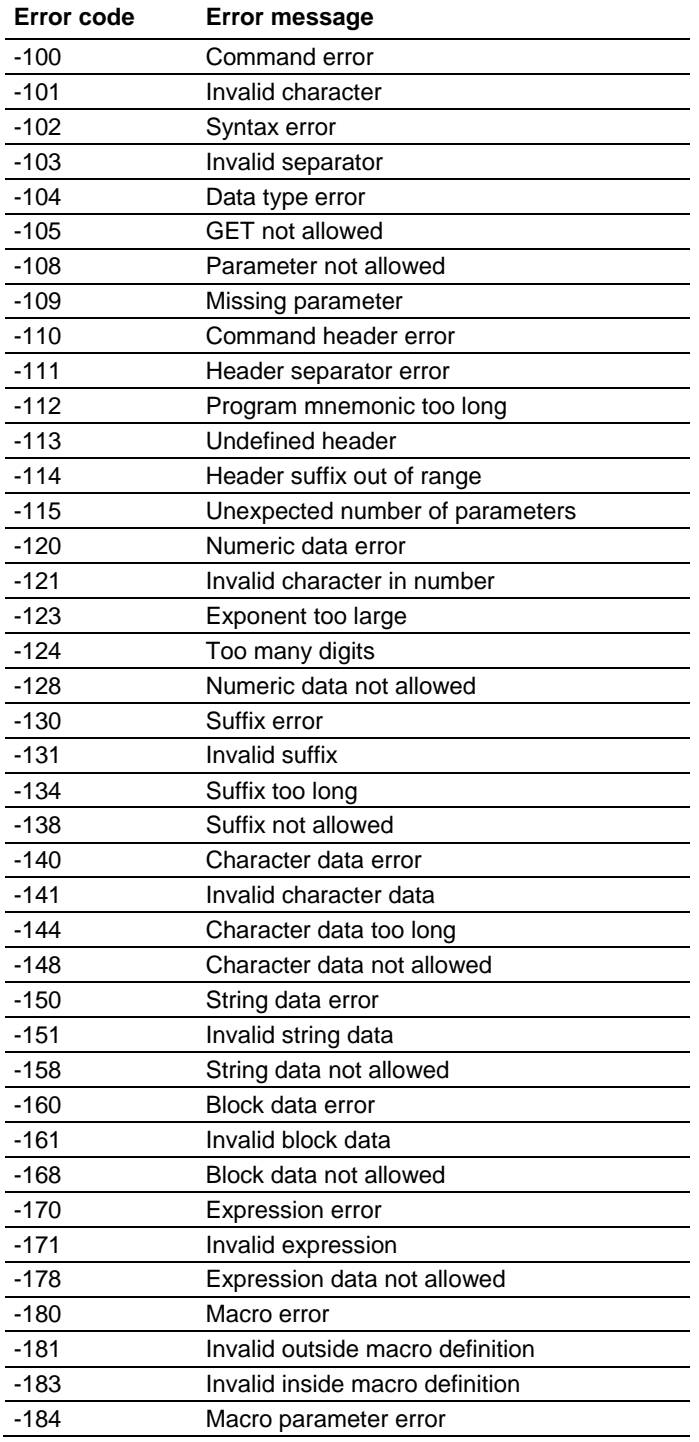

## **Execution error messages**

The next table lists the errors that are detected during execution of a command.

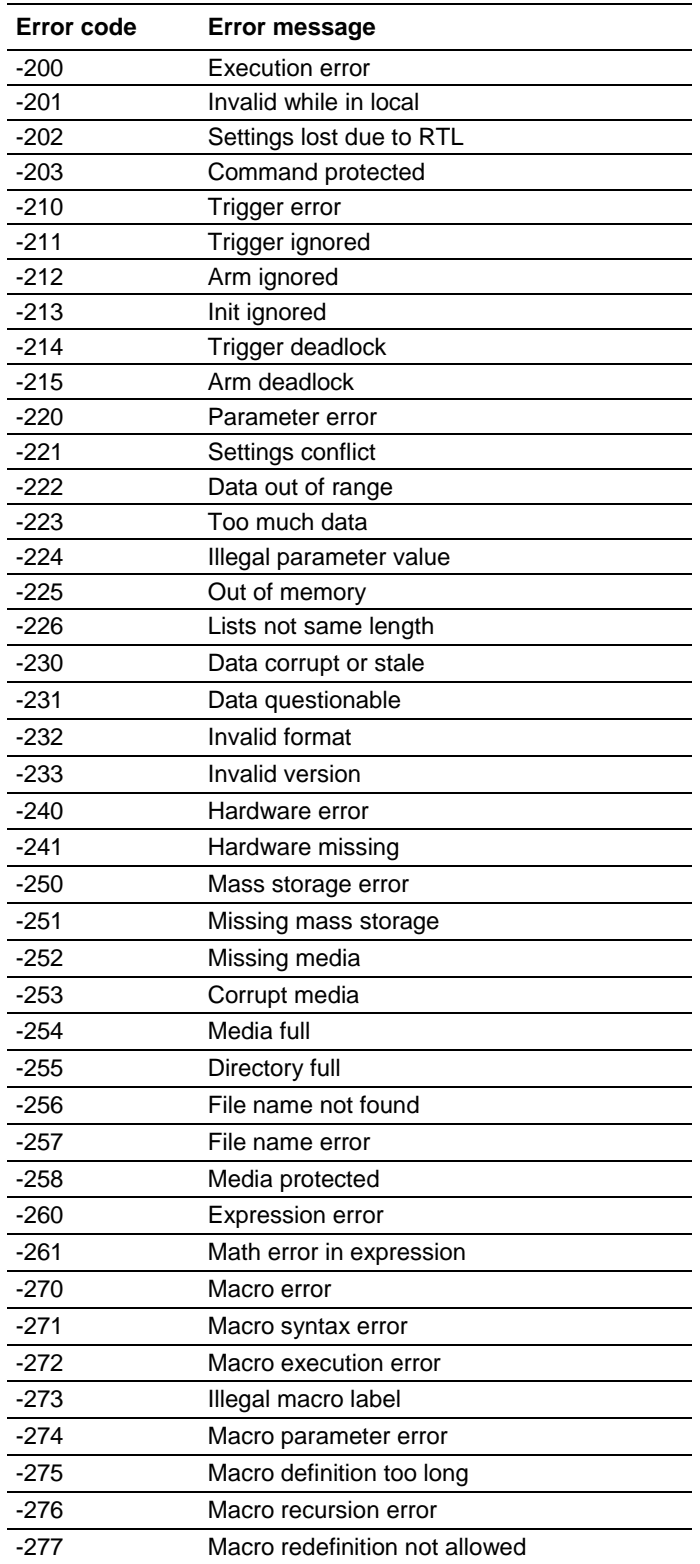

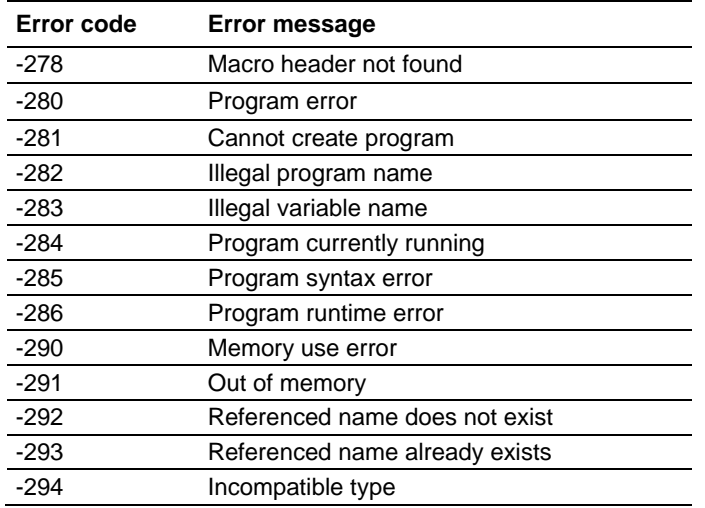

## **Device specific errors**

The next table lists the device-specific errors that can occur during arbitrary function generator operation. These errors may indicate that the instrument needs repair.

#### **Device specific error messages**

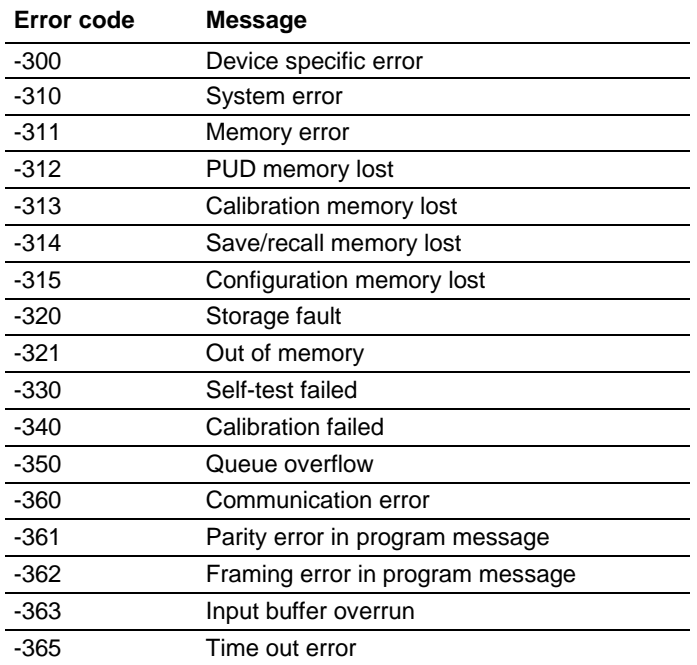

### **Query Errors**

The next table lists the error codes that are returned in response to an unanswered query.

#### **Query error messages**

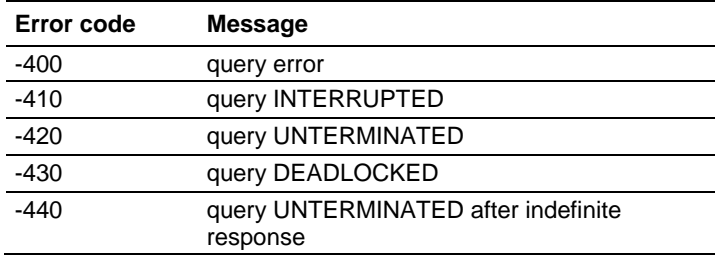

#### **Power on event**

This event occurs when the instrument detects an OFF to ON transition in its power supply.

#### **Power on event message**

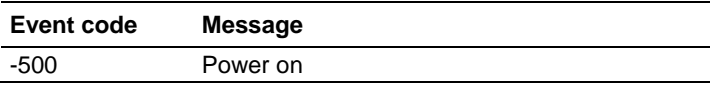

#### **User request event**

This event is not used in this instrument.

#### **User request event**

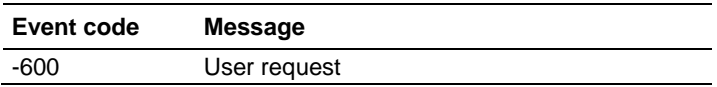

#### **Request control event**

This event is not used in this instrument.

#### **Request control event**

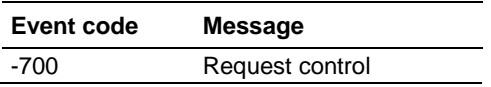

### **Operation complete events**

This event occurs when the instrument's synchronization protocol, having been enabled by an \*OPC command, completes all selected pending operations.

#### **Operation complete event**

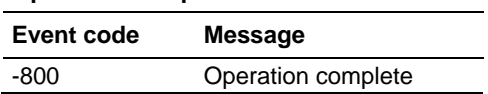

### **Device errors**

The next table lists the error codes that are unique to the AFG 31000 Series Arbitrary Function Generator.

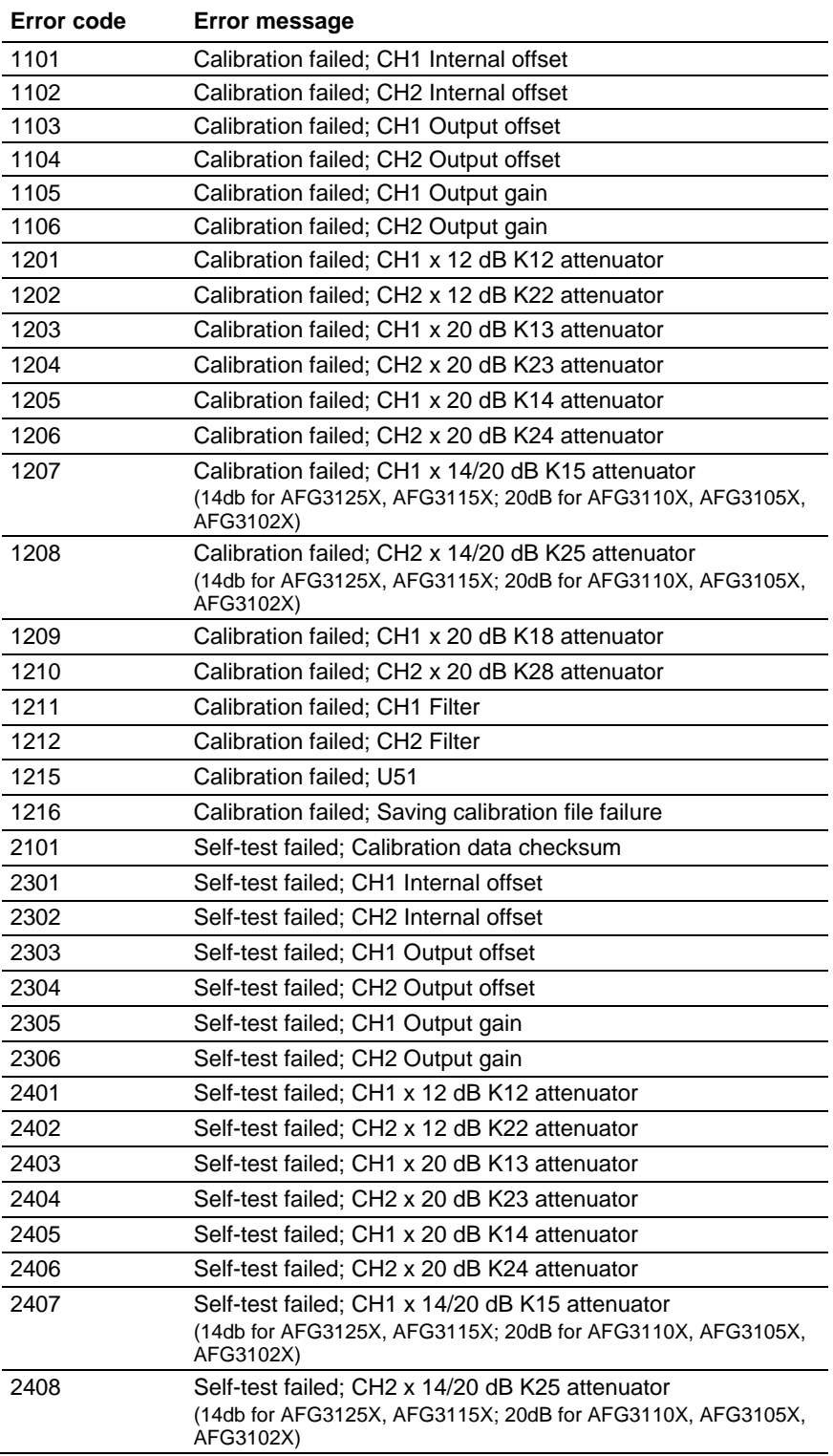

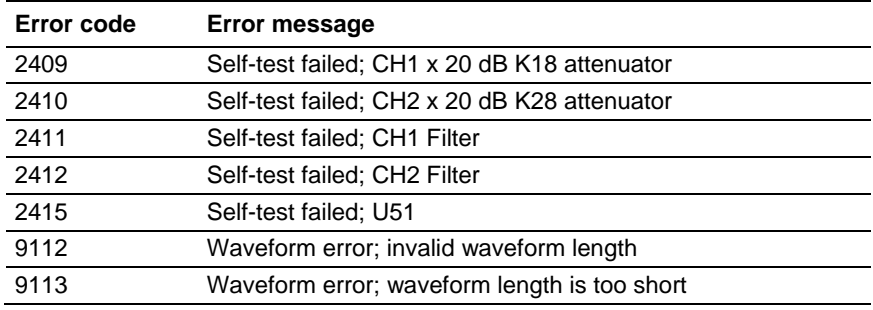

## **InstaView calibration events**

This event occurs when the instrument does InstaView calibration.

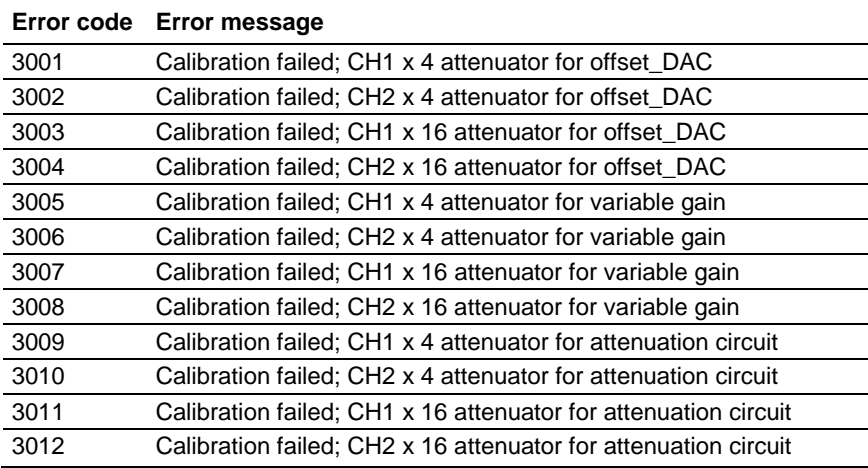

## **License command errors**

This event occurs when the instrument encounters an error with a license command.

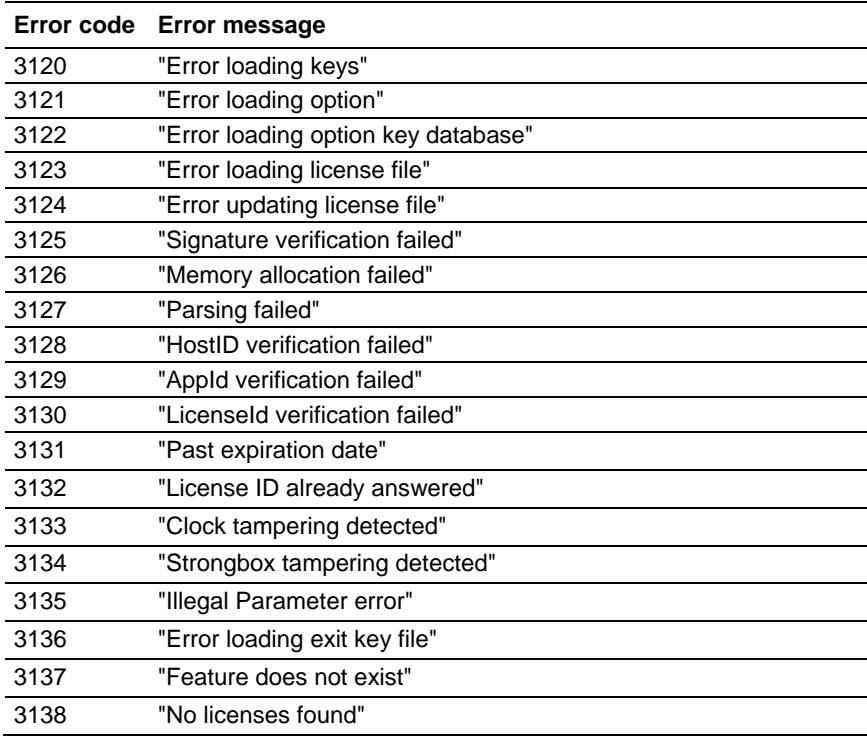

# **Programming examples**

## **Programming examples**

The following two example programs demonstrate methods that you can use to control the arbitrary function generator through the general purpose interface bus (GPIB).

- Example 1: Set up a Waveform Output
- Example 2: Waveform Transfer and Copy

The example programs are written in Microsoft Visual Basic Version 6.0. The programs run on Windows PC compatible systems equipped with TekVISA and a National Instruments GPIB board with the associated drivers.

TekVISA is the Tektronix implementation of the VISA application programming interface (API). TekVISA is industry-compliant software for writing interoperable instrument drivers in a variety of application development environments (ADEs).

The example programs assume that the GPIB system recognizes the PC (external controller) as GPIB0, and the address number of the instrument as 11.

If you use an interface other than GPIB, change the resource name of source code. Refer to the **TekVISA Programmer Manual** for details about resource on [tek.com.](https://www.tek.com/)

## **Example 1**

This is a sample program for setting the arbitrary function generator outputs.

```
Private Sub Sample1_Click()
'Assign resource
Tvc1.Descriptor = "GPIB0::11::INSTR"
''Initialize of device setting
'Tvc1.WriteString ("*RST")
''Set CH1 output parameters
'Tvc1.WriteString ("FUNCTION SIN") 'Set output waveform SIN
Tvc1.WriteString ("FREQUENCY 10E3") 'Set frequency 10kHz
Tvc1.WriteString ("VOLTAGE:AMPLITUDE 2.00") 'Set amplitude 2Vpp
Tvc1.WriteString ("VOLTAGE:OFFSET 1.00") 'Set offset 1V
Tvc1.WriteString ("PHASE:ADJUST 0DEG") 'Set phase 0degree
'Set CH2 output parameters
'Tvc1.WriteString ("SOURCE2:FUNCTION SIN") 'Set output
waveform SIN
Tvc1.WriteString ("SOURCE2:FREQUENCY 10E3") 'Set frequency
10kHzTvc1.WriteString ("SOURCE2:VOLTAGE:AMPLITUDE 1.00") 'Set
amplitude 1Vpp
Tvc1.WriteString ("SOURCE2:VOLTAGE:OFFSET 0.00") 'Set offset
0V
Tvc1.WriteString ("SOURCE2:PHASE:ADJUST 90DEG") 'Set phase
90degrees
'Save settings and output on
'Tvc1.WriteString ("*SAV 1") 'Save settings to Setup1
Tvc1.WriteString ("*RCL 1") 'Recall settings from Setup1
'End Sub
```
## **Example 2**

This is a sample program for sending an arbitrary waveform to the arbitrary function generator's Edit Memory1 and copying the contents of Edit Memory1 to the user waveform memory.

```
Private Sub Sample2_Click()
''Assign resource
Tvc1.Descriptor = "GPIB0::11::INSTR"'
'Initialize of device setting
Tvc1.WriteString ("*RST")'
'Make arbitrary block data (2000 Points)
'Dim wave(4000) As Byte
For i = 0 To 499 'Leading edge (500 Points)
Data = i * Int(16382 / 500) 'Data range is from 0 to
16382
High = Int(Data / 256) 'AFG's Data Format is big endian
Low = Data - (High * 256)
wave(2 * i) = High wave(2 * i + 1) = Low
Next i
For i = 500 To 799 'Part of High Level (800 Points) Data =
16382 High = Int(Data / 256) Low = Data - (High * 256)
wave(2 * i) = High
wave (2 * i + 1) =Low
Next i
For i = 800 To 999 'Trailing Edge (200 Points)
Data = (1000 - i) * Int(16382 / 200)High = Int (Data / 256)
Low = Data - (High * 256)
wave(2 * i) = High
wave (2 * i + 1) =Low
Next i
For i = 1000 To 1999 'Part of Low Level (1000 Points)
Data = 0High = Int (Data / 256)
Low = Data - (High * 256)
wave(2 * i) = High
wave (2 * i + 1) =Low
Next i
''Transfer waveform
' Transfer arbitrary block data to edit memory
'Tvc1.SendEndEnabled = False
Tvc1.WriteString ("TRACE:DATA EMEMORY1,#44000")
Tvc1.SendEndEnabled = True
Tvc1.WriteByteArray (wave)
'Set CH1 output parameters
Tvc1.WriteString ("FUNCTION EMEM1") 'Set output waveform
EMEM1
Tvc1.WriteString ("FREQUENCY 8K") 'Set frequency 8kHz
Tvc1.WriteString ("OUTPUT ON") 'Set CH1 output on
End Sub
```
# **Default settings**

The following table shows the default settings for the instrument. These settings are restored when the default button on the front panel is pressed.

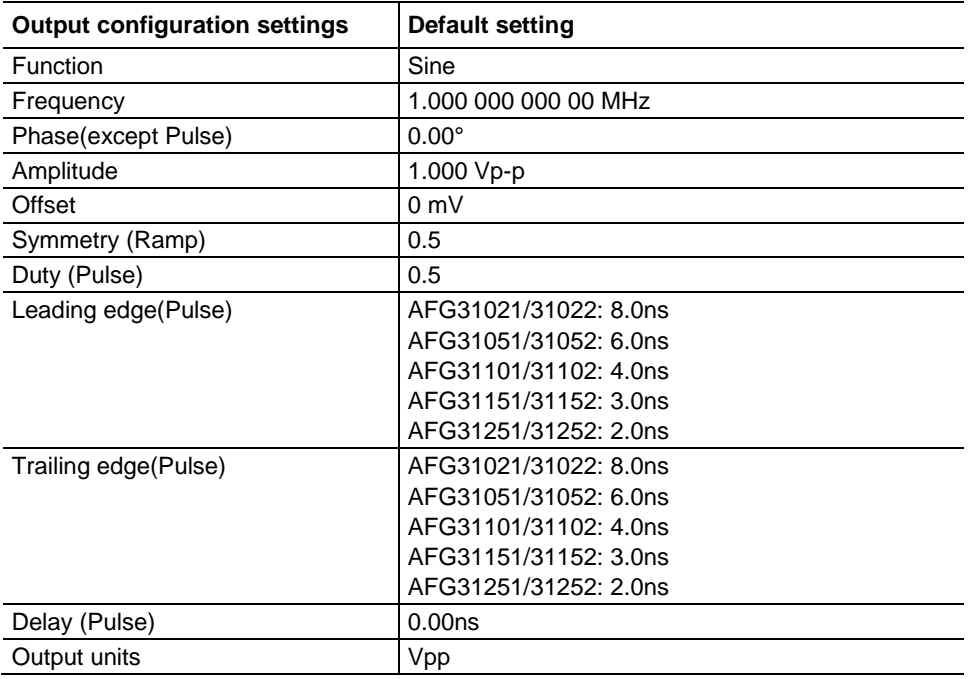

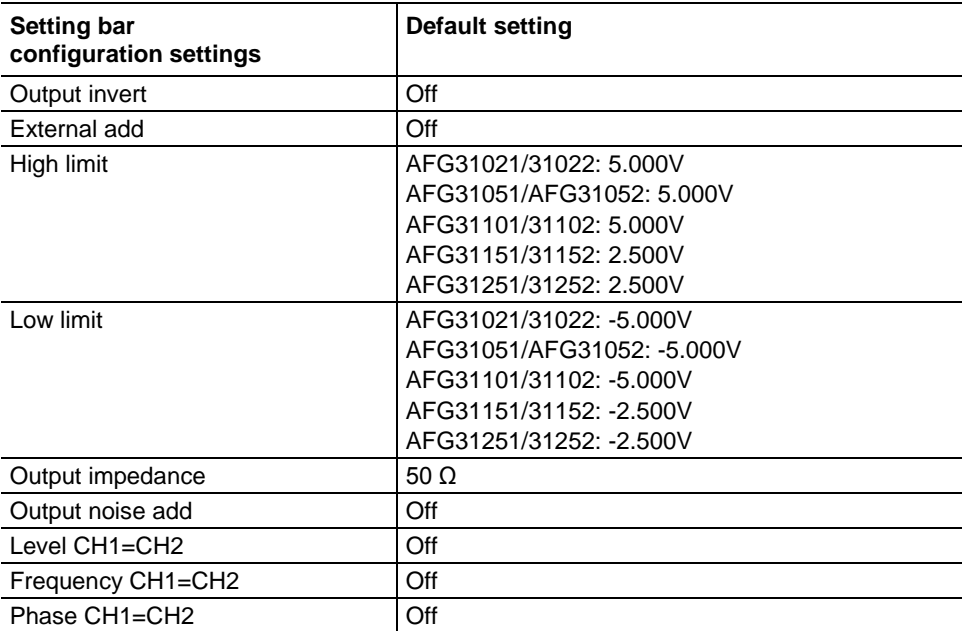

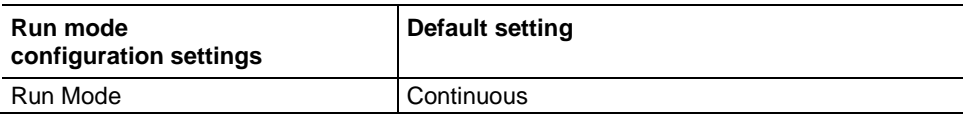

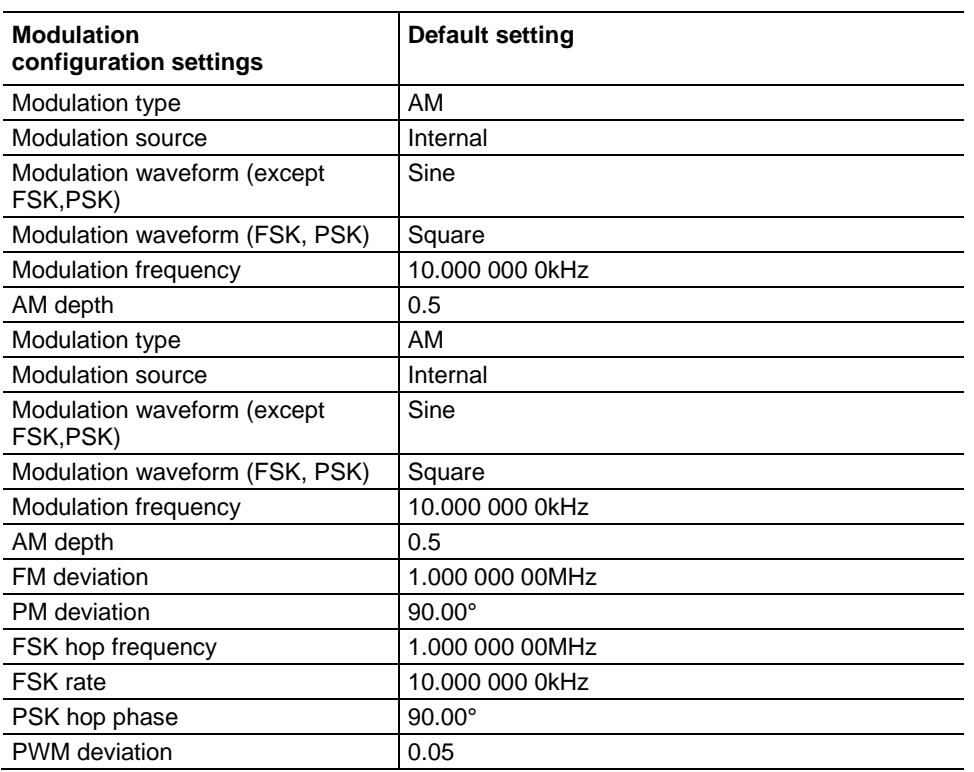

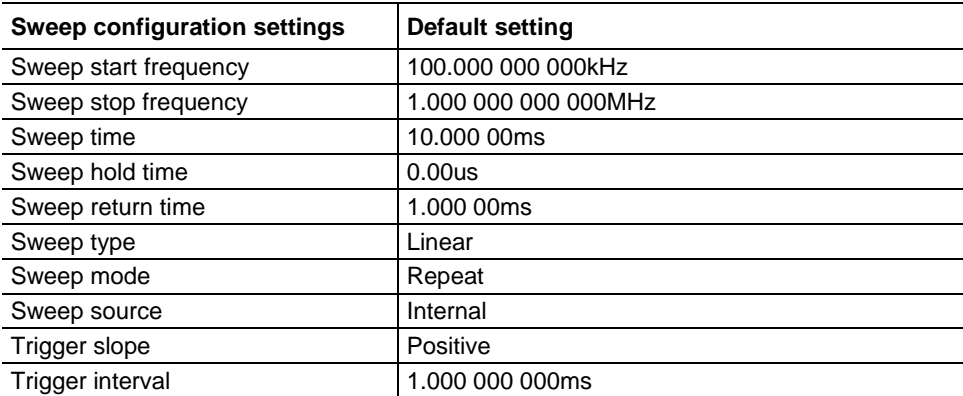

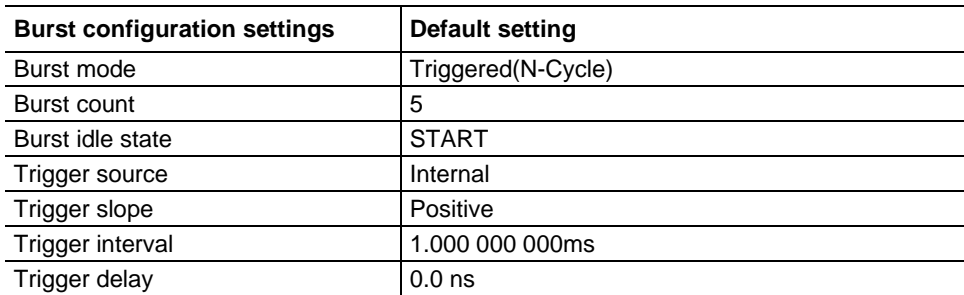

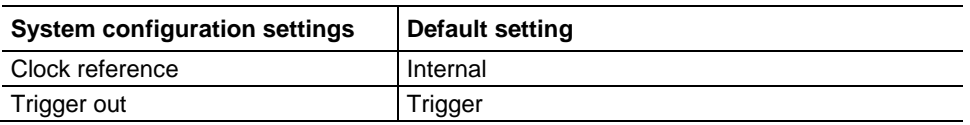

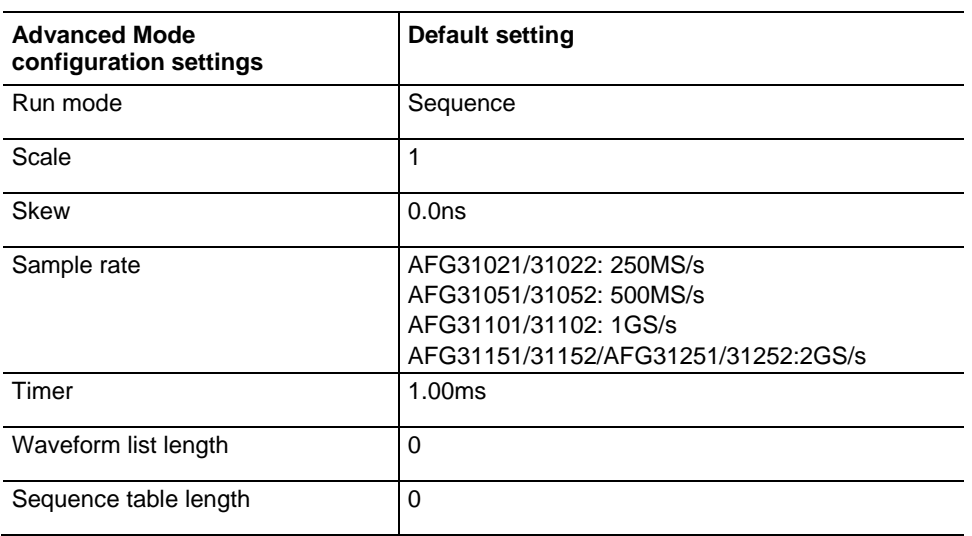

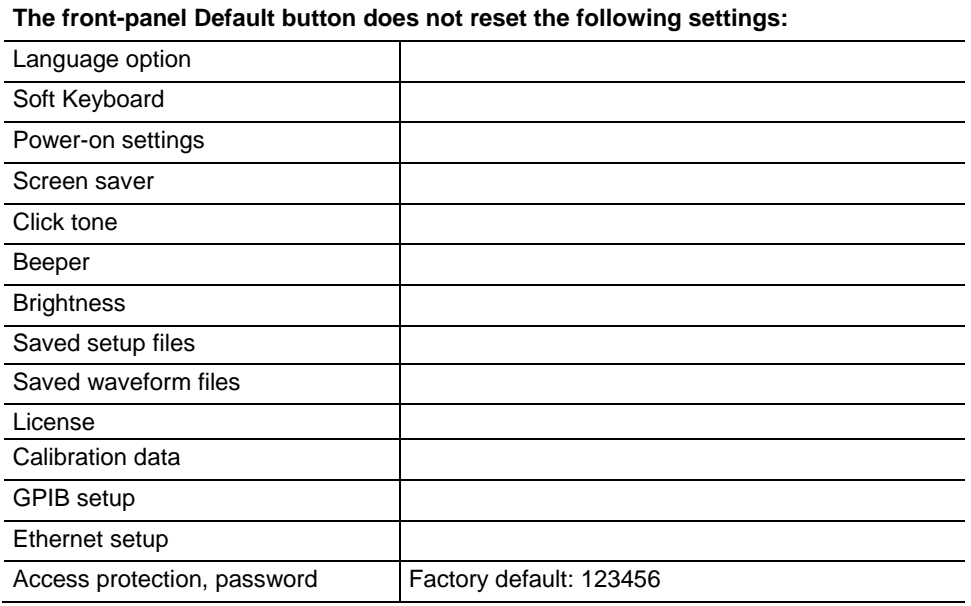

#### Contact Information:

Australia\* 1 800 709 465 Austria 00800 2255 4835 Balkans, Israel, South Africa and other ISE Countries +41 52 675 3777 Belgium\* 00800 2255 4835 Brazil +55 (11) 3759 7627 Canada 1 800 833 9200 Central East Europe / Baltics +41 52 675 3777 Central Europe / Greece +41 52 675 3777 Denmark +45 80 88 1401 Finland +41 52 675 3777 France\* 00800 2255 4835 Germany\* 00800 2255 4835 Hong Kong 400 820 5835 India 000 800 650 1835 Indonesia 007 803 601 5249 Italy 00800 2255 4835 Japan 81 (3) 6714 3010 Luxembourg +41 52 675 3777 Malaysia 1 800 22 55835 Mexico, Central/South America and Caribbean 52 (55) 56 04 50 90 Middle East, Asia, and North Africa +41 52 675 3777 The Netherlands\* 00800 2255 4835 New Zealand 0800 800 238 Norway 800 16098 People's Republic of China 400 820 5835 Philippines 1 800 1601 0077 Poland +41 52 675 3777 Portugal 80 08 12370 Republic of Korea +82 2 6917 5000 Russia / CIS +7 (495) 6647564 Singapore 800 6011 473 South Africa +41 52 675 3777 Spain\* 00800 2255 4835 Sweden\* 00800 2255 4835 Switzerland\* 00800 2255 4835 Taiwan 886 (2) 2656 6688 Thailand 1 800 011 931 United Kingdom / Ireland\* 00800 2255 4835 USA 1 800 833 9200 Vietnam 12060128

> \* European toll-free number. If not accessible, call: +41 52 675 3777

#### Find more valuable resources at [TEK.COM](tek.com)

Copyright © Tektronix. All rights reserved. Tektronix products are covered by U.S. and foreign patents, issued and pending. Information in this publication supersedes that in all previously published material. Specification and price change privileges reserved. TEKTRONIX and TEK are registered trademarks of Tektronix, Inc. All other trade names referenced are the service marks, trademarks or registered trademarks of their respective companies.

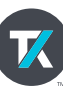